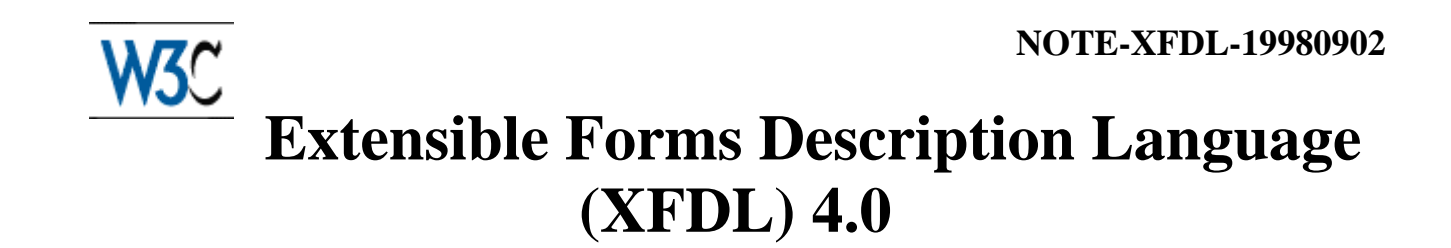

**W3C Note, September 2, 1998**

Latest Version <http://www.w3.org/TR/NOTE-XFDL> This version [http://www.w3.org/TR/1998/NOTE-XFDL-19980902](http://www.w3.org/TR/1998/NOTE-XFDL-1998090) Editors John Boyer (UWI.Com *(*)*jboyer@uwi.com)* Tim Bray (Textuality *(*)*tbray@textuality.com)* Maureen Gordon (UWI.Com *(*)*mgordon@uwi.com)*

Copyrigh t ©199 UWI Unisoft Wares Incorporated

# **Status of this document**

This document is the initial draft of the specification of the XFDL facility. It is intended for review and comment and is subject to change.

This document is a NOTE made available by the W3C for discussion only. This indicates no endorsement of its content, not that the Consortium has, is or will be allocating resources to the issues addressed by the NOTE.

This document is a Submission to W3C from UWI Unisoft Wares Inc. Please see Acknowledged Submissions to W3C regarding its disposition.

# **Abstract**

This document describes an XML syntax for the Extensible Forms Description Language (XFDL). The purpose of XFDL is to solve the body of problems associated with digitally representing complex forms such as those found in business and government. The requirements include support for high precision layout, supporting documentation, integrated computations and input validation, multiple overlapping digital signatures, and legally binding auditable transaction records, by maintaining the whole form as a single unit such that digital signatures can capture the entire context of transactions.

# **Table of Contents**

[1. Introduction](#page-4-0) [1.1 Origin and Goals](#page-4-1) [1.2 References](#page-4-2) [1.3 Terminology](#page-5-0)

[1.4 Notation](#page-5-1) [1.5 Overlap with Other Specifications](#page-5-2) [2. The Structure of XFDL Forms](#page-5-3) [2.1 Top-Level Structure](#page-5-4) [2.2 Items](#page-6-0) [2.3 Options and Array Elements](#page-8-0) [2.4 Base-64 Encoded Binary Data Objects](#page-11-0) [2.5 Scope Identifiers \(sid\)](#page-11-1) [2.6 Document Reproducibility](#page-11-2) [3. The XFDL Compute System](#page-12-0) [3.1 Ignoring Whitespace in Computes](#page-12-1) [3.2 Structure of Mathematical and Conditional Expressions](#page-12-2) [3.3 Definition of Value](#page-13-0) [3.4 Quoted Strings](#page-13-1) [3.5 XFDL References to Elements](#page-14-0) [3.6 Function Call Syntax](#page-15-0) [3.7 Representing and Running XFDL Computes](#page-15-1) [4. Small XFDL Form Examples](#page-17-0) [5. Details on Items](#page-19-0) [5.1 action](#page-20-0) [5.2 box](#page-21-0) [5.3 button](#page-22-0) [5.4 cell](#page-25-0) [5.5 check](#page-27-0) [5.6 combobox](#page-28-0) [5.7 data](#page-30-0) [5.8 field](#page-31-0) [5.9 help](#page-33-0) [5.10 label](#page-34-0) [5.11 line](#page-35-0) [5.12 list](#page-36-0) [5.13 popup](#page-38-0) [5.14 radio](#page-40-0) [5.15 signature](#page-42-0) [5.16 spacer \[Display\]](#page-44-0) [5.17 toolbar](#page-45-0) [5.18 <custom item>](#page-46-0) [6. Details on Options and Array Elements](#page-47-0) [6.1 activated](#page-50-0) [6.2 active](#page-52-0) [6.3 bgcolor \[Display\]](#page-53-0) [6.4 borderwidth \[Display\]](#page-54-0) [6.5 coordinates](#page-55-0) [6.6 data](#page-56-0) [6.7 datagroup](#page-57-0) [6.8 delay](#page-58-0) [6.9 editstate](#page-60-0) [6.10 filename](#page-60-1) [6.11 focused](#page-61-0) [6.12 fontcolor \[Display\]](#page-63-0)

[6.13 fontinfo \[Display\]](#page-64-0) [6.14 format \[Types\]](#page-65-0) [6.15 group](#page-72-0) [6.16 help](#page-73-0) [6.17 image](#page-74-0) [6.18 itemlocation \[Display\]](#page-74-1) [6.19 justify \[Display\]](#page-83-0) [6.20 label](#page-84-0) [6.21 labelbgcolor \[Display\]](#page-85-0) [6.22 labelborderwidth \[Display\]](#page-86-0) [6.23 labelfontcolor \[Display\]](#page-86-1) [6.24 labelfontinfo \[Display\]](#page-88-0) [6.25 mimedata](#page-89-0) [6.26 mimetype](#page-91-0) [6.27 mouseover](#page-92-0) [6.28 next](#page-93-0) [6.29 previous](#page-94-0)  [6.30 printsettings](#page-95-0) [6.31 saveformat](#page-97-0) [6.32 scrollhoriz](#page-100-0) [6.33 scrollvert](#page-101-0) [6.34 signature](#page-101-1) [6.35 signdatagroups](#page-102-0) [6.36 signer](#page-103-0) [6.37 signformat](#page-104-0) [6.38 signgroups](#page-106-0) [6.39 signitemrefs](#page-107-0) [6.40 signitems](#page-108-0) [6.41 signoptionrefs](#page-110-0) [6.42 signoptions](#page-111-0) [6.43 size](#page-112-0) [6.44 thickness\[Display\]](#page-113-0) [6.45 transmitformat](#page-114-0) [6.46 triggeritem](#page-117-0) [6.47 type](#page-118-0) [6.48 url](#page-120-0) [6.49 value](#page-121-0)  $6.50 <$ custom option $>$ [7. Function Calls](#page-124-0) **[String Functions](#page-125-0)** [7.1 countLines](#page-126-0) [7.2 replace](#page-126-1) [7.3 strlen](#page-127-0) [7.4 strmatch](#page-127-1) [7.5 strpbrk](#page-128-0) [7.6 strrstr](#page-128-1) [7.7 strstr](#page-129-0) [7.8 substr](#page-130-0) [7.9 tolower](#page-130-1)

[7.10 toupper](#page-131-0) [7.11 trim](#page-131-1) [7.12 URLDecode](#page-132-0) [7.13 URLEncode](#page-132-1) **[Math Functions](#page-133-0)** [7.14 abs](#page-133-1) [7.15 acos](#page-133-2) [7.16 annuity](#page-134-0) [7.17 asin](#page-135-0) [7.18 atan](#page-135-1) [7.19 ceiling](#page-135-2) [7.20 compound](#page-136-0) [7.21 cos](#page-137-0) [7.22 deg2rad](#page-137-1) [7.23 exp](#page-137-2) [7.24 fact](#page-138-0) [7.25 floor](#page-138-1) [7.26 ln](#page-139-0) [7.27 log](#page-139-1) [7.28 mod](#page-140-0) [7.29 pi](#page-140-1) [7.30 power](#page-141-0) [7.31 rad2deg](#page-141-1) [7.32 rand](#page-142-0) [7.33 round](#page-142-1) [7.34 sin](#page-143-0) [7.35 sqrt](#page-143-1) [7.36 tan](#page-144-0) **[Utility Functions](#page-144-1)** [7.37 applicationName](#page-144-2) [7.38 applicationVersion](#page-145-0) [7.39 applicationVersionNum](#page-145-1) [7.40 decimal](#page-146-0) [7.41 formatString](#page-146-1) [7.42 isValidFormat](#page-147-0) [7.43 set](#page-147-1) [7.44 toggle](#page-148-0) **[Time and Date Functions](#page-149-0)** [7.45 date](#page-149-1) [7.46 dateToSeconds](#page-149-2) [7.47 day](#page-150-0) [7.48 dayOfWeek](#page-150-1) [7.49 endOfMonth](#page-151-0) [7.50 hour](#page-151-1) [7.51 minute](#page-152-0) [7.52 month](#page-152-1) [7.53 now](#page-153-0) [7.54 second](#page-153-1) [7.55 time](#page-154-0)

## [7.56 year](#page-154-1)

## **Appendices**

[Appendix A. Color Table](#page-155-0)

# <span id="page-4-0"></span>**1. Introduction**

This document describes a class of XML documents called Extensible Forms Description Language (XFDL) Forms and partially describes the behavior of computer programs that process them. An XFDL processor is a software program that reads, processes, and writes XFDL forms. Processing may include such tasks as GUI rendering, data extraction, or modification.

## <span id="page-4-1"></span>**1.1 Origin and Goals**

From 1993 to 1998, UWI.Com developed the Universal Forms Description Language (UFDL). XFDL is the result of developing an XML syntax for the UFDL, thereby permitting the expression of powerful, complex forms in a syntax that promotes application interoperability and adherence to worldwide Internet standards. The current design goals of XFDL are to create a high-level computer language that

- 1. represents forms as single objects without dependencies on externally defined entities
- 2. is a human readable plain text
- 3. is a publicly accessible open standard
- 4. provides a syntax for inline mathematical and conditional expressions
- 5. permits the enclosure of an arbitrary size and number of base-64 encoded binary files
- 6. offers precision layout needed to represent and print dense business/government forms
- 7. facilitates server-side processing via client-side input validation and formatting
- 8. permits extensibility including custom items, options and external code functions
- <span id="page-4-2"></span>9. offers comprehensive digital signature support, including
	- a. capture of the whole context of a business transaction
	- b. multiple signers
	- c. different signers of (possibly overlapping) portions of a form
	- d. freezing computations on signed portions of a form

This version of the XFDL specification may be distributed freely, as long as all text and notices remain intact.

## **1.2 References**

[1] Boyer, J. Lexical and Syntactic Specification for the Universal Forms Description Language (UFDL) Version 4.0. UWI.Com – The Internet Forms Company. 6 SEP 1997.

[2] Bray, T., Paoli, J. & Sperberg-McQueen, C.M. (Eds.) Extensible Markup Language (XML) 1.0. W3C Recommendation. http://www.w3.org/TR/1998/REC-xml-19980110. 10 FEB 1998.

[3] Gordon, M. (Ed.) UFDL v4.0.1 Specification. UWI.Com – The Internet Forms Company. 1993- 1998.

# <span id="page-5-0"></span>**1.3 Terminology**

Terms are defined in Section 1.2 of the XML specification [2].

# <span id="page-5-1"></span>**1.4 Notation**

XFDL instances are XML documents; the form definition is encoded using XML elements and attributes. In addition, XFDL imposes many constraints on the contents of the elements and the values of the attributes. In this specification, the nesting and sequence relationships between the elements and attributes are given, where possible, in DTD notation, while the constraints on element contents and attribute values are given in the BNF notation found in the XML specification. The DTD-syntax description of the elements and attributes is "almost complete" because XFDL allows the insertion of arbitrary non-XFDL elements in certain well-defined places. Furthermore, the allowed content of several XFDL elements depends on the value of a particular attribute; once again, neither of these facts is expressible using DTDs.

## <span id="page-5-2"></span>**1.5 Overlap With Other Specifications**

To serve its purpose, XFDL requires comprehensive presentation control and data typing machinery. This document describes a set of elements and attributes that meet these requirements. It may be the case that the presentation controls can be replaced by a W3C-specified stylesheet facility; however, it is not clear which one should be used for this purpose. In this specification, all elements and attributes that are candidates for replacement by a standardized style mechanism are marked [Display].

Similarly, it is almost certainly the case that XFDL's data typing controls can and should be replaced by a W3C-standardized set of data type specifiers when one becomes available. In this specification, all elements and attributes that are candidates for replacement by standardized data type specifiers are marked [Types].

# <span id="page-5-3"></span>**2. The Structure of XFDL Forms**

# <span id="page-5-4"></span>**2.1 Top-Level Structure**

An XFDL form is an XML document whose root element type is *XFDL*. The root element has a required *version* attribute, which is a numeric dotted triplet consisting of the major, minor, and maintenance versions of the XFDL to which the element content conforms. The XFDL element may also have a *sid* attribute; the *sid* attribute gives a scope identifier, which is discussed in Section 2.5.

[1] <!ATTLIST XFDL version CDATA #REQUIRED>

## [2] <!ATTLIST XFDL sid CDATA #IMPLIED>

Here are the lexical constraints of the values of the version and sid attributes:

[3] versionAttrValue ::=  $\text{Digit}$ + '.'  $\text{Digit}$ + '.'  $\text{Digit}$ +

[4] sid ::= Letter (Letter | Digit  $|\cdot|$ <sup>\*</sup>

An XFDL element contains zero or more *option* elements followed by one or more *page* elements. The option elements that occur before the first page are referred to as *form global options*. They typically contain information applicable to the whole form or default settings for options appearing in the element content of pages.

[5] <!ELEMENT XFDL (%options;\*, page+)>

A *page* element contains zero or more *page global options* followed by zero or more item elements. Page global options typically contain information applicable to the whole page or default settings for options appearing within element content of items, and they take precedence over form global options. A page is also required to have a *sid* attribute.

[6] <!ELEMENT page (%options;\*, %items;\*)>

[7] <!ATTLIST page sid CDATA #REQUIRED>

The intention of using of multiple pages in a form is to show the user one page at a time. Each page should contain items that describe GUI widgets which allow users to switch to different pages without contacting a server program. XFDL allows the page switching items to be defined in the form so the form developer can add computations that control the flow of pages based on context.

#### <span id="page-6-0"></span>**2.2 Items**

An item is a single object in a page of a form. Some items represent GUI widgets, such as buttons, checkboxes, popup lists, and text fields. Other items are used to carry information such as an enclosed word processing document, a digital signature, daemon client-side actions, or applicationspecific job descriptions (such as workflow or ODBC requests).

An item can contain zero or more option elements. The options define the characteristics of the item. An item with zero options is completely defined by the option defaults. Each item is required to have a *sid* attribute.

[8] <!ELEMENT %items; (%options;\*)>

[9] <!ATTLIST %items; sid CDATA #REQUIRED>

The parameter entity reference to "%item;" could be defined partially as

[10] <!ENTITY % item "(action | box | button | cell | check | combobox | data | field | help | label | line | list | popup | radio | signature | spacer | toolbar)" >>

The details of each type of item listed in rule 10 are discussed in Section 5 and summarized here for

convenience.

#### action

a non-visible item that can perform the same task as a button (print, cancel, submit, etc.) either after a certain period of time or with a regular frequency.

box

a graphic effect that is typically used to visually group a set of other GUI widgets on the page because a box is drawn under all widgets on a page.

#### button

can be defined to perform one of a variety of tasks when pressed by the user, such as saving, printing, canceling, submitting, digitally signing the form, viewing documents enclosed in the form, etc. A button can have a text or image face.

cell

defines a single entry in a list, popup or combobox; selecting a cell can change the value of the associated list-type item, but it can also perform the actions of a button, such as submission, print, save, etc.

#### check

defines a single checkbox.

combobox

an edit field combined with a popup list; its value can either be selected or typed.

data

is used to carry binary information using base-64 encoding, such as enclosed files or digital images.

field

is used to capture single- or multiple-line textual input from the user; it includes input validation features.

help

carries text information that can be associated with one or more other items; the user can read this text by utilizing the page's help feature.

#### label

shows either an image or a single or multiple line text.

#### line

a simple graphic effect used as a separator.

#### list

shows a list box populated with cell items from which the user can choose.

popup

shows either the text of the currently selected cell or its label if there is no selection; the popup provides a small button that causes the list of selectable cells to appear.

radio

provides a single radio button; it is associated with other radio buttons to form a group, and only one radio button can be "on" in a group.

signature

receives the digital signature that ultimately results when a user presses a signature button. spacer

an invisible GUI widget that facilitates relational positioning.

toolbar

items associated with a *toolbar* item appear in a separate window pane above the pane for the form page; it is the typical location for page switching and other buttons as its contents are not printed if the form is rendered on paper.

This is only a partial list of items. XFDL allows application-defined items in the form. Simple, static application-specific information can be expressed using XML processing instructions, but many server side applications for workflow and ODBC require complex instructions that can include the use of the XFDL compute system to collect information from around the form.

### <span id="page-8-0"></span>**2.3 Options and Array Elements**

Options can appear as form globals, page globals, or as the contents of items. An option defines a named attribute of an item, page, or form. The parameter entity reference to "%option;" could partially be defined as follows:

[11] <!ENTITY % option "(activated | active | bgcolor | borderwidth | coordinates | data | datagroup | delay | editstate | filename | focused | fontcolor | fontinfo | format | group | help | image | itemlocation justify | label | labelbgcolor | labelborderwidth | labelfontcolor | labelfontinfo | mimedata | mimetype | mouseover | next | previous | printsettings | saveformat | scrollhoriz | scrollvert | signature | signdatagroups | signer | signformat | signgroups | signitemrefs | signitems | signoptionrefs | signoptions | size | thickness | transmitformat | triggeritem | type | url | value | visible)" >

Again, the definition is partial because XFDL also supports application-defined options. Typically, application-defined options occur in application-defined items, but they are also sometimes used in XFDL-defined items to store intermediate results of complex computations, thereby allowing the form developer to arbitrarily break down a problem into manageable pieces.

The options are fully discussed in section 6 and summarized here:

activated, focused and mouseover

are not declared by the form developer. Instead, they are set for each item by forms viewer software based on system events.

bgcolor, fontcolor, labelbgcolor and labelfontcolor

specify the colors for an item or its label using either predefined names or RGB triplets. borderwidth and labelborderwidth

control whether an item or its label has a 3D border.

coordinates

receives the location of a mouse click on an image.

data and datagroup

used to create an association between data items and the buttons that provide file enclosure functionality.

delay

used in an action item to specify the timing for the event and whether it should be repeated. editstate

whether the item is read only, read/write, or, for single line fields, write only.

filename and mimetype

give additional information about an enclosed document.

fontinfo and labelfontinfo

options define the typeface, point size, and special effects (bold, italics, underline) for the font used to display the item's value or label.

format

option contains subelements that parameterize input validation for the item's value.

group

associates radio buttons together, and it associates cells with lists, popups, and comboboxes.

help

identifies the help item associated with the item.

image

identifies the data item containing the image for the button or label.

itemlocation, size and thickness

help to define the location and size of the item.

justify

controls whether text in the item should be left, center, or right justified.

label

associates a simple text label with the item; labels can also be created independently with a label item.

mimedata

used to store large binary data blocks encoded in base 64.

next and previous

link the item into the tab order of the page.

printsettings

parameterizes the paper rendition of a form.

saveformat and transmitformat

control how the form is written (UFDL, XFDL, HTML) when it is saved or submitted.

scrollhoriz and scrollvert

control whether a text field item has horizontal and vertical scrollbars or whether it wordwraps, allows vertical sliding, etc.

signature, signdatagroups, signer, signformat, signgroups, signitemrefs, signitems, signoptionrefs and signoptions

work together to provide a full-featured digital signature as defined in Section 1.1 Goal 9. triggeritem

is set in the form globals to identify which action, button, or cell was pressed last (and thus resulted in form submission).

type

specifies whether the action, button, or cell item will perform a network operation, print, save, digitally sign, etc.

url

provides the address for a page switch, or for a network link or submission.

value

holds the primary text associated with the item.

visible

determines whether the item should be shown to the user or made invisible.

The content of an option can take one of three formats: simple character data, a compute, or an array of subordinate XML elements. The content attribute identifies which type of content will appear.

[12] <!ATTLIST %options; content (simple|compute|array) "simple">

The default is *simple*, and the content attribute is not required if the content is *simple*, in which case the option must contain text with no child elements:

[13] <!ELEMENT %options; (#PCDATA)>

If the content expresses a compute, then the content must be present with the value "compute". The option may contain a *cval* element, which should contain simple character data for the current computed value of the option. If the cval element is absent, XFDL defines this to be equivalent to the presence of <cval></cval>. The option must contain a *compute* element. The compute element should contain a computational expression. It is typical to have a form run its computes on a client machine, then have server modules simply read the current values, ignoring the content of the compute element. In essence, an application can treat the compute content as character data unless it must run the computes. See Section 3 for details on how the compute expression is represented.

[14] <!ELEMENT %options; (cval?, compute)>

[15] <!ELEMENT cval (#PCDATA)>

[16] <!ELEMENT compute (#PCDATA)>

The third case for an option's content is an array of subordinate elements. In this case, the content attribute is required and must be set equal to "array". The option must contain one or more array elements:

[17] <!ELEMENT %options; (%ae;+)>

An example of an option that uses array element depth is bgcolor:

```
<bgcolor content="array">
         <ae>255</ae>
         <a>e>248</a><a><i>e</i><ae>220</ae>
</bgcolor>
```
The array element takes the same content attribute that option elements do, and its contents are controlled by the value of this attribute in the same way.

This recursive definition permits arbitrary depth for XFDL arrays. In XFDL, the form developer is permitted to give names other than *ae* to array elements. The default array element name is ae, but a name can be assigned even if XFDL does not define it. For example,

```
<bgcolor content="array">
        <red>255</red>
        <green>248</green>
        <blue>220</blue>
</bgcolor>
```
A number of the XFDL-defined options use array elements (such as bgcolor, itemlocation, and

format). XFDL does not often assign names to the array elements, so the default tag name of *ae* is used. Since the form developer can assign names to array elements, the parameter entity reference to "%ae;" can only be partially defined as follows:

[18] <!ENTITY % ae "(copies | dialog | length | message | orientation | pages | printpages | range | template | ae)">

## <span id="page-11-0"></span>**2.4 Base-64 Encoded Binary Data Objects**

In XFDL, the mimedata option is used to store base-64 encoded binary data such as digital signatures, images, enclosed word processing or spreadsheet documents, etc. Base-64 encoding uses no characters that are illegal in character data, so mimedata content can be stored in a mimedata option element as simple character data. The only caveat is that since binary data tends to be long, XFDL processors are expected to "pretty print" the lines of base 64 using tabs, spaces and linefeeds such that the content appears to be indented with respect to the mimedata tags in text editors that wrap lines after 80 characters.

However, since XML preserves whitespace in element content, base-64 decoders for XFDL must be able to ignore an arbitrary amount of whitespace in the data.

## <span id="page-11-1"></span>**2.5 Scope Identifiers (sid)**

An XFDL scope identifier, or *sid*, uniquely identifies an element within the scope of its logical parent. An XFDL element may have a *sid* attribute which uniquely identifies the form within a system of forms in a large deployment. Each page element must have a *sid* attribute that uniquely identifies the page within the surrounding XFDL form element. An item element must have a *sid* attribute that uniquely identifies the item within the surrounding page element.

In XFDL, each option element is *defined* to be uniquely identified within the scope of the surrounding item element by its XML tag, which is why options (and array elements) do not require a *sid* attribute. In XFDL, there are two kinds of array elements, unnamed and named. An *unnamed array element* is surrounded by <ae> and </ae> tags. A *named array element* has its XML tag as its *sid*. Named array elements cannot begin with the tag  $\langle ae \rangle$ . Further, since the XML tag of a named array element is a *sid*, the XML tag of a named array element must be unique within its parent element.

<span id="page-11-2"></span>The lexical structure of a *sid* differs from the XML language rule Name, which used to define the lexical structure of attribute values of type ID. The dash, period, and colon are not permitted in a *sid* due to conflicts with their use as the subtraction symbol, relative scope membership operator, and ternary conditional operator (?:), respectively. The lexical structure of a *sid* is not designed as a replacement for the XML ID feature, which assigns a globally unique name to an element.

## **2.6 Document Reproducibility**

XFDL processors are expected to preserve the XML prolog and epilog, the comments within the XFDL element, and all element attributes appearing in start tags but not specifically defined by XFDL. The attributes must be associated with their respective start tags, and the comments must be associated with the respective pages, items, options, or array elements to which they apply. The XFDL processor must be able to reproduce these language components for digital signatures and for saving or transmitting the form.

# <span id="page-12-0"></span>**3. The XFDL Compute System**

An XFDL compute can appear between <compute> and </compute>. This section defines the default infix notation for expressing computation expressions. As other appropriate XML languages are approved, they could be used in the content of a compute by defining a format attribute for the compute start tag. The default should be "infix" but the enumeration could be extended to include the names of supported formats. This version of XFDL only defines the default infix notation:

[19] <!ATTLIST compute format (infix) #FIXED "infix">

Most XFDL processors only need to preserve the compute as character data, but some applications must parse the text of computes, constructing a list of expression tree data structures to represent all computes in a form. This is necessary if the application must change the content of options or suboptions that are referred to by a compute. This section describes the syntax and operation of computes. Except for some minor modifications, the language rules in this section appear in Figure 2 of [1] as rules 6 to 19.

## <span id="page-12-1"></span>**3.1 Ignoring Whitespace in Computes**

XFDL computes automatically support the notion of free form text found in most programming languages. With the exception of the contents of quoted strings (see Section 3.4), unlimited whitespace is permitted. Adding S? before and after every lexical token in every BNF rule in this section would unnecessarily obfuscate the presentation of what is essentially the standard BNF for mathematical and conditional expressions. Therefore, it is stated once here for the reader that all whitespace appearing outside of quoted strings is ignored.

## <span id="page-12-2"></span>**3.2 Structure of Mathematical and Conditional Expressions**

An XFDL compute can be either a mathematical or conditional expression. A conditional expression has three parts separated by the ternary ?: operator. The first part is a Decision, which yields a boolean result. The consequences for a true and false boolean result recurse to the definition of Compute, permitting arbitrary nesting of decision logic.

#### [28] Compute ::= Expr | Decision '?' Compute ':' Compute

The decision logic can apply logical-or (||), logical-and  $(\&\&$ ), and logical negation (!) to the results of logical comparisons. The logical operators are left associative, and the comparators cannot be chained (e.g.  $a < b < c$  is illegal). The order of operations gives greatest precedence to negation, then logicaland, and least precedence to logical-or. To override this, parentheses can be used (e.g., the parentheses in (a<br/>shell clearly and the logical-or to occur first, and no parentheses are required if the logical-and should be performed first).

[20] Decision ::= Decision '**||**' AndDecision | AndDecision

- [21] AndDecision ::= AndDecision '**&&**' NotDecision | NotDecision
- [22] NotDecision ::= '**!**' Comparison | Comparison

[23] Comparison ::= '**(**' Decision '**)**' | Expr ('**<**' | '**>**' | '**<=**' | '**>=**' | '**==**' | '**!=**') Expr

Note that since Decision is capable of performing comparisons on the results of mathematical expressions, a Decision can ultimately start with an Expr. Therefore, a simple LR-type parser is required by XFDL computes.

A mathematical expression, denoted Expr, can include addition, subtraction, string concatenation, multiplication, division, integer modulus, unary minus, and exponentiation. All mathematical operators are left associative except unary minus and exponentiation. Further, proper order of operations is observed. Parentheses can be used to override the order of operations as shown in the non-terminal Value (defined later).

[24] Expr ::= Expr '**+**' Term | Expr '**-**' Term | Expr '**+.**' Term | Term [25] Term ::= Term '**\***' NFactor | Term '**/**' NFactor | Term '**%**' NFactor | NFactor [26] Nfactor ::= Factor | '**-**' Factor [27] Factor ::= Value '**^**' NFactor | Value

## <span id="page-13-0"></span>**3.3 Definition of Value**

A value can be a compute in parentheses, which provides an override for the order of operations. A value can be a quoted string (Section 3.4). A value can be an XFDL reference to an element whose text data should be obtained when the compute is evaluated (Section 3.5). Finally, a value can be obtained as the result of a function call (Section 3.6).

[28] Value ::= '**(**' Compute '**)**' | *qstring* | UFDLReference | FunctionCall

## <span id="page-13-1"></span>**3.4 Quoted Strings**

The rules for recognizing a quoted string are quite difficult to express in BNF, but they are the usual rules that many high-level programming languages use to process quoted strings. The language rules for computes permit the recognition of a quoted string token using the italicized token name *qstring*.

An XFDL quoted string must be surrounded by double quotes. Whitespace before the open quote and after the close quote is ignored. Double quotes can be included by escaping them with a backslash (\). The escape sequences  $\infty$  and  $\atop$  result in a newline and a tab, respectively, in the quoted string content. Since the backslash is the escaping character, it must also be escaped to be inserted into the string content (e.g.,  $\langle \cdot \rangle$ ). Finally, any byte value except 0 can be inserted into the quoted string content using \x followed by a two-digit hexadecimal number.

Quoted strings can also be of arbitrary length in XFDL. To increase human readability, XFDL supports multiline string continuation. If the next non-whitespace character appearing after a closing double quote is an open double quote, then the closing quote, whitespace, and open quote are discarded from the input stream.

## <span id="page-14-0"></span>**3.5 XFDL References to Elements**

Because each XFDL element's scope identifier (sid) is unique only within the surrounding parent element, XFDL can support relative referencing. For example, in an element identified as Field1, if a computation includes the reference Field2.value, this means obtain the character data of the value option in the item Field2 *on the same page*. If Field2 is on a separate page, say Page2, then a compute in Field1 can still access its value using Page2.Field2.value.

XFDL references can also grow arbitrarily in the opposite direction to describe unbounded array element depth. This is accomplished by introducing a second scoping operator, the square brackets, to describe depth below the option level. For example, given the following piece of XFDL for a format option:

```
<format content="array">
        <ae>dollar</ae>
        <range content="array">
                 <ae content="compute">
                         <cval>35</cval>
                         <compute> Bill.value * "0.05" </compute>
                 </ae>
                 <ae content="compute">
                         <cval>700</cval>
                         <compute> Bill.value </compute>
                 \langle/ae>
        </range>
</format>
```
the reference format[0] yields 'dollar' and the reference format[range][1] yields '700'. If an array element is not named, then the zero-based numeric position of the array element is used in the square brackets. If the array element is named, then the scope identifier can be used in the square brackets. However, the numeric position can also be used, e.g.format[1][1] also yields '700'.

The above description covers static references. Dynamic references are a second important component of the UFDL referencing model. The left associative operator ->, known as the indirect membership operator, expects to receive a static or dynamic reference as a left operand. The run-time value of the static or dynamic reference must conform to the syntax of the ItemRef non-terminal. The right operand of the indirect membership operator is an option reference. At run-time, the left operand is evaluated, yielding a static item reference to an XML element representing a UFDL item. This run-time item reference is combined with the right operand of the indirect membership operator to yield an option or array element whose simple data is the result of the evaluation.

The simplest example of a dynamic reference is retrieving the text of the selected cell in a UFDL

listbox or popup. As is discussed in Section 6, the value option of a list or popup is equal to the item reference of the cell item for the selected cell. Thus, given an example popup that offers a selection of days of the week, the text for the day of week selected by the user is obtained by Popup\_DayOfWeek.value->value.

Finally, note that XFDL references support forward referencing. An XFDL reference can refer to any option or array element.

[29] UFDLReference ::= StaticRef | StaticRef '**->**' DynamicRef [30] StaticRef ::= ItemRef '**.**' OptionRef | OptionRef [31] ItemRef ::= ((sid '**.**')? sid '**.**')? sid [32] DynamicRef ::= DynamicRef '**->**' OptionRef | OptionRef [33] OptionRef ::=  $\operatorname{sid}$  ('[' (Digit+  $|\operatorname{sid}$ ) ']')\*

## <span id="page-15-0"></span>**3.6 Function Call Syntax**

Function calls run code that may be external to the XFDL form definition. A set of predefined functions for doing standard mathematical operations, string manipulations, etc. is given in Section 7. The LibName allows functions to be grouped into separate namespaces, but predefined functions do not require a LibName.

[34] FunctionCall := (LibName '**.**')? FunctionName '**(**' (Compute ('**,**' Compute)\*)? '**)**' [35] LibName  $::=$  sid [36] FunctionName  $::=$  sid

## <span id="page-15-1"></span>**3.7 Representing and Running XFDL Computes**

This section presents a high-level algorithm describing how a XFDL Compute System must run the computes in a form. When a form starts, it must run all computes to provide content for the current value tags. This is accomplished by passing *nil* to RunXFDLComputes() as the change list. Each time an event, such as user input or an API call, causes a change to the simple data content or current value of an option or array element, RunXFDLComputes() is called with a change list containing only the element that changed.

```
Function: RunXFDLComputes
Input: F (all form elements), C (computes), E (list of changed elements)
Output: Z (set of all elements that changed due to running computes)
Z = empty list
Do \{NewChangeList = empty list
    For I = 1 to n(C) do
         Pertinent = (E == nil) ? true : false
         For J = 1 to n(E)If C_I contains E_J, then Pertinent = true
         If Pertinent
              F_{\rm p} = parent element containing C_{\rm I}If current value of F_p is not equal to eval(C_1)
```

```
NewChangeList += F_{p}Z \leftarrow F_pcval(F_p) = eval(C_l)E = NewChangeList} while (E is not empty)
return Z
```
If a string of simple data is assigned to an element via a public API call (e.g. as the result of user input or server-side processing), then the compute and its current value are destroyed.

The algorithm refers to the computes using one-based indexing (even though the computes may not be represented by an array in a given implementation). The symbol *n* denotes the number of computes in the form. For each compute  $C_I$ , the expression tree is checked to see whether it contains a static or dynamic reference to any element  $E_J$  in the change list. If so, then  $C_I$  is dependent on  $E_J$  and must be evaluated. The result of eval(C<sub>I</sub>) does not equal the current content of the element parent  $F_p$  of C<sub>I</sub>, then  $F_P$  is added to the new change list and the current value (the cval content) of  $F_P$  is set equal to the result of eval $(C_I)$ —using a non-public API call such that the compute is not destroyed.

The algorithm does not show the semantics for dealing with circular references. Circular references are defined to be invalid XFDL. The computational output that results from running a circular chain of references is undefined. However, the behavioral result is defined. An XFDL processor should terminate in a finite amount of time upon encountering a chain of circular references. There is one exceptional case that the RunXFDLComputes algorithm is designed to permit. A compute that contains a self-reference is, in a graph theoretic sense, a circular reference. However, XFDL processors must support computes that use conditional logic to terminate computations after one iteration. Here is an example:

```
<user_email content="compute">
        <cval></cval>
        <compute>
                user email == "" ? prefs.p1.ReturnAddress.value : user email
        </compute>
</user_email>
```
In the first iteration, the current value of user\_email is empty, so the compute runs and changes the current value to be equal to the content of a particular value option in another form called prefs. The change causes user\_email to enter the NewChangeList. During the following iteration of the loop, the compute runs again, but the current value of user\_email does not change, so user\_email does not enter the new change list.

The evaluation function must perform run-time type identification on operands. The only permitted operation on strings is addition (by  $+$  or  $+$ .). Dates can only be added and subtracted. Numeric addition should only be performed if both operands are numeric.

# <span id="page-17-0"></span>**4. Small XFDL Form Examples**

The first example in Figure 1 is designed to show a whole XFDL form. After the XML prolog, the root XFDL element declares a version of 4.1.0. There is a form global variable stating that all pages should have a medium gray background color given by the RGB triplet (128, 128, 128). However, the page global background color is set to RGB (192,192,192)-- light gray. Since page globals override form globals, the page will have a light gray background.

The background color option uses element depth to express an array. This is not needed if the color is given by name, but it is required if the background color is given as an RGB triplet. XFDL options and array elements are consistent in their use of element depth.

The page global options also contain a label option that declares the caption bar text for the window used to display the form page. Note that 'label' is one of those keywords that is used both as an item type and an option scope identifier. Widgets such as fields and comboboxes can have text labels associated with them, but image and text labels can also be placed anywhere on the form, so a separate label item is required in the language. The XFDL parser distinguishes a global option from an item based on the absence or presence, respectively, of the 'sid' attribute.

After the global options, the page contains three fields: the first two collect side lengths for a right triangle; the third computes the length of the hypotenuse of the right triangle with the given side lengths. An editstate of readonly is given to prevent the user from accidentally destroying the compute by entering a value for field C.

#### **Figure 1: A Simple XFDL Form**

```
<?xml version="1.0"?>
<XFDL version="4.1.0">
       <bgcolor content="array">
        <ae>128</ae> <ae>128</ae> <ae>128</ae>
       </bgcolor>
       <page sid="Pythagorean_Theorem">
        <bgcolor content="array">
                <ae>192</ae> <ae>192</ae><ae>192</ae>
        </bgcolor>
        <label>Pythagorean Theorem Form</label>
        <field sid="A">
                <label>Enter A:</label>
                <value>3</value>
        </field>
```

```
<field sid="B">
                <label>Enter B:</label>
                <value>4</value>
        </field>
        <field sid="C">
                <label>Hypotenuse length C:</label>
                <editstate>readonly</editstate>
                <value content="compute">
                        <cval>5</cval>
                        <compute>sqrt(A.value^"2" + B.value^"2")</compute>
                </value>
        </field>
       </page>
</XFDL>
```
The second example in Figure 2 does not include the XML prolog nor the declarations for the root XFDL element and page. The example only shows two items. It is designed to demonstrate deeper element depth and more computes than the form shown in Figure 1.

The first item is a field that purports to ask the user what portion of a bill, such as a credit card bill, will be paid. The format option contains a number of array elements. The first of them contains the word 'dollar' and represents the type of user input that will be permitted in the field. In the typical format option (see Section 6), the input type is not named and would therefore appear between the  $\langle a \rangle$  and  $\langle a \rangle$  tags. However, the form developer can assign names to array elements that are not required by the XFDL specification to have a name. The second and third array elements in the format option are unnamed. They provide additional information about the format, such as the fact that user input is mandatory (i.e., emptiness is not a permitted response), and that a dollar sign should be prepended to the user's input.

The last array element declared in the format option in Figure 2 is named 'range', and it contains an array of two elements that define the lower and upper bounds of the user's input. For a credit card bill, the range of payment is typically bounded above by what the cardholder owes and bounded below by some small percentage of the current balance. Thus, the format option shows the possibility of unlimited array element depth as well as the inclusion of computes deep within the element hierarchy. The XFDL offers what is known as a fine-grain compute system.

The second item element in Figure 2 is a label that demonstrates a longer compute expression, including several array element references. Note that at the end of the compute, the 700 is concatenated to the end of the string rather than added to the 35. Because addition is left associative, the entire portion of the string prior to the 700 has already been constructed. Therefore, due to runtime type identification, the last + operator performs string concatenation.

#### **Figure 2: Example of Suboption Array Elements**

```
<field sid="PayNow">
       <label>What portion of this bill do you want to pay now?</label>
       <value>0</value>
       <format content="array">
        <type>dollar</type>
        <ae>add_ds</ae>
        <ae>mandatory</ae>
        <range content="array">
                <ae content="compute">
                         <cval>35</cval>
                         <compute> Balance.value * "0.05" </compute>
                \langleae>
                <ae content="compute">
                         <cval>700</cval>
                         <compute> Balance.value </compute>
                \langle / ae \rangle</range>
       </format>
</field>
<label sid="DemonstrateSuboptionReferencing">
       <value content="compute">
        <cval>dollar add_ds 35700</cval>
        <compute>
                PayNow.format[type] + " " + PayNow.format[1] + " " +
                PayNow.format[range][0] + PayNow.format[range][1]
        </compute>
       </value>
</label>
```
# <span id="page-19-0"></span>**5. Details on Items**

file://\\Immdca-server\C\WINNT\Profiles\Administrator\Desktop\Project ıFiles\...\XFDL.htm 12/20/98

Items are the basic elements of a page. The syntax of an item definition is as follows:

```
<itemType sid="itemTag">
```

```
option definition,
...
option definition_n
```
</item>

#### **Notes:**

i) The itemType states the type of item to create. It must be one of the item types defined in this specification, or must be a custom item that follows the custom items outlined in this specification. ii) The sid attribute is mandatory. iii) The value of each item sid must be unique in the page.

The *sid* attribute uniquely identifies an item. Every item tag in a page must be unique. The *ItemType* element identifies the type of item to create. (For example, *<field…>* defines the item as a field.) This section contains information about XFDL-defined item types and the options available for each.

**Note:** Defining an option more than once in an item's definition is not allowed.

See the section "6. Details on Options and Array Elements" for descriptions of each option type.

## <span id="page-20-0"></span>**5.1 action**

Specifies form-initiated actions that execute automatically. The actions can be any of the following types: link, replace, submit, done, display, print, cancel.

See the *type* description in the 'Options' section for a description of each of these actions.

*Action* items can be defined to occur only once or repeat at specified time intervals. They can be defined to occur after the page opens but before the page appears. See the section on the *delay* option for information on timing options.

*Action* items can trigger either background actions or actions involving user interaction. In fact, if the form contains only hidden items such as *action* items, then the whole form operates in the

background. Such forms are called daemon forms.

## **5.1.1 Available Options**

activated, active, data, datagroup, delay, transmitformat, type, url

## **5.1.2 Usage Notes**

- 1. Repeating automatic actions is one method of creating a sparse-stated connection. It allows the form to indicate periodically to a server application that it is still running. Use the *delay* option to specify repetition.
- 2. Actions, by the form definition rules, reside on a page; therefore, actions occur only when the page is open, and repeating actions stop when the page closes. Actions defined to occur before the page displays, occur each time the page opens.

## **5.1.3 Example**

The following *action* will send a status message to the server. The transaction happens automatically every 10 minutes (600 seconds).

```
<action sid="sendStatus_action">
        <delay content="array">
                  <ae>repeat</ae>
                  <ae>600</ae>
        </delay>
        <type>submit</type>
        <url content="array">
                  <ae>http://www.server.com/cgi-bin/recv_status</ae>
        \langle \text{url} \rangle</action>
```
## <span id="page-21-0"></span>**5.2 box**

Specifies a square box on the form. Other items may be positioned on top of boxes (using itemlocation). The purpose of *box* items is simply to add visual variety to the form.

## **5.2.1 Available Options**

bgcolor, borderwidth, fontinfo, itemlocation, size

## **5.2.2 Usage Notes**

- 1. To make the box more visible, assign a background color that differs from the page background color (the default).
- 2. When setting the *size* option of a box, the height and width of the box will be based on the average character size for the font in use (set with the *fontinfo* option).

#### **5.2.3 Example**

The following example shows a typical box description. The box is 25 characters wide and 4 characters high. The background color is blue.

```
<box sid="blue_box">
           <bgcolor content="array">
                       <ae>blue</ae>
           </bgcolor>
           <size content="array">
                       <a>e>25</a> <math>\angle ae></math><a>e>4</a><sub><i>ae</i></sub>\langlesize\rangle</box>
```
## <span id="page-22-0"></span>**5.3 button**

Specifies a click button that performs an action when selected. Buttons can request data from a web server, submit or cancel the form, sign the form, save it to disk, or enclose external files.

#### **5.3.1 Available Options**

activated, active, bgcolor, borderwidth, coordinates, data, datagroup, focused, fontcolor, fontinfo, format, help, image, itemlocation, justify, mouseover, next, signature, signdatagroups, signer, signformat, signgroups, signitemrefs, signitems, signoptionrefs, signoptions, size, transmitformat, type, url, value

#### **5.3.2 Usage Notes**

- 1. The button's label is defined by the *value* option. If no *value* option exists, the default label is blank.
- 2. When setting the *size* option of a button, the height and width of the button will be based on the average character size for the font in use (set with the *fontinfo* option).
- 3. If a button's *image* option points to a data item that dynamically changes its *mimedata* (but not its item tag), then the button will update the image it displays. For information on how to

update an image by enclosing a new one, see the *data* option description.

4. The *format* option is available in buttons in order to force users to sign forms before submitting them.

There are two steps to making a signature button mandatory:

- l Assign the following elements to the *format* option: **string** and **mandatory**.
- Set the button's *value* equal to the button's *signer* option setting.

Setting the *format* to **mandatory** specifies that the button must have a *value* setting that is not empty before the user submits the form. Equating the *value* to the setting of the *signer* option ensures that the only way a button's *value* is set is if somebody uses it to sign the form. (The *signer* option stores the identity of the person who signed the form using the button.)

#### *Behavior of Buttons in Digital Signatures*

- 1. A digital signature button is the means by which the user can digitally sign a form. To make a button a signature button, set its type to **signature**.
- 2. A signature button can be set up to sign the whole form or just part of it by setting up filters on the signature, using the signdatagroups, signgroups, signitemrefs, signitems, signoptionrefs, and signoptions options.

**Important:** At a minimum, the *triggeritem* and *coordinates* options should always be filtered out. These options change when a submission is triggered or when a user clicks an image button, respectively. Filtering out parts of the form that a subsequent user will change, including subsequent signatures and signature buttons and custom options that might change (like *odbc\_rowcount*), should also be taken into consideration.

- 3. Signature buttons allow users to do the following:
	- Sign the form or portion of the form the button specifies.
	- Delete their signatures (a signature can be deleted only by the user whose signature it is, and if the signature is currently valid and not signed by some other signature).
	- View the signature and view the XFDL text of what the signature applies to.
- 4. All option references, calculations, and other formulas in any signed portion of a form are frozen once they have been signed. Their setting will be valued at the setting they contained at the moment when the signature was created. If the user deletes the digital signature, however, then the formulas will become unfrozen, and will change dynamically as normal.
- 5. The usual options for other buttons (i.e. *size*, *image*, *value*) can also be used with signature buttons.

#### **5.3.3 Examples**

#### **Submit button**

Buttons that trigger form processing requests must have a *type* option setting of *submit* or *done*. The definition for such a button might look like this:

```
<button sid="submit_button">
        <value>Process Form</value>
        <fontinfo content="array">
                 <ae>Helvetica</ae>
                 <a>e>18</a><a><i>ae</i><ae>bold</ae>
                 <ae>italic</ae>
        </fontinfo>
        <type>done</type>
        <url content="array">
                 <ae>http://www.server.com/cgi-bin/formProcessor</ae>
        </url>
</button>
```
#### **Enclosure button**

This button encloses an external file in the form. The action to enclose a file is *enclose*. The *datagroup* option identifies the list of datagroups, or folders, in which the user can store the enclosed file. An enclose button might take the following form:

```
<button sid="enclose_button">
        <value>Enclose File</value>
        <fontinfo content="array">
                 <ae>Helvetica</ae>
                 <a>e>18</a><a><i>ae</i><ae>bold</ae>
                 <ae>italic</ae>
        </fontinfo>
        <type>enclose</type>
        <datagroup="array">
                 <ae>Images_Asia</ae>
                 <ae>Images_Eur</ae>
```

```
<ae>Images_SAmer</ae>
```

```
</datagroup>
```
</button>

This button will allow users to enclose files into one of three datagroups (folders): Images\_Asia, Images\_Eur, Images\_SAmer.

## <span id="page-25-0"></span>**5.4 cell**

Populates *combobox*, *list* and *popup* items. A cell can belong to multiple comboboxes, lists and popups. See the *combobox*, *list* and *popup* item sections for information on associating cells with these items.

Cells fall into two categories according to their behavior

**•** Action cells

These cells perform the same set of actions normally associated with buttons. This includes such things as cancelling, saving and submitting the form.

• Select cells

These cells provide users with a mutually exclusive set of values from which to choose. When chosen, these cells appear selected. In a list this means the cell is highlighted in some way. In a popup, the cell's label becomes the popup's label.

#### **5.4.1 Available Options**

activated, active, data, datagroup, group, label, transmitformat, type, url, value

#### **5.4.2 Example**

The following example shows a list with three cells. To learn how to get the value of the user's selection, see Usage Notes below.

```
<popup sid="CountryPopup">
        <label>Country</label>
        <group>country</group>
        <format content="array">
                <ae>string</ae>
                <ae>mandatory</ae>
        </format>
</popup>
```

```
<cell sid="albCell">
```

```
<value>Albania</value>
        <group>country</group>
        <type>select</type>
</cell>
<cell sid="algCell">
        <value>Algeria</value>
        <group>country</group>
        <type>select</type>
</cell>
<cell sid="banCell">
        <value>Bangladesh</value>
        <group>country</group>
        <type>select</type>
</cell>
```
#### **5.4.3 Usage Notes**

- 1. Use the *type* option to establish a cell's behavior. Select cells that have a type of *select* (the default type).
- 2. Cells can have both *value* and *label* options. These options affect the form differently depending on whether the cell is linked to a combobox, a popup, or a list. In general, the *label* of the cell will be displayed as a choice, while the *value* of the cell will be displayed if that cell is selected. For more information, refer to the appropriate item type.
- 3. Cells take their color and font information from the *combobox*, *list* and *popup* items with which they are associated. In this way, a cell's appearance can vary according to the list the user is viewing.
- 4. To get the value of a cell that a user has selected from a list, it is necessary to dereference it in the following manner:

*page\_tag.list\_tag*.value->value

For example:

<compute>page1.countryPopup.value->value</compute>

When a user selects a cell from a list, the item tag of the cell is stored as the value of the list. Hence the dereference syntax.

#### <span id="page-27-0"></span>**5.5 check**

Provides a simple check box to record a selected or not selected answer from a user. A selected check box appears filled while a deselected box appears empty.

The exact appearance of the check box is platform dependent; but the shape is rectangular. The check box appears as a normal check box for the users of each platform.

#### **5.5.1 Available Options**

active, bgcolor, editstate, focused, fontcolor, fontinfo, help, itemlocation, label, labelbgcolor, labelborderwidth, labelfontcolor, labelfontinfo, mouseover, next, size, value

#### **5.5.2 Usage Notes**

- 1. The *value* option setting indicates the user's answer. If the user selects or checks the check box, the *value* option contains *on*, otherwise it contains *off*. The default *value* is *off*.
- 2. Check boxes do not belong to groups like radio buttons—each check box may be turned on or off independently of the others.
- 3. The *label* option defines the label for the check box. The label appears above the check box and aligned with the box's left edge. There is no default label.
- 4. When setting the *size* option of a check box, the height and width of the bounding box will be based on the average character size for the font in use (set with the *fontinfo* option).
- 5. The *fontcolor* option determines the color of the check box fill pattern (default is red).

#### **5.5.3 Example**

This *value* option setting in this check box is *on*, so the check box will appear selected when it displays. The item's label is Activate Health Plan, and the label will display in a Times 14 Bold font colored blue.

```
<check sid="healthPlan_check">
         <value>on</value>
         <label>Active Health Plan</label>
         <labelfontinfo content="array">
                   <ae>Times</ae>
                   <sub>ae</sub> > 14 < /ae</sub></sub>
```

```
<ae>bold</ae>
        </labelfontinfo>
        <labelfontcolor content="array">
                <ae>blue</ae>
        </labelfontcolor>
</check>
```
### <span id="page-28-0"></span>**5.6 combobox**

Comboboxes act like a hybrid of a field and a popup. Unopened, a combobox with a label occupies the same space as two labels, and a combobox without a label occupies the same space as a single label. After a user chooses a cell, the combobox closes (that is, returns to its unopened state).

If none of the cells are appropriate, the user can type other information into the combobox. When information is typed in, it is stored in the *value* option of the combobox. When a cell is selected, the *value* option stores the *value* of that cell.

A combobox's label appears above the *combobox* item.

#### **5.6.1 Available Options**

activated, active, bgcolor, editstate, focused, fontcolor, fontinfo, format, group, help, itemlocation, label, labelbgcolor, labelborderwidth, labelfontcolor, labelfontinfo, mouseover, next, previous, size, value

#### **5.6.2 Usage Notes**

- 1. Place cells in a combobox by creating a group for the combobox and assigning cells to the group. Create a group using the *group* option in the combobox definition. Assign cells to the group using the *group* option in the cell definition.
- 2. Cells that have a *label* option will display that label in the list. Otherwise, the *value* of the cell will be displayed. When a cell is selected, the *value* of that cell will be displayed in the combobox and stored internally.
- 3. To get the value of a cell that a user has selected from a list, it is necessary to dereference it in the following manner:

*page\_tag.list\_tag*.value->value

For example:

<compute>page1.countryPopup.value->value</compute>

When a user selects a cell from a list, the item tag of the cell is stored as the value of the list.

Hence the dereference syntax.

- 4. Combobox*,* popup*,* and list items with the same group reference display the same group of cells.
- 5. When first viewed, a combobox will display its *value*. If no value is set, the combobox will be empty.
- 6. The *value* option will contain one of the following:
	- The *value* of the most recently chosen selection.
	- Nothing if an action was most recently chosen.
	- The text entered if something was typed in most recently.
- 7. When setting the *size* option of a combobox, the height and width of the popup will be based on the average character size for the font in use (set with the *fontinfo* option).
- 8. The *label* option sets the text displayed above the item, as with a field.
- 9. When setting the *editstate* option, the combobox will behave in the following manner:
	- A *readwrite* setting will cause it to function normally.
	- A *readonly* setting will cause the combobox to refuse all input, although it will function normally otherwise and formulas will still be able to change the *value*.
	- A *writeonly* setting will cause the combobox to use "password" characters in its field contents, but the list of choices will still be displayed in plain text.
- 10. When a *format* is applied to a combobox, the formatting will be applied to the *value* of each cell linked to the combobox. Those cells that fail the check will be flagged or filtered. Those cells that pass the check will have their *value* replaced with a formatted *value*. See the *format* option for more information.
- 11. If any two comboboxes, lists, or popups use the same set of cells, they must apply the same formatting.

#### **5.6.3 Example**

This is an example of a combobox containing a set of selections allowing users to choose a color.

```
<combobox sid="CATEGORY_POPUP">
        <group>combo_Group</group>
        <label>Choose a Color:</label>
</combobox>
```
The default label is "Choose a Color:". This will display above the combobox. Until the user types in something or makes a selection, the field area of the combobox will be blank.

These are the cells that make up the combobox. They are select cells and they belong to the same group as the combobox: combo\_Group.

```
<cell sid="RED_CELL">
        <group>combo_Group</group>
        <type>select</type>
        <value>Red</value>
</cell>
<cell sid="WHITE_CELL">
        <group>combo_Group</group>
        <type>select</type>
        <value>White</value>
</cell>
<cell sid="BLUE_CELL">
        <group>combo_Group</group>
        <type>select</type>
        <value>Blue</value>
</cell>
```
## <span id="page-30-0"></span>**5.7 data**

Stores an information object such as an image, a sound, or an enclosed file in an XFDL form. Data in *data* items must be encoded in *base64* format.

*Data* items are created automatically when files are enclosed in a form. Enclose files using items with a *type* option setting of **enclose***.*

#### **5.7.1 Available Options**

datagroup, filename, mimedata, mimetype

#### **5.7.2 Usage Notes**

- 1. Store the data in the *mimedata* option, and the data's MIME type in the *mimetype* option.
- 2. If a button or cell of type **enclose** contains a *data* option that points to a data item (as opposed to using the *datagroup* option), then special rules apply to the data item's behavior. If a user encloses a new data item using that button, the new information overwrites the old. For example, if the data item originally contained a jpeg image of a dog, and then a user enclosed a png image of a house, then the data item's *mimedata*, *mimetype*, and *filename* options update themselves to contain the information about the house image.

## **5.7.3 Example**

This is an example of a *data* item produced as the result of enclosing a file (the data component used here is artificial, and is only for demonstration purposes).

```
<data sid="Supporting_Documents_1">
        <filename>smithltr.doc</filename> <datagroup content="array">
                <ae>Supporting_Documents</ae>
        </datagroup>
        <mimetype>application/uwi_bin</mimetype>
        <mimedata>R0lGODdhYABPAPAAAP///wAAACwAAAAAYABPAAAC/4SPqcvtD02Y
Art68+Y7im7ku2KkzXnOzh9v7qNw+k+TbDoLFTvCSPzMrS2YzmTE+p
yai3YUk9R6hee2JFP2stju+uG0ptvdeKptb+cX8wfY1jdYU4ehKDi3pdJw
44yAJEqcW28cA5M0oEKnqKasZwydrK9Wo6JTtLG9p5iwtWi8Tbi/b7E0
rvKixzbHJyrDq2uNggaXUs1NlLi36AW3AGv7VWhIPA7TzvdOGi/vvr0Of
ft3Nrx89JewCQJYTirxi2PwgnRpNoMV5FIIboOnqTszFLFIMhQVI0yOz
        </mimedata>
</data>
```
# <span id="page-31-0"></span>**5.8 field**

The *field* item creates a text area where users can display and enter one or more lines of data. The field's characteristics determine the number of lines, the width of each line, and whether the field is scrollable.

Field data can be protected from modification, made to display in the system password format (typically, hidden from view), and forced to conform to data type and formatting specifications.

## **5.8.1 Available Options**

active, bgcolor, editstate, focused, fontcolor, fontinfo, format, help, itemlocation, justify, label, labelbgcolor, labelborderwidth, labelfontcolor, labelfontinfo, mouseover, next, size, value

## **5.8.2 Usage Notes**

- 1. When setting the *size* option of a field, the height and width of the field will be based on the average character size for the font in use (set with the *fontinfo* option).
- 2. The *editstate* option determines whether the field is read only, write only (for passwords, for example) or available for both reading and writing.
- 3. The *format* option specifies the data type of the field's data. It also contains flags that allow the application of specified edit checks and formatting to the data.
- 4. The *label* option defines the field's label. The label is placed above the field and aligned with the field's left edge.
- 5. The *scrollvert* and *scrollhoriz* options govern a field's scrolling characteristics. They must be set to *always* to permit scrolling. With scrolling enabled, scroll bars display along the bottom (horizontal scrolling) and right (vertical scrolling) edges of the field.

## **5.8.3 Example**

This is an example of a single line *field* item that allows 20 characters of input. An initial value of 23000 has been defined for the field. When the form appears, the field will contain this value.

```
<field sid="income_field">
          <label>Annual income</label>
          <value>23000</value>
          <size content="array">
                     <a>e>20</a><sub><i>/ae></i><sub>ae</sub><sub>1</sub> < <sub>ae</sub></sub></sub>
          </size>
          <fontinfo content="array">
                      <ae>Courier</ae>
                      <sub>ae</sub><sub>12</sub> <sub>ae</sub></sub></sub>
                      <ae>plain</ae>
          </fontinfo>
          <labelfontinfo content="array">
                      <ae>Helvetica</ae>
                      <a>e>12</a><ae>plain</ae>
          </labelfontinfo>
```

```
<labelfontcolor="array">
                <ae>blue</ae>
        </labelfontcolor>
</field>
```
## <span id="page-33-0"></span>**5.9 help**

Defines a help message that can be used to support various external items in the form. Separate *help* item can be created for every item supported, or one *help* item can be used to support several items.

#### **5.9.1 Available Options**

active, value

#### **5.9.2 Usage Notes**

The *help* item's *value* option contains the help message text.

The link between the *help* item and the supported item is created by the *help* option in the supported item's definition. The *help* option contains the *help* item's item reference.

#### **5.9.3 Example**

This is an example of a button for which help information is available.

The following is the button definition with the *help* item's item reference in the *help* option:

```
<button sid="fullPicture_button">
         <value>View Full-Sized Picture</value>
         <help>button help</help>
         <fontinfo content="array">
                    <ae>Times</ae>
                    <sub>ae</sub><sub>14</sub><sub>ae</sub></sub></sub></sub>
                    <ae>plain</ae>
         </fontinfo>
         <type>link</type>
         <url content="array">
                    <ae>http://www.server.com/application/fullPic.frm</ae>
         \langle/url\rangle
```
</button>

The following example shows the *help* item referred to in the button definition. The contents of the *value* option are used as the help message when the user asks for help with the button.

```
<help sid="button_help">
        <value>Pressing this button will bring a full-sized image in a form dow
</help>
```
### <span id="page-34-0"></span>**5.10 label**

Defines a static text message or an image to display on the form. If both an image and a text message are defined for the label, the image takes precedence in viewers able to display images.

#### **5.10.1 Available Options**

active, bgcolor, fontcolor, fontinfo, format, help, image, itemlocation, justify, size, value

#### **5.10.2 Usage Notes**

- 1. To define the text for a label, use the *value* option. To define an image for a label, use the *image* option.
- 2. To create a multiple line text message, add line breaks to the message text. Use the escape sequence '\n' to indicate a line break.
- 3. When setting the *size* option of a label, the height and width of the label will be based on the average character size for the font in use (set with the *fontinfo* option).
- 4. If a label's *image* option points to a data item that dynamically changes its *mimedata* (but not its item tag), then the label will update the image it displays. For information on how to update an image by enclosing a new one, see the *data* option description.
- 5. The label's background color defaults to being transparent– and thus the label will take the background color of whatever item it is over. For example, it is possible to place a label inside a colored box (in order to make a title section that stands out) without specifying a background color for the label.

#### **5.10.3 Example**

This is an example of a multiple-line text label.

```
<!--Specify right justification for this label.-->
<label sid="RHYME LABEL">
        <value>Little miss Muffet
Sat on her tuffet,
```

```
Eating her curds and whey.
When along came a spider,
who sat down beside her,
and frightened miss Muffet away!</value>
        <fontinfo content="array">
                <ae>Times</ae>
                <a>e>16</a><ae>italic</ae>
        </fontinfo>
</label>
```
### <span id="page-35-0"></span>**5.11 line**

Draws a simple vertical or horizontal line on the form. Lines are useful for visually separating parts of a page.

#### **5.11.1 Available Options**

fontcolor, fontinfo, itemlocation, size, thickness

#### **5.11.2 Usage Notes**

- 1. Specify the dimensions of a line using the *size* and *thickness* options. The *size* option determines whether the line is vertical or horizontal. If the horizontal dimension is set to zero, then the line is vertical. If the vertical dimension is set to zero, then the line is horizontal. *Size* is calculated in characters.
- 2. The *thickness* option determines how thick the line will be. *Thickness* is calculated in pixels.
- 3. The *fontinfo* option information is used when calculating the line's size. The *size* option's unit of measurement is characters; therefore, choice of font can affect the size. See the *size* option for more information.
- 4. The *fontcolor* option defines the color of the line.

#### **5.11.3 Example**

This is an example of a horizontal line with a thickness of five pixels.

```
<line sid="BLUE_LINE">
         <size content="array">
         <a>e>40</a><a><i>ae</i>
```
```
<ae>0</ae>
        </size>
        <thickness>5</thickness>
</line>
```
## **5.12 list**

Creates a list from which users can make selections (as in a list of names) and trigger actions (such as enclosing files and submitting the form). A list can contain both selections and actions.

The entries in the list are *cell* items. Selections are cells with a *type* option setting of *select*. Actions are cells with any other *type* option setting.

#### **5.12.1 Available Options**

active, bgcolor, editstate, focused, fontcolor, fontinfo, format, help, itemlocation, label, labelbgcolor, labelborderwidth, labelfontcolor, labelfontinfo, mouseover, next, size, value

#### **5.12.2 Usage Notes**

- 1. Place cells in a list by creating a group for the list and assigning cells to the group. Create a group using the *group* option in the list definition. Assign cells to the group using the *group*  option in the cell definition.
- 2. Cells that have a *label* option will display that label in the list. Otherwise, the *value* option of the cell will be displayed.
- 3. To get the value of a cell that a user has selected from a list, it is necessary to dereference it in the following manner:

*page\_tag*.*list\_tag*.value->value

For example:

<compute>page1.countryPopup.value->value</compute>

- 4. When a user selects a cell from a list, the item tag of the cell is stored as the value of the list. Hence the dereference syntax.
- 5. *List, combobox* and *popup* items with the same group reference display the same group of cells.
- 6. The *value* option will contain one of the following:
	- The item reference of the most recently chosen cell if the cell was of type "select".
	- Nothing if the cell most recently chosen was of any type other than "select".
- 7. Define the list's label using the *label* option.
- 8. When setting the *size* option of a list, the height and width of the list will be based on the average character size for the font in use (set with the *fontinfo* option).
- 9. A vertical scroll bar will appear beside the list if the number of cells is greater than the height (defined with the *size* option) of the list.
- 10. When a *format* is applied to a list, the formatting will be applied to the *value* of each cell linked to the list. Those cells that fail the check will be flagged or filtered. Those cells that pass the check will have their *value* replaced with a formatted *value*. See the *format* option for more information.
- 11. If any two comboboxes, lists, or popups use the same set of cells, they must apply the same formatting.

## **5.12.3 Example**

This is an example of a list containing three actions: submit form, save form, and cancel form.

Here is the list definition.

```
<list sid="MAINMENU_LIST">
         <group>list_Group</group>
         <label>Options Menu</label>
         <labelfontcolor content="array">
                  <ae>blue</ae>
         </labelfontcolor>
         <size content="array">
                  <a>e</a> > 3 < /ae<sub>20</sub><sub>20</sub></sub>
         </size>
```
</list>

These are the cells that make up the list. They are action cells and they belong to the same group as the list: list\_Group.

```
<cell sid="SUBMIT_CELL">
        <group>list_Group</group>
        <type>submit</type>
        <url content="array">
```

```
<ae>http://www.server.com/cgi-bin/processForm</ae>
        \langle/url\rangle<value>Submit Form</value>
</cell>
<cell sid="SAVE_CELL">
        <group>list_Group</group>
        <type>save</type>
        <value>Save Form</value>
</cell>
<cell sid="CANCEL_CELL">
        <group>list_Group</group>
        <type>cancel</type>
        <value>Cancel this Form</value>
</cell>
```
## **5.13 popup**

Creates a popup menu from which users can make selections (as in a list of names) and trigger actions (such as enclosing files and submitting the form). A popup can contain both selections and actions.

The entries in the popup are *cell* items. Selections are cells with a *type* option setting of *select*. Actions are cells with any other *type* option setting.

Popups act like a hybrid of a label, a button, and a list. Unopened, a popup occupies only the space required for its label. Open, the popup displays a list of selections and actions. After a user chooses a selection or an action, the popup closes (that is, returns to its unopened state). A popup's label displays inside the *popup* item.

#### **5.13.1 Available Options**

activated, active, bgcolor, borderwidth, editstate, focused, fontcolor, fontinfo, group, help, itemlocation, justify, label, mouseover, next, size, value

#### **5.13.2 Usage Notes**

1. Place cells in a popup by creating a group for the popup and assigning cells to the group. Create a group using the *group* option in the popup definition. Assign cells to the group using the

*group* option in the cell definition.

2. Cells that have a *label* option will display that label in the list. Otherwise, the *value* of the cell will be displayed. When a cell is selected, the *value* of that cell will be displayed in the popup.

For example, if cell had a *value* of "USA", and a *label* of "United States of America", the full version would be shown in the popup list. Once the cell was selected, the popup would display the abbreviation.

3. To get the value of a cell that a user has selected from a list, it is necessary to dereference it in the following manner:

*page\_tag*.*list\_tag*.value->value

For example:

<compute>page1.countryPopup.value->value</compute>

When a user selects a cell from a list, the item tag of the cell is stored as the value of the list. Hence the dereference syntax.

- 4. *Popup, combobox* and *list* items with the same group reference display the same group of cells.
- 5. The *value* option will contain one of the following:
	- The item reference of the most recently chosen cell if the cell was of type "select".
	- Nothing if the cell most recently chosen was of any type other than "select".
- 6. When setting the *size* option of a popup, the height and width of the popup will be based on the average character size for the font in use (set with the *fontinfo* option).
- 7. The *label* option contains the popup's default label. When the *value* option is empty, the default label displays. Otherwise, the label of the cell identified in the *value* option appears.
- 8. When a *format* is applied to a popup, the formatting will be applied to the *value* of each cell linked to the popup. Those cells that fail the check will be flagged or filtered. Those cells that pass the check will have their *value* replaced with a formatted *value*. See the *format* option for more information.
- 9. If any two comboboxes, lists, or popups use the same set of cells, they must apply the same formatting.

#### **5.13.3 Example**

This is an example of a popup containing a set of selections allowing users to choose a category.

Here is the popup definition. The default label is "Choose a Category:". This will display until a user makes a selection. Afterwards, the cell's value will display as the label.

```
<popup sid="CATEGORY_POPUP">
        <group>popup_Group</group>
        <label>Choose a Category:</label>
</popup>
```
These are the cells that make up the popup. They are select cells and they belong to the same group as the popup: popup\_Group.

```
<cell sid="HISTORY_CELL">
        <group>popup_Group</group>
        <type>select</type>
        <value>World History</value>
</cell>
<cell sid="SCIENCE_CELL">
        <group>popup_Group</group>
          <type>select</type>
        <value>Physical Sciences</value>
</cell>
<cell sid="MUSIC_CELL">
        <group>popup_Group</group>
        <type>select</type>
        <value>Music</value>
</cell>
```
## **5.14 radio**

Intended for use with one or more other *radio* button items. A group of radio buttons presents users with a set of mutually exclusive choices. Each radio button represents one choice the user can make.

There is always one selected radio button in the group. As well, since radio buttons present a mutually exclusive set of choices, only one radio button in a group can be selected. When a user chooses a radio button, that radio button becomes selected.

A selected radio button appears filled in some way. All other radio buttons in the group appear empty.

## **5.14.1 Available Options**

active, bgcolor, borderwidth, editstate, focused, fontcolor, fontinfo, group, help, itemlocation, label, mouseover, next, size, value

## **5.14.2 Usage Notes**

- 1. Group radio buttons by assigning them to the same group. Do this by including the *group* option in each radio button's definition, and using the same group reference in each case.
- 2. The *value* option contains the status indicator. It can be either *on* or *off*. The value *on* indicates a status of chosen. The value *off* indicates a status of not chosen. The default status is not chosen.
- 3. When the form opens, if no radio button has the status chosen, then the last radio button defined for the group becomes chosen. If multiple radio buttons are chosen, then only the last 'chosen' radio button retains that status.
- 4. The *label* option defines a label to appear above the radio button and aligned with its left edge.
- 5. When setting the *size* option of a radio button, the height and width of the bounding box will be based on the average character size for the font in use (set with the *fontinfo* option).
- 6. The *fontcolor* option determines the color of the radio button fill pattern (default is red).

## **5.14.3 Example**

This example shows a group of three radio buttons. The first radio button is the initial choice: the *value* option setting is on. The buttons all belong to the group search\_Group.

```
<radio sid="NAME_RADIO">
        <value>on</value>
        <group>search_Group</group>
        <label>Search by Name</label>
</radio>
<radio sid="NUMBER RADIO">
        <group>search_Group</group>
        <label>Search by Number</label>
</radio>
<radio sid="OCCUPATION RADIO">
```

```
<group>search_Group</group>
        <label>Search by Occupation</label>
</radio>
```
As shown here, only the chosen radio button needs to have a *value* option setting. The remaining radio buttons will receive the (default) value setting of *off*.

## **5.15 signature**

Contains a digital signature and the data necessary to verify the authenticity of a signed form. It is created by a form viewer or other program when a user signs a form (usually using a digital signature button). The signature item contains an encrypted hash value that makes it impossible to modify the form without changing the hash value that the modified form would generate. To verify, one can generate the hash value and then see if it matches the one in the signature.

#### **5.15.1 Available Options**

mimedata, signature, signdatagroups, signer, signformat, signgroups, signitemrefs, signitems, signoptionrefs, signoptions

#### **5.15.2 Usage Notes**

- 1. When a user signs a form using a signature button, the viewer creates the signature item as specified in the button's *signature* option. The viewer also associates the signature with the signature button, using the signature's *signature* option.
- 2. When a user signs a form, the *signer*, *signformat*, *signgroups*, *signitemrefs*, *signitems*, *signoptionrefs*, and *signoptions* options are copied from the button description to the signature description.
- 3. A copy of the XFDL description of the form or portion of the form that is signed is included in the signature's *mimedata* option. This data is encrypted using the hash algorithm specified in the button's *signformat* option.
- 4. When a program checks a signed form, it compares the data in the mimedata option with that of the portion of the form that is apparently signed. If the descriptions match, then the signature remains valid. If the signatures do not match, the signature breaks, and the user is prompted.
- 5. An attempt to create a signature will fail if:
	- The item named by the signature button's *signature* option already exists.
	- The signature button is already signed by any signature in the form.
	- The signer's private key is unavailable for signing.
- 6. Filters can be used to indicate which items and options to *keep* and to *omit*. The explicit and implicit settings of an existing filter take precedence over an implication that might be drawn from a non-existing filter. Set up these filters in the signature button description.
- 7. To use digital signatures, it is necessary for the user to obtain a digital signature certificate.

#### **5.15.3 Example**

This example shows a signature item below the signature button that created it.

```
<button sid="empSigButton">
        <type>signature</type>
        <value content="compute">
                <compute>signer</compute>
        </value>
        <signer></signer>
        <format content="array">
                <ae>string</ae>
                <ae>mandatory</ae>
        </format>
        <signformat>application/x-xfdl;csp="Microsoft Base Cryptographic Provi
        <signoptions content="array">
                <ae>omit</ae>
                <ae>triggeritem</ae>
                <ae>coordinates</ae>
        </signoptions>
        <signitemrefs content="array">
                <ae>omit</ae>
                <ae>PAGE1.mgrSigButton</ae>
                <ae>PAGE1.admSigButton</ae>
                <ae>PAGE1.empSignature</ae>
                <ae>PAGE1.mgrSignature</ae>
                <ae>PAGE1.admSignature</ae>
        </signitemrefs>
        <signature>empSignature</signature>
```

```
</button>
...
<signature sid="empSignature">
        <signformat>application/x-xfdl;csp="Microsoft Base Cryptographic
Provider v1.0";csptype=rsa_full;hashalg=shal</signformat>
        <signer>Jane D Smith, jsmith@insurance.com</signer>
        <signature>PAGE1.empSignature</signature>
        <signitemrefs content="array">
                <ae>omit</ae>
                <ae>PAGE1.mgrSigButton</ae>
                <ae>PAGE1.admSigButton<ae>
                <ae>PAGE1.empSignature</ae>
                <ae>PAGE1.mgrSignature</ae>
                <ae>PAGE1.admSignature</ae>
        </signitemrefs>
        <signoptions content="array">
                <ae>omit</ae>
                <ae>triggeritem</ae>
                <ae>coordinates</ae>
        </signoptions>
        <mimedata>MIIFMgYJKoZIhvcNAQcCoIIFIzCCBR8CAQExDzANBgkg
        AQUFADALB\ngkqhkiG9w0BBwGgggQZMCA36gAwSRiADjdhfHJl
        6hMrc5DySSP+X5j\nANfBGSOI\n9w0BAQQwDwYDVQQHEwhJbn<
        Rlcm5ldDEXMBUGA1UEChM\nOVmVyaVNpZ24sIEluYy4xNDAKn
        1ZlcmlTaWduIENsYXNzIDEgQ0Eg\nLSJbmRdWFsIFN1YnNjcmliy
        ZXIwHhcNOTgwMTI3MwMDAwOTgwM\M1OTU5WjCCARExETA
        </mimedata>
</signature>
```
## **5.16 spacer[Display]**

Creates space between items on a form. It can be any size specified. It is invisible.

#### **5.16.1 Available Options**

fontinfo, itemlocation, label, size

## **5.16.2 Usage Notes**

- 1. A spacer can be sized either by giving it length and width dimensions (using *size*), by expanding the default size using the *itemlocation* option or by giving it a *label*. If a *label* is used, the spacer equals the size of the text typed into the label. The label does not appear; it is simply used to determine the spacer's size.
- 2. When setting the *size* option of a spacer, the height and width of the spacer will be based on the average character size for the font in use (set with the *fontinfo* option).

## **5.16.3 Example**

This example shows a *spacer* item that uses the *size* option to define the amount of space it will occupy.

```
<spacer sid="3_SPACER">
            <size content="array">
                         <sub>ae</sub><sub>1</sub> <sub>ae</sub></sub></sub>
                         <a>e>3</a></ae></size>
</spacer>
```
This example shows the *spacer* item that uses a label to define the amount of space it will occupy. This sizing technique is useful when creating a spacer that is exactly the same size as a real label on the form.

```
<spacer sid="WELCOME_SPACER">
        <label>Welcome to Information Line</label>
</spacer>
```
## **5.17 toolbar**

Allows the definition of a toolbar for a page. A toolbar is a separate and fixed area at the top of the page. It functions much like a toolbar in a word processing application. Typically, items placed in the toolbar are those users are to see no matter what portion of the page they are viewing.

The toolbar is visible no matter what portion of the page body is visible. However, if the toolbar is larger than half the form window, it is necessary to scroll to see everything it contains.

## **5.17.1 Available Options**

bgcolor, mouseover

## **5.17.2 Usage Notes**

- 1. The background color of the toolbar becomes the default background color for items in the toolbar.
- 2. Add items to the toolbar using the *within* modifier of the *itemlocation* option. Code the *itemlocation* option in each included item's definition.

## **5.17.3 Example**

This example shows a toolbar that contains a label, a spacer, and two buttons.

Here is the toolbar definition:

```
<toolbar sid="TOOL_BAR">
        <bgcolor content="array">
                <ae>cornsilk</ae>
        </bgcolor>
```
</toolbar>

Here is an item that will appear in the toolbar.

```
<label sid="COMPANY_NAME">
        <value>My Company</value>
        <itemlocation content="array">
                 <ae content="array">
                         <ae>within</ae>
                         <ae>TOOL_BAR</ae>
                 \langleae>
        </itemlocation>
```
</label>

## **5.18 <custom item>**

Allow form designers to add application specific information to the form definition. This is useful when submitting forms to applications requiring non-XFDL information. An example of non-XFDL information might be an SQL query statement.

## **5.18.1 Available Options**

All XFDL options and any custom options can be used with custom items.

## **5.18.2 Usage Notes**

The naming conventions for a custom item are as follows:

- It must begin with an alphabetic character.
- It must contain characters only from the following list: A-Z, a-z, 0-9 and underscore.
- It must contain an underscore.

## **5.18.3 Example**

This is an example of a custom item definition. It includes both an XFDL and a custom option.

```
<ma_event sid="STATUS_EVENT">
        <active>off</active>
        <ma_id>UF45567 /home/users/preferences01</ma_id>
</ma_event>
```
# **6. Details on Options and Array Elements**

## **Syntax**

For simple character data content:

```
<optionTag>content</optionTag>
```
For computed options:

<optionTag content="compute">

<cval>current value data</cval>

<compute>expression</compute>

```
</optionTag>
```
For array options:

```
<optionTag content="array">
        <!suboption elements -->
</optionTag>
```
An option defines a characteristic given to a form, a page, or an item. For example, a fontinfo option

set at the form global level defines the default font characteristics for the entire form. A fontinfo option set at the item level defines the font characteristics for only the item it is in.

The definition of an option consists of content between start and end tags. The element tag defines the type of option. This type must be one of the option types defined in this specification, or a userdefined option that follows the rules in the "custom option" description in this specification.

## **Option Content**

The content of an option can take one of three formats: simple character data, a compute, or an array of subordinate XML elements. The content attribute identifies which type of content will appear.

#### **Simple Character Data**

The default is simple, and the content attribute is not required if the content is simple, in which case the option must contain text with no child elements. For example:

```
<value>This is the value</value>
```
#### **Compute**

If the content expresses a compute, then the content attribute must be present and be set equal to "compute". The option may contain a cval element, which should contain simple character data for the current computed value of the option. If the cval element is absent, XFDL defines this to be equivalent to the presence of  $\langle \text{cval}\rangle \langle \text{cval}\rangle$ . The option must contain a compute element. The compute element should contain a computational expression. For example:

```
<value content="compute">
        <cval></cval>
        <compute>
                price1Field.value+price2Field.value*"0.07"
        </compute>
</value>
```
It is typical to have a form run its computes on a client machine, then have server modules simply read the current values, ignoring the content of the compute element. In essence, an application can treat the compute content as character data unless it must run the computes. See Section 3 for details on how the compute expression is represented.

#### **Array**

The third case for an option's content is an array of subordinate elements. In this case, the content attribute is required and must be set equal to "array". The option must contain one or more array elements. For example:

```
<bgcolor content="array">
```

```
<ae>255</ae>
          <a>e>248</a><a><i>ae</i><ae>220</ae>
</bgcolor>
```
The array element takes the same content attribute that option elements do, and its contents are controlled by the value of this attribute in the same way. This recursive definition permits arbitrary depth for XFDL arrays.

#### **Array Element Names**

In XFDL, the form developer is permitted to give names other than ae to array elements. The default array element name is ae, but a name can be assigned even if XFDL does not define it. For example,

```
<bgcolor content="array">
        <red>255</red>
        <green>248</green>
        <blue>220</blue>
</bgcolor>
```
A number of the XFDL-defined options use array elements. XFDL does not often assign names to the array elements, so the default tag name of ae is used.

### **Order of Precedence of Options**

An option set at a lower level in the form hierarchy overrides a similar option set at a higher level. It overrides it for only the level it is in and any that come below it in the hierarchy. For example, the fontinfo option in the following example would override a global fontinfo setting for the page it is in, and also for any items in that page.

```
<page sid="Page1">
          <fontinfo content="array">
                     <ae>Helvetica</ae>
                      <sub>ae>12</sub><sub><i>ae</i></sub></sub>
                     <ae>plain</ae>
          </fontinfo>
```
## **Defining Form Global and Page Global Options**

Form global options are optional and must be defined after the XFDL start tag, but before the first page in a form. Page global options are optional and must be defined after the page declaration, but before the first item in a page. To determine whether an option is a valid form global or page global option, see that option's description later in this specification.

## **Data Type Designators Used in Option Descriptions**

XFDL defines a set of data types that describe type of content allowed in an option. Each option description in this specification uses one or more of the following data type designators:

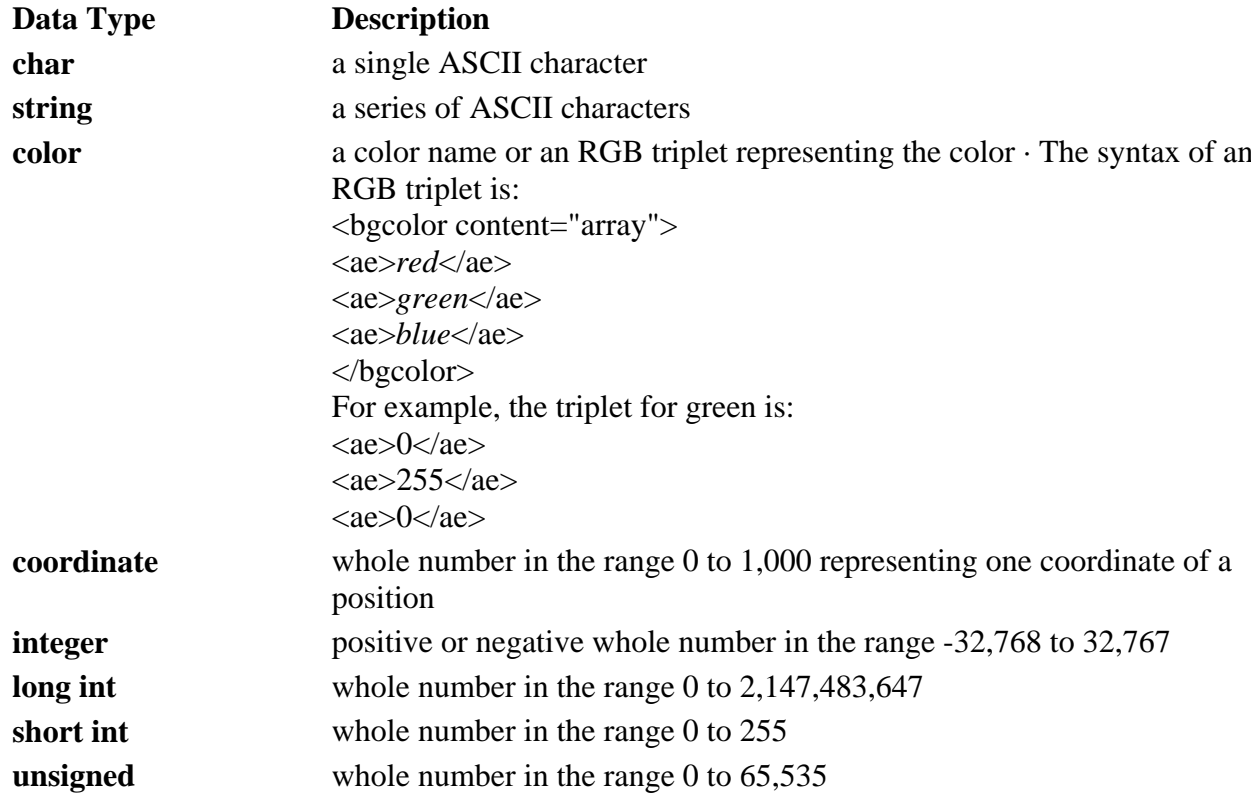

## **6.1 activated**

Specifies whether an item, page, or form is currently activated by the user or not. This option is set by code outside XFDL.

## **6.1.1 Syntax**

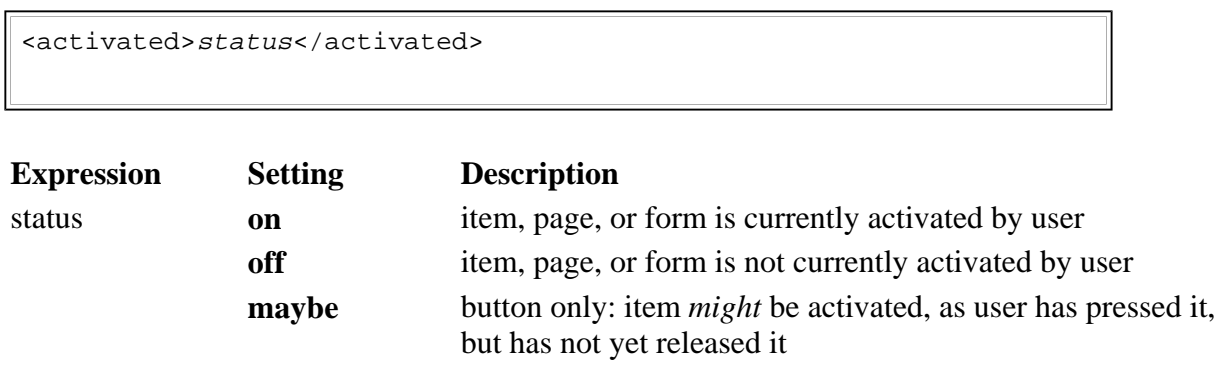

## **6.1.2 Available In**

action, button, cell, combobox, popup, page global, form global

## **6.1.3 Example**

The following example shows a button that changes color based on whether it is currently activated.

```
<button sid="saveButton">
        <type>save</type>
        <value>Save</value>
        <activated>off</activated>
        <bgcolor content="array">
                 <ae content="compute">
                         <compute>activated=="on" ? "255" : "100"</compute>
                 \langle/ae>
                 <ae content="compute">
                         <compute>activated=="on" ? "255" : "100"</compute>
                 </ae>
                 <ae content="compute">
                         <compute>activated=="on" ? "255" : "100"</compute>
                 \langle/ae>
        </bgcolor>
</button>
```
The button will appear white when the user activates it, and gray otherwise.

## **6.1.4 Usage Notes**

- 1. Default: **off**
- 2. Any pre-defined setting for *activated*, including a formula setting, will be destroyed as soon as the first activated event appears. The *activated* option is not intended to be set by XFDL script, but rather by external forces—a form viewing program, for example.
- 3. *activated* is set to on when an item is activated, and remains on until any transaction initiated by the item is properly under way. For example, in a print button, activated will be turned on when the user initiates the print action, and will remain on until network results indicate the print action is taking place.
- 4. The *activated* option is not included in form descriptions that are saved or transmitted.
- 5. Specific details on activated behavior for each item:
- action actions set *activated* to on when they fire, and off when the transaction they initiate is under way.
- button buttons set *activated* to maybe when the user holds the mouse pointer or space bar down on the button. They set it to on if the user releases the pointer or space bar while over the button, and they set activated to off when the transaction the button initiates is under way.
- $\bullet$  cell cells behave in the same manner as buttons. In the split second during which a user selects a select type of cell, it sets *activated* to on. It turns *activated* off as soon as the action of being selected is finished. Cells that initiate network transactions set *activated* to on from the beginning of the request to the time when the request produces results. Note that there is no maybe status for a cell.
- combobox and popup comboboxes and popup lists set *activated* to on when their lists are popped open, and off when the lists are not open. Note that the "field" portion of a combobox does not register an *activated* setting.
- page a page sets *activated* to on while it is displayed on screen, and off when it is not.
- form a form sets *activated* to on while it is displayed on screen, and off when it is not.

## **6.2 active**

Specifies whether an item is active or inactive. Inactive items do not respond to user input and, if possible, appear dimmed.

For example, an inactive check box will be dimmed and the user will not be able to select or deselect the box.

### **6.2.1 Syntax**

<active>status</active>

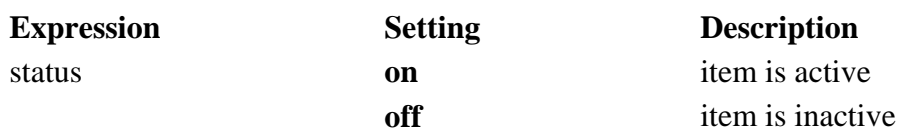

### **6.2.2 Available In**

action, button, cell, check, field, help, label, list, popup, radio

#### **6.2.3 Example**

This sample specifies the item is active.

<active>on</active>

## **6.2.4 Usage Notes**

- 1. *Default*: on
- 2. Setting *active* to *off* would be similar to setting an editstate of *readonly*.

## **6.3 bgcolor[Display]**

Defines the background color of a page or an item.

## **6.3.1 Syntax**

```
<bgcolor content="array">
       RGB triplet
</bgcolor>
or
<bgcolor content="array">
        <ae>color_name<ae>
</bgcolor>
Note: Either format is acceptable.
```
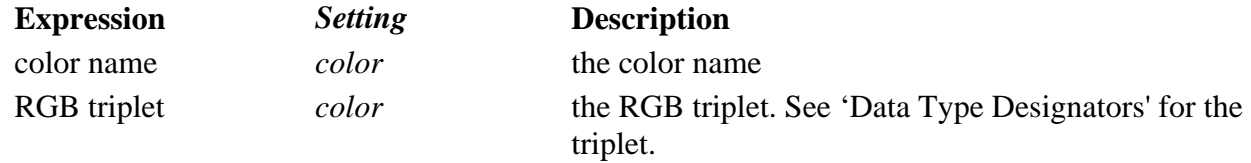

## **6.3.2 Available In**

box, button, check, field, list, popup, radio, toolbar, page global characteristics, form global characteristics

## **6.3.3 Examples**

These samples both set the background color to forest green.

```
<bgcolor content="array">
          <ae>forest green</ae>
</bgcolor>
<bgcolor content="array">
          <a>e>34</a><sub><i>/ae></i><ae>139</ae>
          <a>e>34</a><sub><i>/ae</i></sub></bgcolor>
```
## **6.3.4 Usage Notes**

- 1. The **transparent** color has no RGB equivalent.
- 2. *Default:* varies depending on the object *Form:* **white** *Page*: the form background color *Item*: depends on the item type button items: **gray** (or **grey**) check, combobox field, list, popup, and radio items: **white** label items: **transparent** (version 4.0.1 and greater) all other items: the background color of the page

## **6.4 borderwidth[Display]**

Defines the width of an item's border. The unit of measurement is pixels.

### **6.4.1 Syntax**

<borderwidth>width</borderwidth>

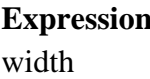

**Expanding Description** *short int* the width of the border in pixels

### **6.4.2 Available In**

box, button, field, label, list, popup, page global characteristics, form global characteristics

#### **6.4.3 Example**

This sample sets the border width to five pixels.

<borderwidth>5</borderwidth>

#### **6.4.4 Usage Notes**

*Default:* varies depending on the item type

- *box* and *label* items: zero pixels
- all other visible items: one pixel

## **6.5 coordinates**

Records the position of the mouse pointer on an image. The image must exist in a *button* item. The recording occurs when a user selects (i.e. clicks) the button using the mouse pointer.

The position is an intersection on an unseen grid overlaying the image. The points along each axis of the grid range from zero (0) through 1000 with position 0,0 occurring in the top, left corner. The coordinates map the intersection closest to the mouse pointer's position.

### **6.5.1 Syntax**

```
<coordinates content="array">
        <ae>X_coordinate</ae>
        <ae>Y_coordinate</ae>
</coordinates>
```
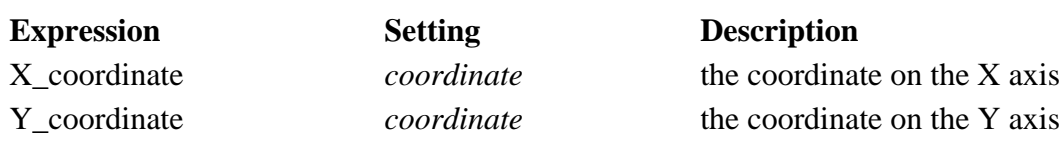

### **6.5.2 Available In**

button

### **6.5.3 Example**

When a user clicks on a button containing an image, a *coordinates* option statement is inserted into the *button* definition. The statement would look something like this. This particular setting indicates a position at the intersection of points 180 on the x-axis and 255 on the y-axis.

```
<coordinates content="array">
        <ae>180</ae>
        <ae>255</ae>
```
</coordinates>

#### **6.5.4 Usage Notes**

*Default*: none

#### **6.6 data**

Associates an action, button, or cell item with a single data item. The *data* option is valid only in items with a *type* setting of **enclose**, **display**, **extract**, or **remove**.

#### **6.6.1 Syntax**

```
<data>data_item</data>
```
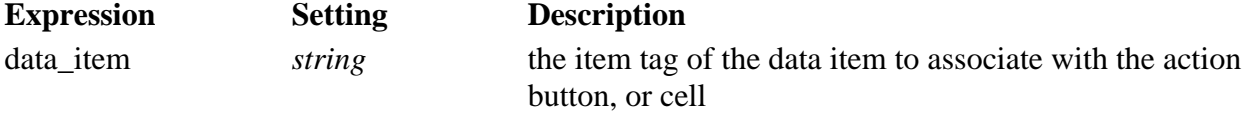

#### **6.6.2 Available In**

action, button, cell

#### **6.6.3 Example**

The button below is an enclosure button associated with a single data item.

```
<button sid="encloseImageButton">
        <value>Update Image</value>
        <type>enclose</type>
        <data>displayImage</data>
</button>
```
If a user enclosed another file, then the data item referred to in the button's *data* option would be replaced with the new data item. (The data item would use the same item tag—the one that's referred to in the *data* option.)

#### **6.6.4 Usage Notes**

- 1. A *data* option specifies only zero or one data items.
- 2. If an item with a type setting of **enclose** and a *data* option is used to enclose a second data item, then the second data item will replace the first.
- 3. If an enclosure mechanism is used to replace an image stored in a data item with a new image (see above), then buttons and labels whose *image* option is set to the identifier of the image data item will be updated to display the new image.
- 4. A data item referred to in a *data* option might also have a *datagroup* option and thus belong to the datagroups of other actions, buttons, or cells.

## **6.7 datagroup**

Identifies a group or folder of enclosed files. Each enclosed file can belong to several datagroups, and each datagroup can contain several enclosed files.

#### **6.7.1 Syntax**

```
<datagroup content="array">
       <ae>datagroup reference1</ae>
...
       <ae>datagroup reference<sub>n</sub></ae>
where datagroup reference is one of:
   \bullet datagroup name for datagroups on the current page
   l page tag.datagroup name for datagroups on other pages
Note: Include a datagroup reference entry for each datagroup this item access
```
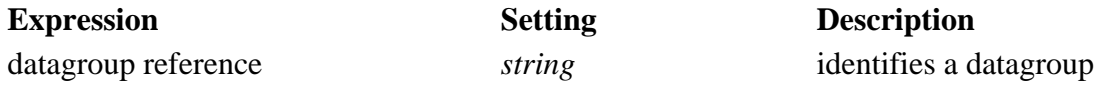

#### **6.7.2 Available In**

action, button, cell, data

#### **6.7.3 Example**

If this sample were part of a *data* item definition, it would mean the data item belonged to the datagroups: *Business\_Letters*, *Personal\_Letters,* and *Form\_Letters*.

If this sample were part of a *action*, *button,* or *cell* item, it would mean the user could store the enclosure in one of the three datagroups.

```
<datagroup content="array">
        <ae>Business_Letters</ae>
        <ae>Personal_Letters</ae>
        <ae>Form_Letters</ae>
```
</datagroup>

#### **6.7.4 Usage Notes**

- 1. *Default*: none
- 2. Used with items handling enclosures, *datagroup* lists the datagroups the item can access. Used with a *data* item, datagroup lists the datagroups to which the enclosure belongs. Enclosures are stored in *data* items.
- 3. Items that handle enclosed files perform *enclose*, *extract*, *remove*, and *display* actions. These actions types are set using the *type* option.
- 4. When a user selects an item that handles enclosed files, the list of datagroups appears. The user chooses the datagroup (or folder) with which to work. If the action is enclosing, the enclosed file is added to that datagroup. Otherwise, a list of files in the datagroup appears. The user chooses a file from the list.
- 5. The action of enclosing a file creates the *data* item, and stores the user's choice of *datagroup* (or folder) in the data item's datagroup option.

## **6.8 delay**

Delays the execution of an automatic action or specifies an automatic action repeat factor. Repeated actions stop when the page containing the action definition closes. Define automatic actions using an *action* item.

### **6.8.1 Syntax**

```
<delay content="array">
        <ae>repeat factor</ae>
        <ae>interval</ae>
</delay>
```
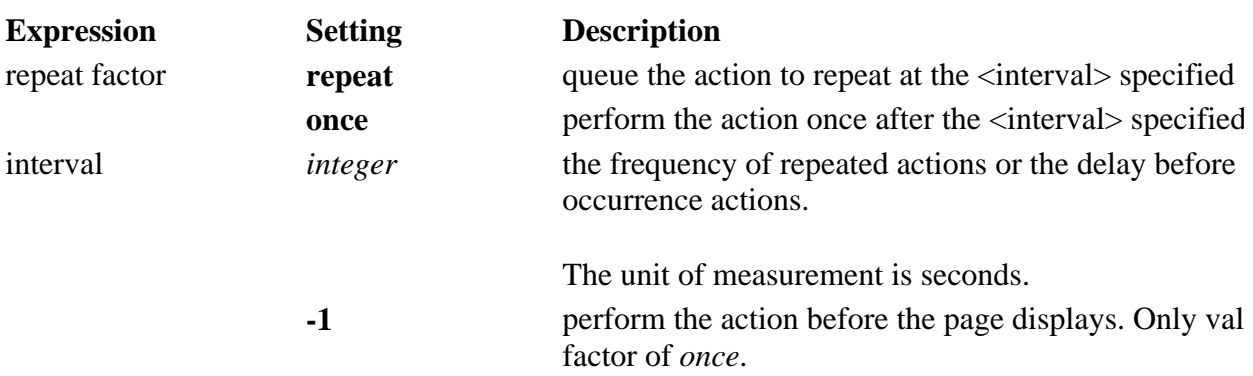

#### **6.8.2 Available In**

action

#### **6.8.3 Example**

This sample sets the action to occur once, 15 minutes (900 seconds) after the page opens.

```
<delay content="array">
        <ae>once</ae>
        <ae>900</ae>
</delay>
```
#### **6.8.4 Usage Notes**

- 1. *Defaults:*
	- **e** repeat factor: *once*
	- interval: zero seconds
- 2. This means the action will occur when the page appears.
- 3. Repeating automatic actions is one method of creating a sparse-stated connection. It allows the form to indicate periodically to a server application that it is still running.
- 4. All actions with the same *interval* occur in the order they are defined in the page.

5. The page does not display while actions with an *interval* of **-1** are running.

## **6.9 editstate**

Defines one of three possible edit states for modifiable items.

## **6.9.1 Syntax**

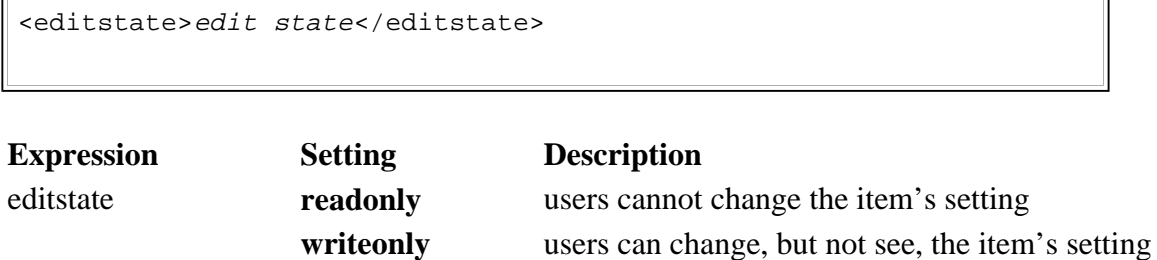

**readwrite** users can see and change the item's setting

#### **6.9.2 Available In**

check, field, list, popup, radio

#### **6.9.3 Example**

This sample sets the editstate to readonly.

<editstate>readonly</editstate>

#### **6.9.4 Usage Notes**

- 1. **Default:** *readwrite*.
- 2. The *writeonly* setting applies only to fields. It causes all characters the user types to appear the same as the system password character.
- 3. The *readonly* setting permits users to scroll an item even though they cannot update the item's contents.

## **6.10 filename**

Identifies the name of an enclosed file. This name appears in the list of enclosed files.

## **6.10.1 Syntax**

```
<filename>name of file</filename>
```
**Expression Setting Description** 

name of file *string* the name of the enclosed file

## **6.10.2 Available In**

data

## **6.10.3 Example**

This sample specifies the name of an enclosed file.

<filename>std\_logo.frm</filename>

#### **6.10.4 Usage Notes**

- 1. Default: none
- 2. To ensure cross-platform compatibility, limit filenames to the following set of characters: lowercase letters from a to z, uppercase letters from A to Z, the integers 0 through 9, and the underscore (\_).
- 3. To ensure cross-platform compatibility, limit form names to a maximum of eight characters, followed by a .*frm* extension.

## **6.11 focused**

Specifies whether an item, page, or form currently has the input focus. This option is set by code outside XFDL.

### **6.11.1 Syntax**

<focused>status</focused> **Expression Setting Description** status **on** item, page, or form has input focus **off** item, page, or form does not have input focus

### **6.11.2 Available In**

button, check, combo, field, list, popup, radio, page global, form global

#### **6.11.3 Example**

The following example shows a button that changes its color to white if it has the input focus, and to blue if it does not.

```
<button sid="saveButton">
        <type>save</type>
        <value>Save</value>
        <focused>off</focused>
        <bgcolor content="array">
                <ae content="compute">
                         <compute>activated=="on" ? "255" : "0"</compute>
                 </ae>
                 <ae content="compute">
                         <compute>activated=="on" ? "255" : "0"</compute>
                 \langleae>
                 <ae content="compute">
                         <compute>activated=="on" ? "255" : "255"</compute>
                 </ae>
        </bgcolor>
```
</button>

#### **6.11.4 Usage Notes**

- 1. Default: **off**
- 2. Any pre-defined setting for *focused*, including a formula setting, will be destroyed as soon as the first activated event appears. The *focused* option is not intended to be set by XFDL script, but rather by external forces—a form viewing program, for example.
- 3. *focused* is set to **on** when an item, page, or form receives the input focus, and is set to **off** when it does not.
- 4. An object's *focus* does not change when the form application displaying it becomes active or inactive on a desktop. For example, a page that is open on screen will have a *focus* set to **on**, even if the page is minimized or is not the currently active application on the desktop.
- 5. In objects that are hierarchical, it is possible for more than one object to have the focus at one time. For example, a form, a page, and a field can all be focused at the same time.
- 6. When a form viewing application is closing a form, it should set all *focus* options to **off** and then resolve all formulas before shutting down.
- 7. *focused* may only be set by a desktop form viewing application.
- 8. The *focused* option is not included in form descriptions that are saved or transmitted.

## **6.12 fontcolor[Display]**

Defines the font color for the text or filler portion of an item. In *radio* and *check* items, *fontcolor* defines the color of the bullet and check, respectively. In *line* items, *fontcolor* defines the color of the line. In other items, it defines the text color.

#### **6.12.1 Syntax**

```
<fontcolor content="array">
        <ae>color name</ae>
</fontcolor>
<fontcolor content="array">
       RGB triplet
</fontcolor>
Note: Either format is acceptable.
```
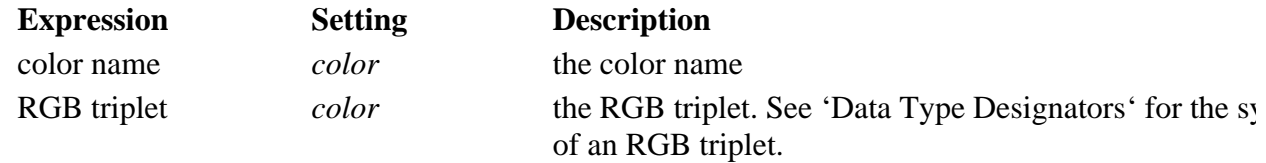

#### **6.12.2 Available In**

button, check, field, label, line, list, popup, radio, page global characteristics, form global characteristics

#### **6.12.3 Examples**

These samples both set the background color to chocolate.

```
<fontcolor content="array">
```

```
<ae>chocolate</ae>
</fontcolor>
<fontcolor content="array">
        <ae>210</ae>
        <ae>105</ae>
         <a>e>30</a><a><i>ae</i></fontcolor>
```
## **6.12.4 Usage Notes**

*Default:* black

## **6.13 fontinfo[Display]**

Defines the font name, point size, and font characteristics for the text portion of an item.

*Note:* The font selected for an item influences the item's size.

#### **6.13.1 Syntax**

```
<fontinfo content="array">
       <ae>font name</ae>
        <ae>point size</ae>
        <ae>weight</ae>
        <ae>effects</ae>
        <ae>form</ae>
</fontinfo>
Note: weight, effects, and form are optional.
```
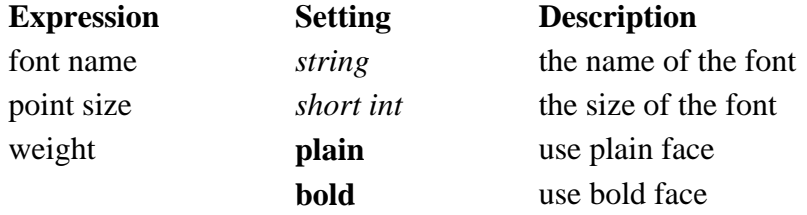

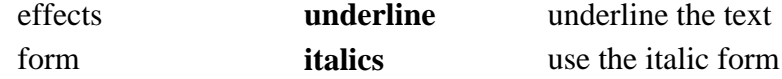

#### **6.13.2 Available In**

box, button, check, field, label, line, list, popup, radio, spacer, page global characteristics, form global characteristics

#### **6.13.3 Example**

This sample sets the font information to Times 14, bold italic.

```
<fontinfo content="array">
           <ae>Times</ae>
           <sub>ae>14</sub><sub><i>/ae</i></sub></sub>
           <ae>bold</ae>
           <ae>italic</ae>
</fontinfo>
```
#### **6.13.4 Usage Notes**

#### 1. *Defaults:*

- font name: Helvetica
- $\bullet$  point size: 8
- weight: plain
- effects: not underlined
- form: not italics
- 2. If any of the *fontinfo* settings are invalid, then the defaults will be used.
- 3. The *size* option calculates item size using the font's average character width. Therefore, choice of font affects item width.
- 4. XFDL supports the following fonts and font sizes: Fonts: Courier, Times, Symbol (symbol), Helvetica, and Palatino Sizes: 8, 9, 10, 11, 12, 14, 16, 18, 24, 36, 48

Other fonts and font sizes may be used. However, especially for cross-platform Internet applications, it is best to choose from the ones cited above since they are guaranteed to work.

## **6.14 format**

Allows edit checks and formatting options for *field*, *label*, *list*, *popup*, and *combobox* items to be specified. It allows a **mandatory** status for signature *button* items to be specified (for details, see the button item description).

#### **6.14.1 Syntax**

```
<format content="array">
        <ae>data type</ae>
        <ae>format flag</ae>
        <ae>check flag</ae>
</format>
Notes:
i) Multiple flags are valid.
ii) data type is mandatory and must appear first; the flags are optional
and may appear in any order.
```
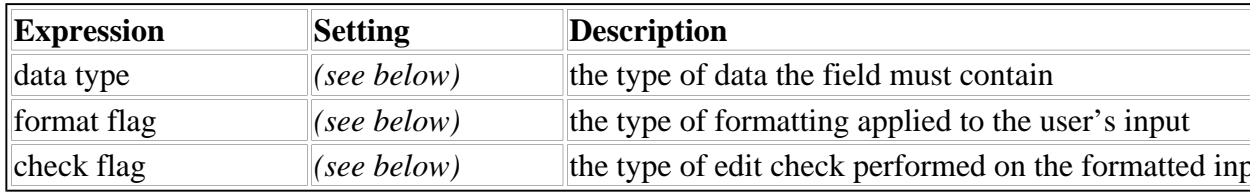

#### **6.14.2 Available In**

button, combobox, field, label, list, popup

#### **6.14.3 Examples**

This example specifies a field containing *integer* data with a range of values from 10 to 1,000 inclusive, and formatted with commas separating the thousands.

```
<format content="array">
         <ae>integer</ae>
         <ae>comma_delimit</ae>
         <range content="array">
                    <sub>ae</sub>10<sub>/ae</sub></sub></sub>
                    <ae>1000</ae>
         </range>
</format>
```
This example specifies a field that contains *dollar* data that is mandatory. An error message appears if the data is not entered correctly.

```
<format content="array">
        <ae>dollar</ae>
        <ae>mandatory</ae>
        <message>Entry incorrect--try again.</message>
</format>
```
This example specifies a field in which *date* data will be formatted as *day-of-month*, *month*, and *year* (i.e., 15 June 1999).

```
<format content="array">
        <ae>date</ae>
        <ae>long</ae>
</format>
```
This example contains two templates. User input must match one of them:

```
<format content="array">
        <ae>string</ae>
        <template content="array">
                <ae>###-###-####</ae>
                <ae>###-###-####-###</ae>
        </template>
```
</format>

This example contains a decision: if a check box called *allowIncompleteCheck* is checked, then filling out the item is optional; if the check box is checked, then the item is mandatory and the user must complete it.

```
<format content="array">
        <ae>string</ae>
        <ae content="compute">
                 <compute>page1.allowIncompleteCheck=="on"?"optional" : "mandat
        \langleae>
```
</format>

### **6.14.4 Data Types[Types]**

file://\\Immdca-server\C\WINNT\Profiles\Administrator\Desktop\Project ıFiles\...\XFDL.htm 12/20/98

XFDL supports the following data types:

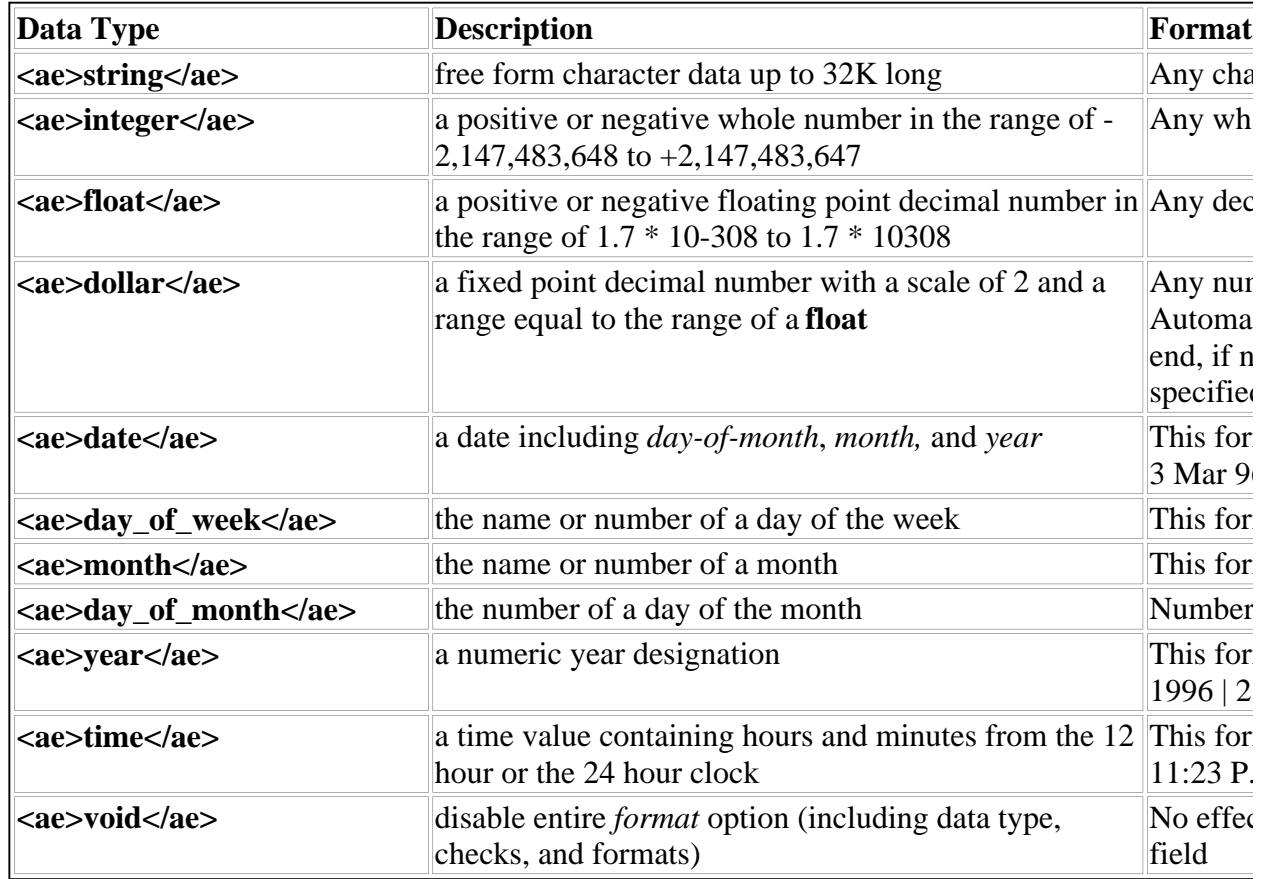

## **6.14.5 Format Flags**

Any number of format flags in a format line can be specified. To see which format flags apply to each data type, see the cross reference table at the end of this section.

The available format flags are:

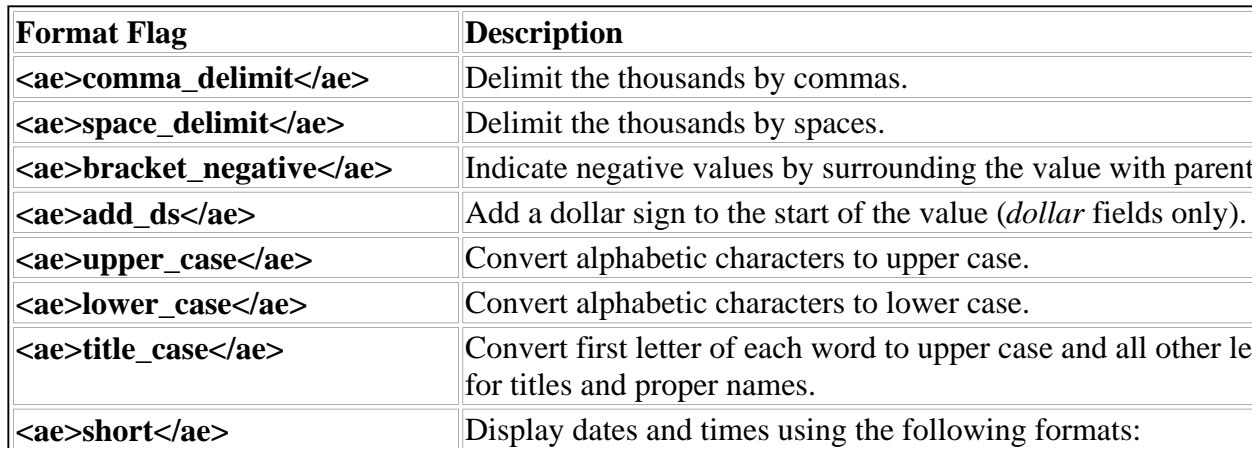

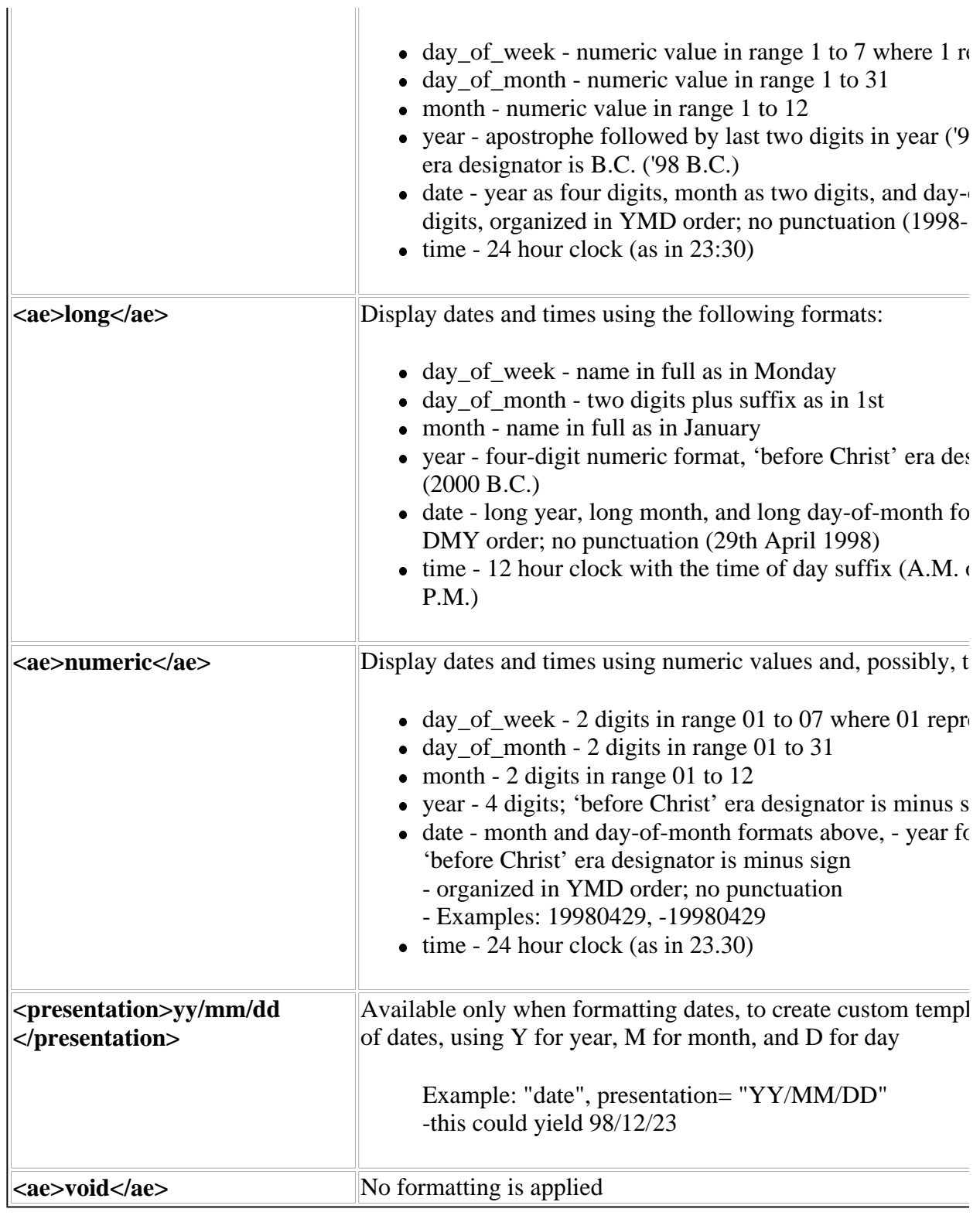

## **6.14.6 Check Flag**

Any number of edit checks in a format line can be specified. The edit checks specified and any edit checks implied by the data type will be performed.

To see which edit checks apply to each data type, see the cross reference table at the end of this

section.

**Important:** XFDL specifies that fields be formatted before an edit check is performed. For example, if the field's data type is *dollar* and the *add\_ds* and *comma\_delimit* format options are specified, then the input 23000 becomes \$23,000.00 before edit checks are applied. This can affect length and template checks. In this example, the length before formatting was 5 but it became 10 before edit checking.

The available check flags are:

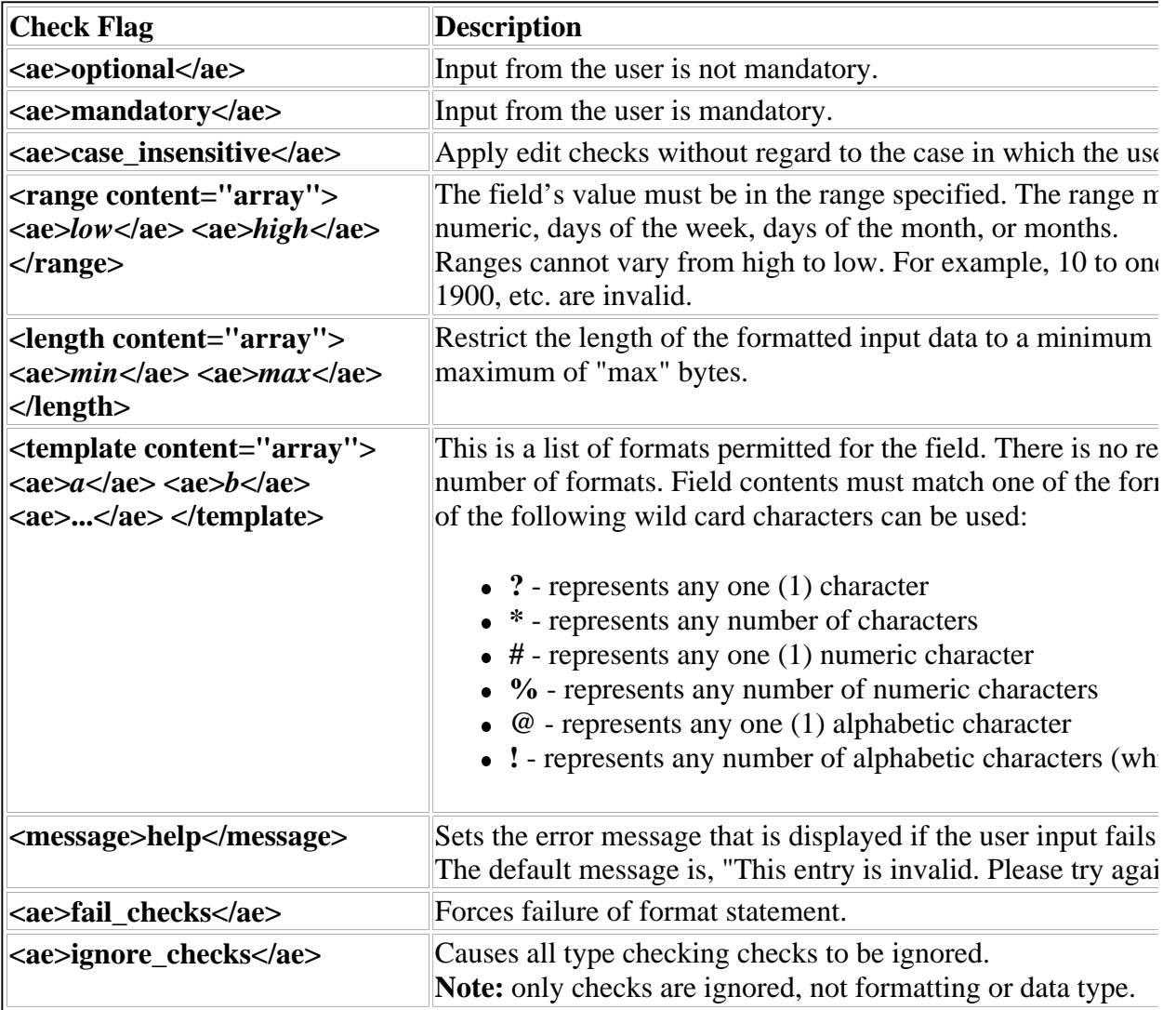

#### **6.14.7 Cross Reference of Data Types, Format Flags, and Check Flags**

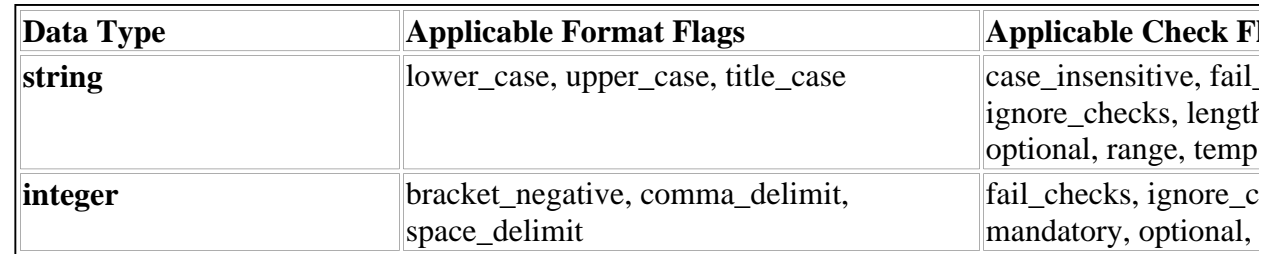

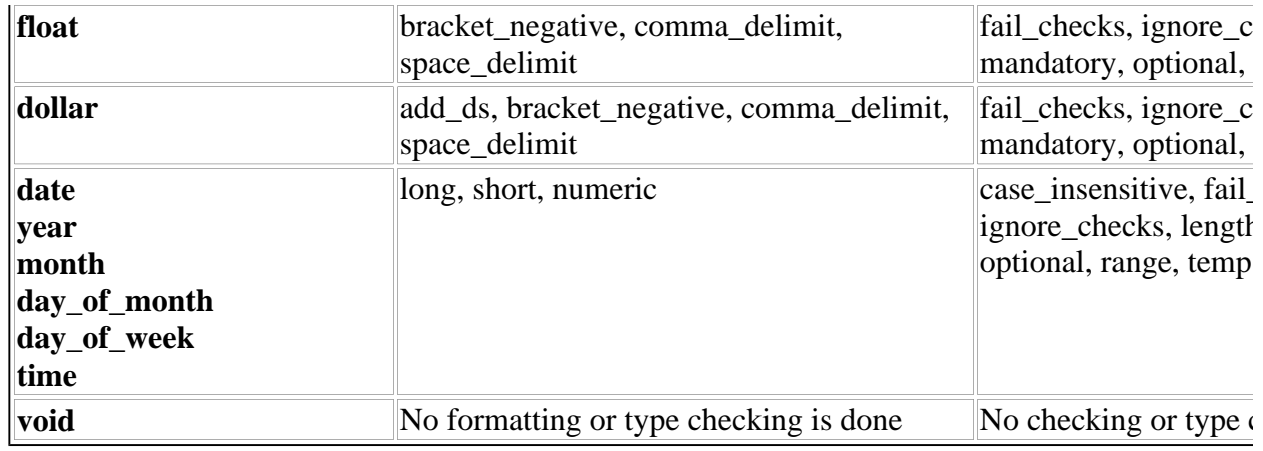

#### **6.14.8 Usage Notes**

- 1. If a *format* flag conflicts with the data type, the *format* flag will be ignored.
- 2. All edit checks specified will be applied to the input data. This might result in a field the user cannot change. For example, the combination of data type *integer* and check flag *<template>a\*</template>* creates such a situation. Data cannot be both an integer and begin with a letter.

#### 3. **Default Formatting:**

- Case remains unchanged.
- Numeric value format contains no thousands delimiter. This permits easy conversion of ASCII to integer format.
- Dollar value format uses two decimal places and no dollar sign.
- Zero is always positive.
- Day-of-week and month format is the abbreviated name with no punctuation. For example, the 2nd day of the week is always *Mon*; the first month is always *Jan*.
- The year format is long.
- The day\_of\_month is short.
- The date format uses the default day-of-month, month, and year formats organized in DMY order as in 25 Dec 1995. The 'before Christ' era designator is B.C.
- The time format defaults to short if the input is between  $0:00$  and  $12:59$ , and to long otherwise.

#### 4. **Default Edit Checks:**

• All checking is case sensitive.
- The default edit checks combine the requirements of the data type with any formatting requirements (default or specific).
- l If neither **optional** nor **mandatory** are specified, the rules that are specified will determine whether the user must enter information.
- 5. When applying a *format* to a combobox, list, or popup, the formatting will be applied to the *value* of each cell linked to the item. Those cells that do not pass the check will be flagged or filtered. If a cell passes the checks, its *value* will be replaced with a formatted *value* before the item is displayed. The *label* option for these cells will remain unaffected.
- 6. When applying a *format* to a combobox, list, or popup, a cell with an empty *value* will fail all format checks but will still be selectable, even if input is mandatory. This allows users to erase their previous choice (which will also reset all formulas based on that choice). However, users will still need to select a valid cell before they can submit the form.
- 7. If any two comboboxes, lists, or popups use the same set of cells, they must apply the same formatting.
- 8. The *void* format type disables a format line completely through the use of a compute. *void* formats never fail regardless of the checks in the format statement.
- 9. The *void* format flag facilitates the modification of a format statement by a formula. It is ignored by the formatting system.
- 10. For details on using the *format* option in buttons, see the Usage Notes in the button item description.

# **6.15 group**

Provides a method of grouping items together. Items with the same *group reference* are considered members of the same group. Examples of grouped items are radio buttons and cells.

## **6.15.1 Syntax**

<group>group reference</group> where group reference is one of: **.** group name for groups on the current page l page tag.group name for groups on other pages

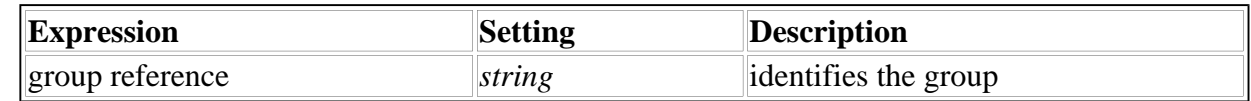

### **6.15.2 Available In**

cell, combobox, list, popup, radio

#### **6.15.3 Example**

This sample associates the item with the group *coverage\_type*.

<group>coverage\_type</group>

### **6.15.4 Usage Notes**

- 1. **Default**: none
- 2. List and popup items are populated with cells that have the same group reference as the item. It is possible to have several list and popup items with the same group reference. In this way, the same group of cells can populate more than one list or popup.
- 3. All radio items having the same group reference will form a mutually exclusive group.

### **6.16 help**

Points to the help message for the item. The *item reference* identifies the *help* item containing the help message. There can be many items pointing to the same help message.

### **6.16.1 Syntax**

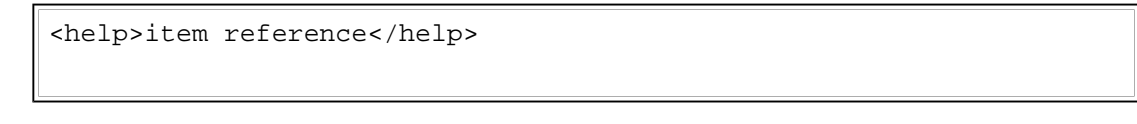

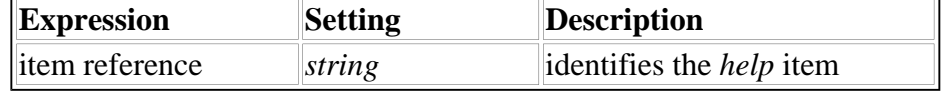

## **6.16.2 Available In**

button, check, field, label, list, popup, radio

### **6.16.3 Example**

This sample points to the *help* item general\_help defined on the page called page\_1.

```
<help>page_1.general_help</help>
```
# **6.17 image**

Associates an image with an item. The *item reference* identifies the *data* item containing the image. This image replaces any text label if the viewer is able to display images.

# **6.17.1 Syntax**

<image>item reference</image>

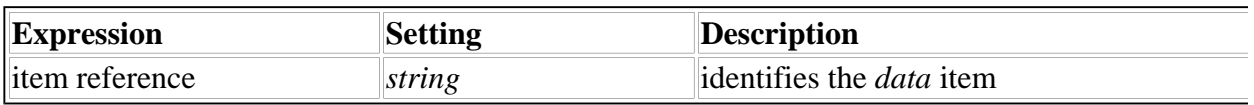

## **6.17.2 Available In**

button, label

## **6.17.3 Example**

This sample points to the *data* item company\_logo defined on the page called page\_lst.

<image>page\_1st.company\_logo</image>

### **6.17.4 Usage Notes**

- 1. **Default**: none
- 2. Use this option to associate images with button and label items.
- 3. If an enclosure mechanism is used to replace an image stored in a data item with a new image, then buttons and labels whose *image* option is set to the identifier of the image data item will be updated to display the new image. For details, see the *data* option description.

# **6.18 itemlocation[Display]**

Serves three purposes:

- It specifies the location of an item in the page layout.
- If the extent setting is used, it will set the size of an item's bounding box.
- If the relational positioning scheme is used, it might dynamically alter the size of an item.

Each specification in the *itemlocation* option defines one aspect of an item's location or size.

There are two different schemes that can be used to position items on the page: an absolute positioning scheme and a relational positioning scheme. The absolute positioning scheme anchors the top left corner of an item to a particular pixel on the displayed page, whereas the relational positioning scheme places items on the page in relation to one another. The two schemes can be combined to gain the advantages of both.

For more information on the two schemes, see Absolute Positioning Scheme and Relational Positioning Scheme.

**Note:** The two methods of positioning can be combined so that some items are positioned absolutely, and other items are positioned in relation to those absolute items.

**6.18.1 Syntax:**

```
<itemlocation content="array">
        <ae content="array">
                specification,
        \langleae>
... 
        <ae content="array">
                specification_n\langleae>
</itemlocation>
where: (absolute positioning and extent modifier)
   l specification is defined as: modifier,x-coordinate,y-coordinate
     (relational positioning)
   • specification is defined as: modifier, item tag<sub>1</sub>,
     item tag_2Notes:
i) There is no restriction on the number of specifications.
ii) x-coordinate and y-coordinate are negative only when the modifier is offs
```

```
iii) <item tag<sub>2</sub>> is valid only with the modifiers alignhorizbetween and
alignvertbetween.
```
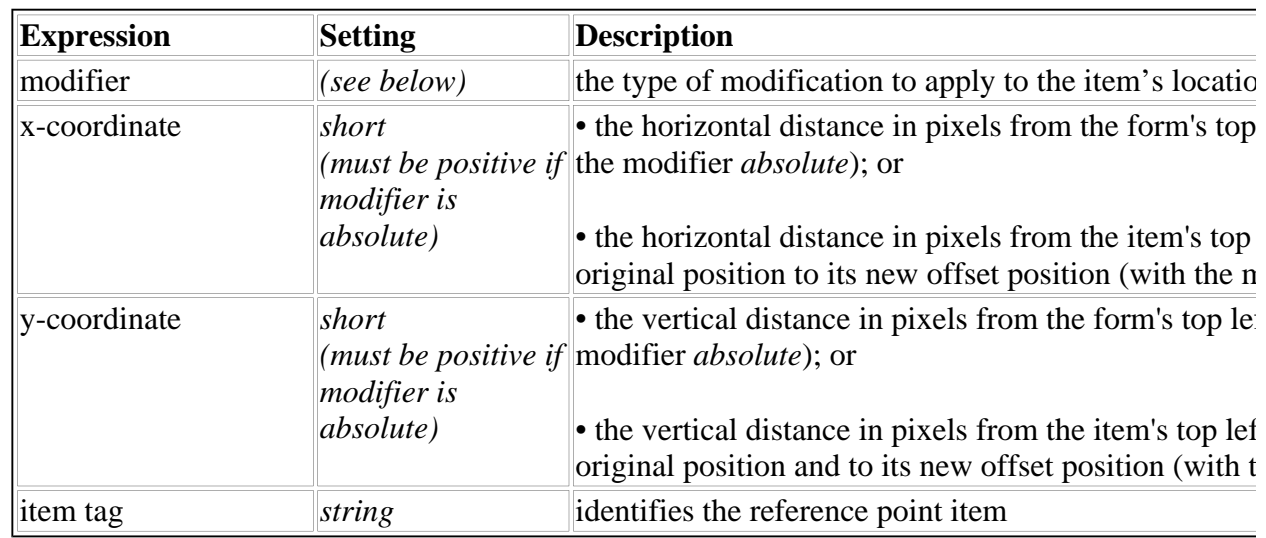

### **6.18.2 Modifiers**

There are four types of modifiers:

- position modifiers used to position an item
- alignment modifiers used to align one edge of an item (relational positioning only)
- expansion modifiers used to alter an item's size (relational positioning only)
- the *extent* modifier used to set a pixel based size for an item (both relational and absolute positioning)

#### **Position Modifiers**

#### **For the Absolute Positioning Scheme:**

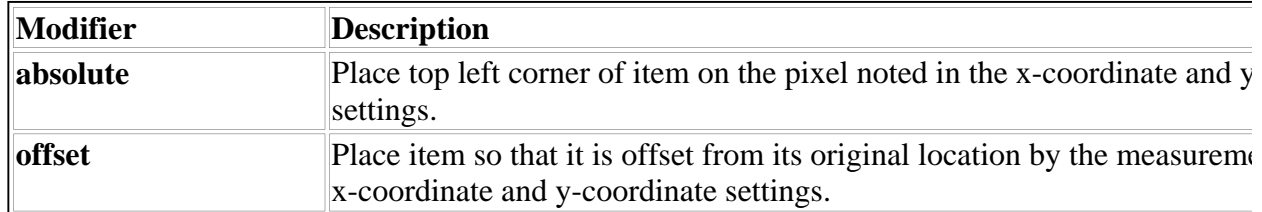

The *extent* modifier, listed later in this section, can also be used with absolute positioning.

#### **For the Relational Positioning Scheme:**

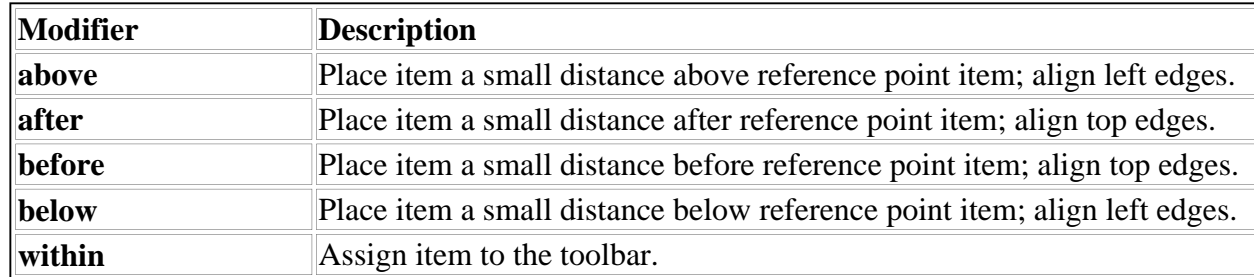

**Note:** A specification containing the *within* modifier must be the first specification in the list.

## **Alignment Modifiers (Relational Positioning only)**

**Note:** The modifiers *alignvertbetween* and *alignhorizbetween* require two reference items.

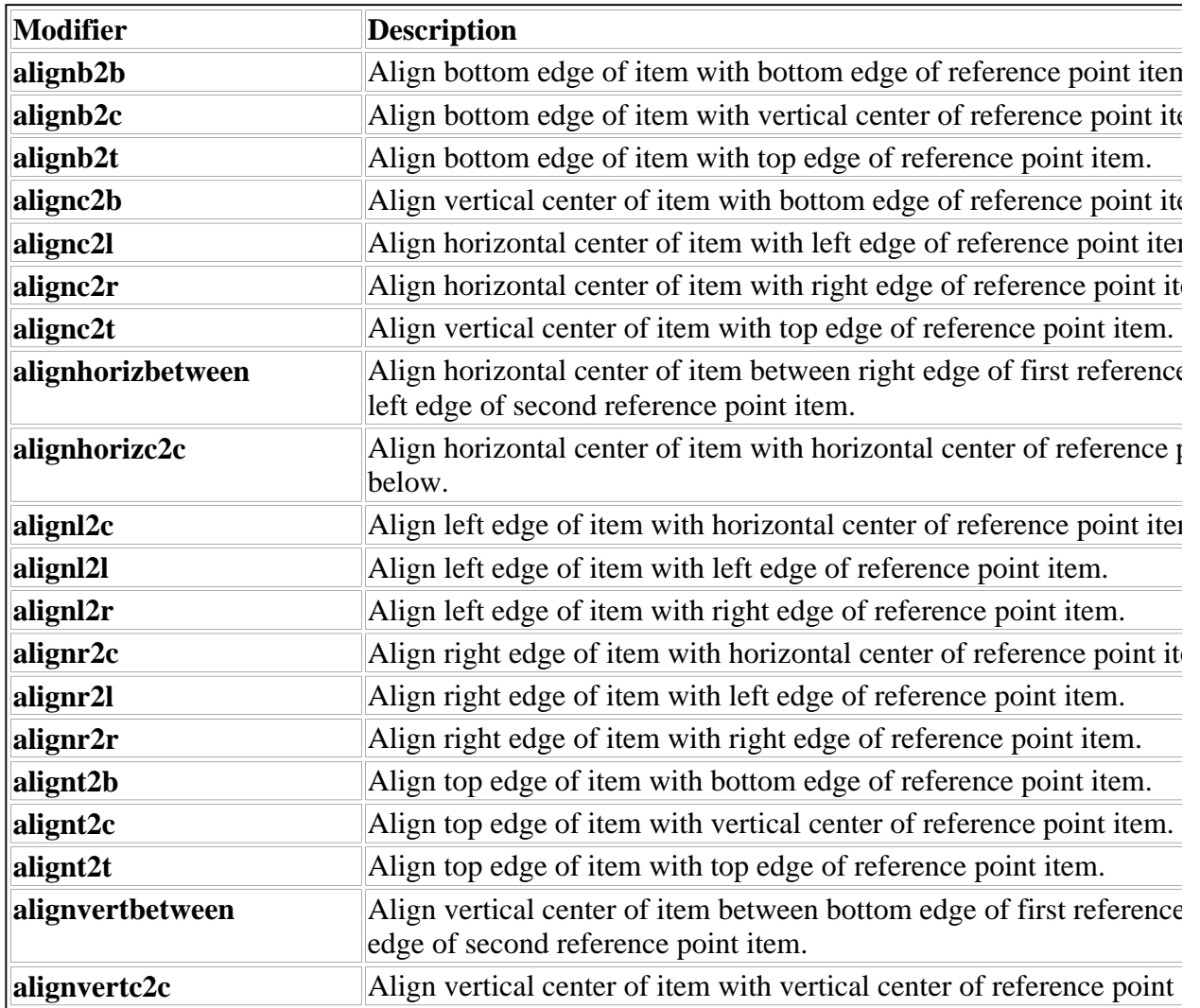

**Expansion Modifiers (Relational Positioning only)**

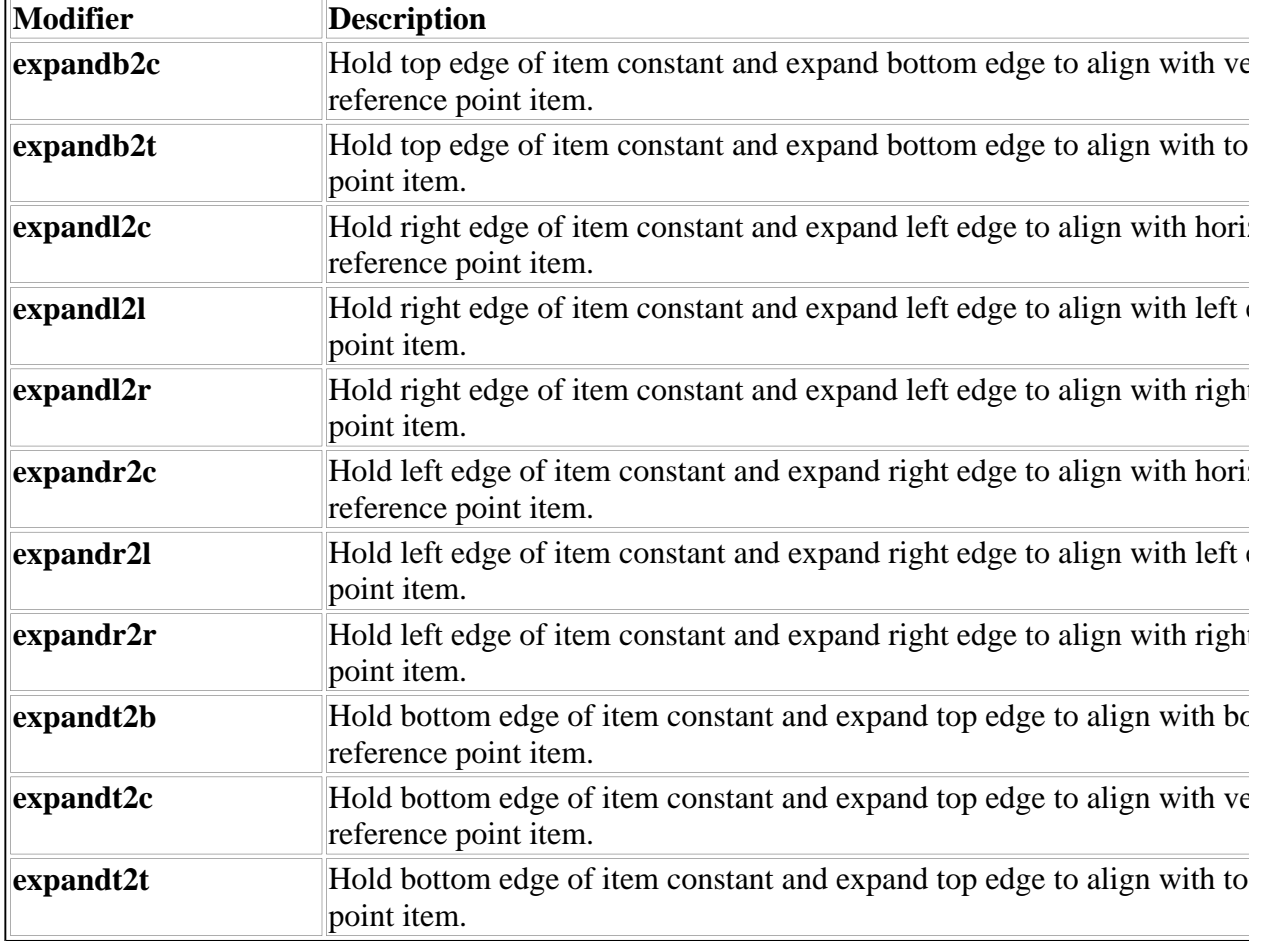

#### **The Extent Modifier (Relational and Absolute Positioning)**

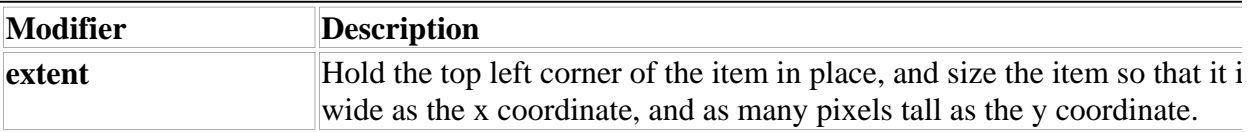

### **6.18.3 Available In**

box, button, check, field, label, line, list, popup, radio, spacer

#### **Absolute Positioning Scheme**

This scheme anchors an item to a particular coordinate on the visible page. The coordinate is a measurement in pixels of the distance between the top left corner of the form and the item's top left corner. The absolute positioning scheme allows an item to be offset from its original position, by a particular number of pixels. This is a quick way to create an indented layout on a form.

It is valid to offset an item in any of these four directions: right, left, up, down. Since the offset is measured by a pixel grid and is represented with x and y coordinates, the directions left and up are measured as negative distances. For example, to outdent the Last Name field in the above diagram, so that its left edge is further left than the label's, the x measurement would be negative, as in -15.

An item can be offset from either:

• Its original absolute position. For example,

```
<itemlocation content="array">
<ae content="array">
                                 <ae>absolute</ae>
                                 <a>e>60</a><a><b>ae</b><ae>100</ae>
            \langleae>
            <ae content="array">
                                 <ae>offset</ae>
                                 <sub>ae</sub><sub>15</sub><sub>/ae</sub></sub></sub></sub>
                                 <a>e>20</a><sub><i>/ae></i>\langleae>
```
</itemlocation>

• Its original relational position. For example,

```
<itemlocation content="array">
          <ae content="array">
                           <ae>below</ae>
                           <ae>persInfo_label</ae>
          \langleae>
          <ae content="array">
                           <ae>offset</ae>
                           <a>e>15</a> <i>/ae</i><a>e>20</a><sub><i>ae</i></sub>\langleae>
```
</itemlocation>

#### **Caution**

An absolute positioning scheme is not a cross-platform solution—nor even a solution guaranteed to make forms appear the same under different video cards or in both small font and large font modes.

The sizes of many XFDL form items are measured in characters. For example, a field that is 60 x 1 in

size, is 60 characters long and 1 character high. Because different platforms and video cards use differently sized fonts, even for the so-called cross-platform fonts, an item's actual size (in pixels) might change from one platform to another as the font it is measured in changes size. If relying on absolute positioning, which fastens an item to a particular pixel, to space items on a form, some items might appear overlapped on some platforms.

To ensure that forms appear the same on any platform, and under any video card or font mode, use relational positioning.

#### **Relational Positioning Scheme**

Relational positioning allows an item to be placed relative to the location of another item. It also allows for the specification of an item's size relative to the size and location of other items. The other items (called reference point items) must be defined before they can be used in an *itemlocation*  statement.

When using the relational positioning scheme, the first external item placed on the form appears in the top left corner. It cannot be placed in relation to any other item, since no other items exist. All subsequent items can be placed in relation to items that appear before them in the form's description. If no relational position for an item is specified, it will appear below the previous item, with its left edge against the page's left edge.

*Itemlocation* can only reference items on the same page as the item being defined. If the item being defined is in a toolbar, the referenced items must be in the same toolbar.

#### **The Extent Modifier**

The extent modifier allows an absolute size for an item to be set in pixels. When an extent is specified, the item's top left corner will stay where it is, and the item will be resized so that it is as many pixels wide as the *x* value and as many pixels in height as the *y* value.

**Note:** *Itemlocation* uses the bounding boxes of the defined and referenced items to determine location and size.

### **6.18.4 Examples**

### **Absolute Positioning**

This sample places a label on the page so that its top left corner is 20 pixels in from the page's left edge, and 30 pixels down from the top of the page.

```
<label sid="persInfo_label">
         <value>Personal Information</value>
         <itemlocation content="array">
                  <ae content="array">
                           <ae>absolute</ae>
                           <a>e>20</a><sub><i>ae</i></sub>
```

```
<a>e>30</a><a><i>ae</i>\langleae>
           </itemlocation>
</label>
```
#### **Relational Positioning**

This sample aligns the vertical center of an item between the bottom edge of the item label\_one and the top edge of the item label\_two.

```
<itemlocation content="array">
        <ae content="array">
                 <ae>alignvertbetween</ae>
                 <ae>label_one</ae>
                 <ae>label_two</ae>
        \langleae>
</itemlocation>
```
This sample aligns the item's left edge with the center of item the\_firm and expands the right edge to align with the right edge of the same reference item (the\_firm).

```
<itemlocation content="array">
        <ae content="array">
                 <ae>alignl2c</ae>
                 <ae>the_firm</ae>
        \langleae>
        <ae content="array">
                 <ae>expandr2r</ae>
                 <ae>the_firm</ae>
        </ae>
</itemlocation>
```
This sample assigns an item to the toolbar main\_toolbar and positions it under the company logo company\_logo.

```
<itemlocation content="array">
        <ae content="array">
                <ae>within</ae>
```
file://\\Immdca-server\C\WINNT\Profiles\Administrator\Desktop\Project ıFiles\...\XFDL.htm 12/20/98

```
<ae>main_toolbar</ae>
         \langleae>
         <ae content="array">
                  <ae>below</ae>
                  <ae>company_logo</ae>
         \langleae>
<itemlocation>
```
#### **Extent**

This sample shows an extent setting on a field that has been placed using absolute positioning. The field is first placed at an x-y coordinate of 10, 10. It is then sized to be 300 pixels wide and 30 pixels high.

```
<itemlocation content="array">
           <ae content="array">
                       <ae>absolute</ae>
                       <a>e>10</a><a><i>ae</i><sub>ae</sub>10<sub>/ae</sub></sub></sub>
           \langleae>
           <ae content="array">
                       <ae>extent</ae>
                       <a>e>300</a><i><sup>2</sup></i><ae>30<ae>
           \langleae>
</itemlocation>
```
### **6.18.5 Usage Notes**

- 1. **Default** item location:
	- in the body of the page
	- under the previous item in the page definition
	- aligned along the left margin of the page
- 2. *Itemlocation* overrides *size*. If the *itemlocation* affects the size of the item and the *size* option has also been set for the item, the *itemlocation* will determine the size.
- 3. An item's vertical center is halfway between the top and bottom edges. The horizontal center is halfway between the left and right edges.
- 4. To offset an item by shifting it to the right or down the page, specify the offset distance using positive integers. To offset an item by shifting it to the left or up the page, specify the offset distance using negative integers.
- 5. Use absolute positioning carefully. See the Caution under 6.18.3 for more information.

# **6.19 justify [Display]**

Aligns lines of text within the space an item occupies.

### **6.19.1 Syntax**

<justify>alignment</justify>

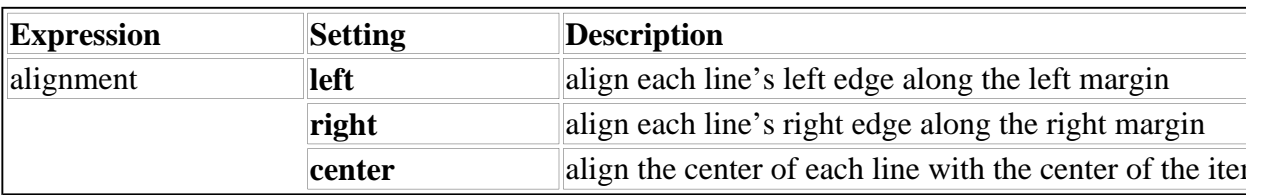

## **6.19.2 Available In**

button, field, label, popup

### **6.19.3 Example**

This sample aligns the text in the center of the item.

```
<justify>center</justify>
```
If the item's text was:

The hare and the hound went off to the woods to play

It would display as follows:

The hare and the hound went off to the woods to play

### **6.19.4 Usage Notes**

**Default:** varies depending on the item

- l *button* and *popup* items: *center*
- *label* items: *left*

# **6.20 label[Display]**

Specifies an external text label for an item. The label appears above the item and aligned with its left margin. The only exception is *popup* items, where the label appears inside the item.

### **6.20.1 Syntax**

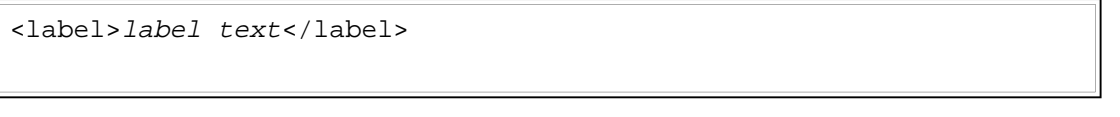

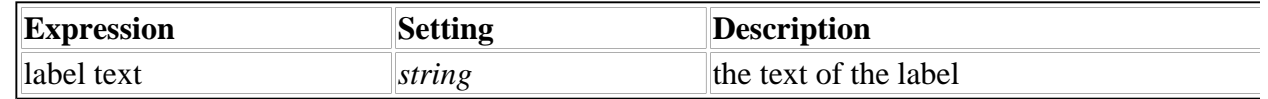

### **6.20.2 Available In**

check, field, list, popup, radio, spacer, page global characteristics, form global characteristics

### **6.20.3 Example**

This sample defines a typical label.

<label>Student Registration Form</label>

### **6.20.4 Usage Notes**

- 1. *Default*: none
- 2. The label defined in a label option has a transparent background by default. To display a particular color behind the label, set the labelbgcolor option.

3. Multiple line labels require a carriage return in the code where it is desired to appear in the label. For example:

```
<label>This label spans
two lines.</label>
```
# **6.21 labelbgcolor [Display]**

Defines the background color for the label specified in the *label* option.

## **6.21.1 Syntax**

```
<labelbgcolor content="array">
        <ae>color name</ae>
</labelbgcolor>
<labelbgcolor content="array">
       RGB triplet
</labelbgcolor>
Note: Either format is acceptable.
```
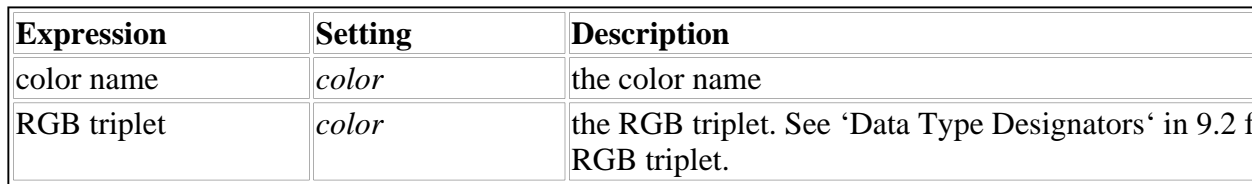

### **6.21.2 Available In**

check, field, list, radio, page global characteristics, form global characteristics

# **6.21.3 Examples**

These samples both set the background color to red.

```
<labelbgcolor content="array">
        <ae>red</ae>
</labelbgcolor>
```

```
<labelbgcolor content="array">
        <ae>255</ae>
        <ae>0</ae>
        <ae>0</ae>
</labelbgcolor>
```
### **6.21.4 Usage Notes**

- 1. Default for version 4.0.1 and greater forms: **transparent** This means that a label option will always be transparent unless a color is specified.
- 2. **Default for version 4.0.0 and lesser forms:** for items in the toolbar – background color of toolbar. for items on a page – background color of the page.

# **6.22 labelborderwidth[Display]**

Defines the width of the border around the label specified in the *label* option. The unit of measurement is pixels.

### **6.22.1 Syntax**

<labelborderwidth>width</labelborderwidth>

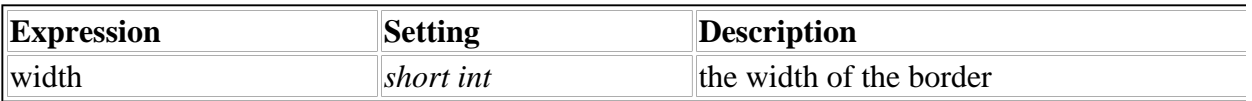

### **6.22.2 Available In**

check, field, list, radio, page global characteristics, form global characteristics

### **6.22.3 Example**

This sample sets the border width to 15 pixels.

<labelborderwidth>15</labelborderwidth>

### **6.22.4 Usage Notes**

**Default:** zero pixels

## **6.23 labelfontcolor [Display]**

Defines the font color for the label specified in the *label* option.

# **6.23.1 Syntax**

```
<labelfontcolor content="array">
        <ae>color name</ae>
</labelfontcolor>
<labelfontcolor content="array">
       RGB triplet
</labelfontcolor>
Note: Either format is acceptable.
```
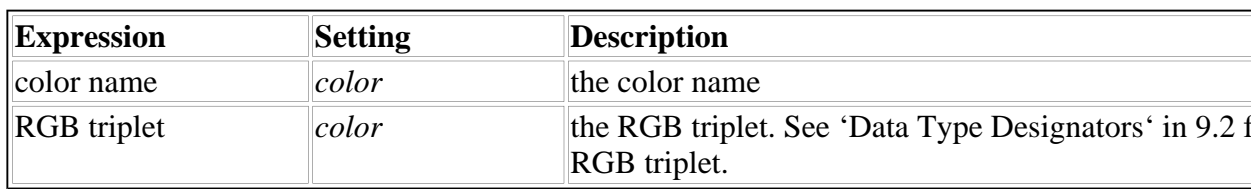

# **6.23.2 Available In**

check, field, list, radio, page global characteristics, form global characteristics

# **6.23.3 Examples**

These samples both set the font color to green1.

```
<labelfontcolor content="array">
        <ae>green1</ae>
</labelfontcolor>
<labelfontcolor content="array">
        <a>e>0</a><a><i>ae</i><ae>255</ae>
        <ae>0</ae>
```
</labelfontcolor>

## **6.23.4 Usage Notes**

**Default**: black

# **6.24 labelfontinfo[Display]**

Defines the font name, point size, and font characteristics for the label specified in the *label* option.

### **6.24.1 Syntax**

```
<labelfontinfo content="array">
        <ae>font name</ae>
        <ae>point size</ae>
        <ae>weight</ae>
         <ae>effects</ae>
        <ae>form</ae>
</labelfontinfo>
Note: weight, effects, and form are optional.
```
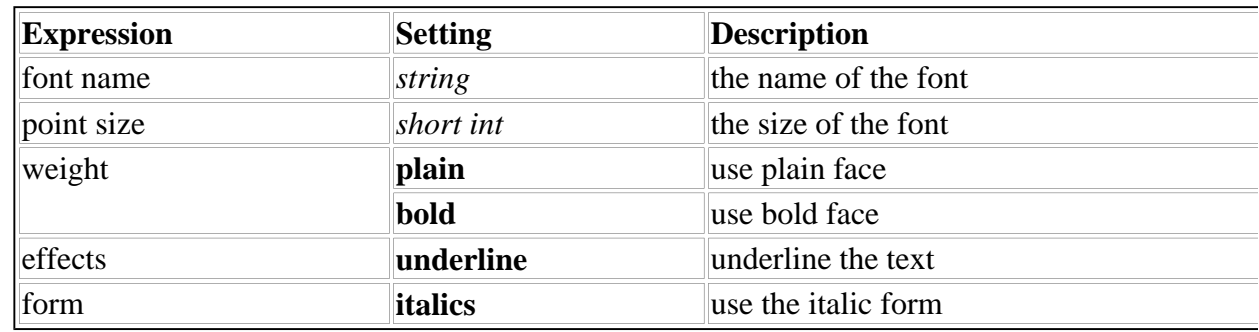

### **6.24.2 Available In**

check, field, list, radio, page global characteristics, form global characteristics

### **6.24.3 Example**

This sample sets the font information to Palatino 12, plain (the default), underlined.

```
<labelfontinfo content="array">
            <ae>Palatino</ae>
            <sub>ae>12</sub><sub><i>ae</i></sub></sub>
```

```
<ae>underline</ae>
```
</labelfontinfo>

## **6.24.4 Usage Notes**

See the section on *fontinfo* for the usage notes.

# **6.25 mimedata**

Contains the actual data associated with a *data* item or a *signature* item. It can be binary data or the contents of an enclosed file. The data is encoded in *base64* format, so that even forms containing binary data can be viewed in a text editor. When the data is needed by the form, it is decoded automatically from *base64* back to its native format.

### **About mimedata in signature items**

The *mimedata* contains the contents of a signature. An XFDL generator must create it as follows:

- 1. Using the signature filter instructions in the associated signature button, create a plain-text version of the form or portion of the form to be signed.
- 2. Using the instructions in the signature button's *signformat* option, create a hash of the plain-text description.
- 3. Sign the hash with the signer's private key.
- 4. Include the signed hash and the signer's public key in the *mimedata* option.

### **6.25.1 Syntax**

<mimedata>data</mimedata>

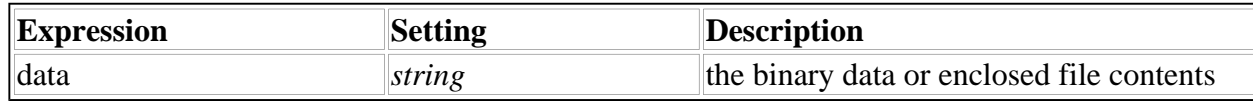

### **6.25.2 Available In**

data, signature

## **6.25.3 Example**

This sample assigns some encoded data to the *mimedata* option.

<mimedata>

```
R0lGODdhYABPAPAAAP///wAAACwAAAAAYABPAAAC/4SPqcvtD02Y
```
file://\\Immdca-server\C\WINNT\Profiles\Administrator\Desktop\Project ıFiles\...\XFDL.htm 12/20/98

```
Art68+Y7im7ku2KkzXnOzh9v7qNw+k+TbDoLFTvCSPzMrS2YzmTE
</mimedata>
```
This sample shows a *mimedata* option in a digital signature.

```
<signature sid="empSignature">
        <signformat>application/x-xfdl</signformat>
        <signer>Jane D Smith, jsmith@insurance.com</signer>
        <signature>Page1.empSignature</signature>
        <signitemrefs content="array">
                <ae>omit</ae>
                <ae>Page1.mgrSigButton</ae>
```
<ae>Page1.admSigButton</ae>

<ae>Page1.empSignature</ae>

<ae>Page1.mgrSignature</ae>

<ae>Page1.admSignature</ae>

</signitemrefs>

<signoptions content="array">

<ae>omit</ae>

<ae>triggeritem</ae>

<ae>coordinates</ae>

</signoptions>

<mimedata>MIIFMgYJKoZIhvcNACooIIFIzCCBR8CAQExDzANBgkg AQUFADALB\ngkqhkiG9w0BBwGgggQZMCA36gAwSRiADjdhfHJl 6hMrc5DySSP+X5j\nANfBGSOI\n9w0BAQQwDwYDVQQHEwhJbn Rlcm5ldDEXMBUGA1UEChM\nOVmVyaVNpZ24sIEluYy4xNDAKn 1ZlcmlTaWduIENsYXNzIDEgQ0Eg\nLSJbmRdWFsIFN1YnNjcmliy ZXIwHhcNOTgwMTI3MwMDAwOTgwM\M1OTU5WjCCARExETA </mimedata>

</signature>

### **6.25.4 Usage Notes**

1. *Default*: none

- 2. Base64 encoding transforms the data into a format that can be processed easily by text editors, email applications, etc. Converting data to *base64* format ensures the resulting string contains no characters requiring an escape sequence.
- 3. For signatures: Because the signer's public key is included in the *mimedata*, a subsequent program can verify a signature without requiring that the signer's key be previously installed.

# **6.26 mimetype**

Defines the MIME type of the data stored in a *data* item.

### **6.26.1 Syntax**

<mimetype>MIME type</mimetype>

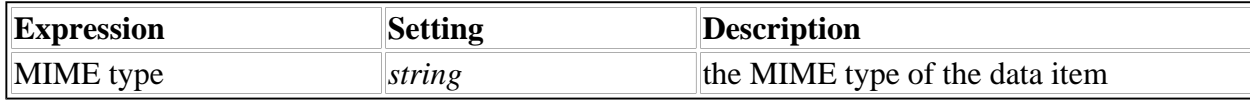

### **6.26.2 Available In**

data

### **6.26.3 Example**

This sample sets the MIME type to indicate image data.

<mimetype>image/gif</mimetype>

### **6.26.4 Usage Notes**

- 1. *Default*: application/uwi\_bin
- 2. Here are some examples of MIME types. For full information on MIME types, read the MIME rfcs (1521, 1522 and 822). They are available on the World Wide Web.

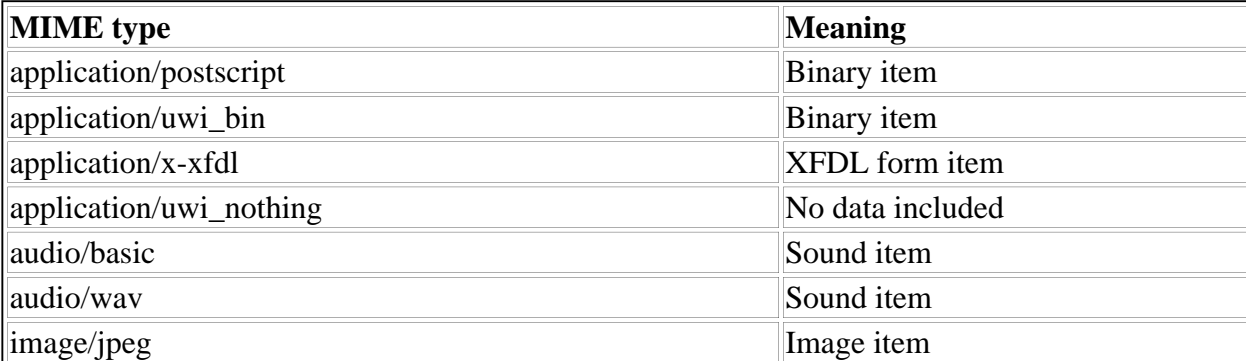

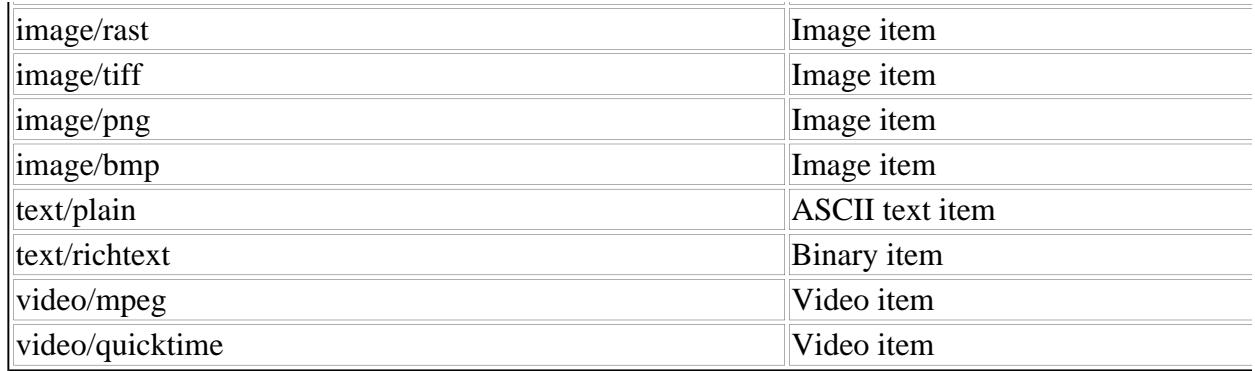

## **6.27 mouseover**

Specifies whether the mouse pointer is currently over an item or page. This option is set by code outside XFDL.

### **6.27.1 Syntax**

```
<mouseover>status</mouseover>
```
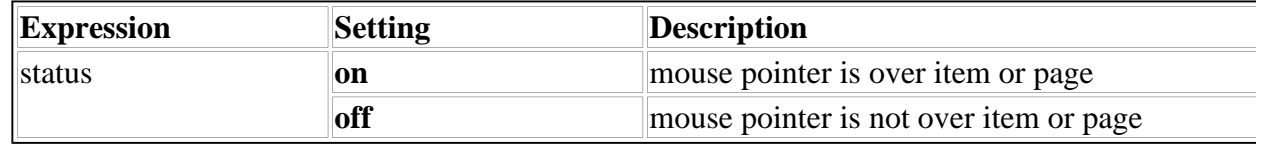

### **6.27.2 Available In**

button, check, combobox, field, list, popup, radio, toolbar, page settings

### **6.27.3 Example**

The following example shows a button that changes its color to white if it the mouse pointer is over it, and to blue if the pointer is not over it.

```
<button sid="saveButton">
        <type>save</type>
        <value>Save</value>
        <bgcolor content="array">
                <ae content="compute">
                         <compute>mouseover=="on" ? "white" : "blue"</compute>
        \langleae>
        </bgcolor>
```
</button>

### **6.27.4 Usage Notes**

- 1. Default: **off**
- 2. An object's *mouseover* option is set to **on** when the mouse pointer is over the object, and to **off** when the mouse pointer is not over the object.
- 3. A page global *mouseover* option is set to **on** when the mouse pointer is over the page (even if it is also over an item on the page).
- 4. A *mouseover* option in a toolbar is set to **on** when the mouse pointer is over the toolbar (even if it is also over an item in the toolbar).

The *mouseover* option is not included in form descriptions that are saved or transmitted.

## **6.28 next**

Identifies the item to receive focus when a user tabs ahead from the current item. If the specified item is on another page, the new page appears with the item in focus. Only modifiable items can receive focus.

### **6.28.1 Syntax**

<next>item reference</next>

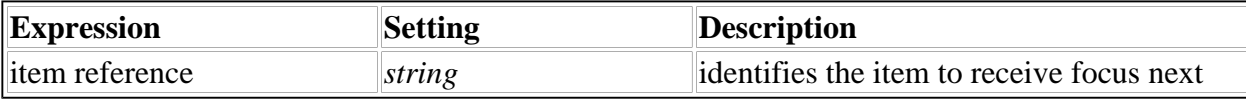

### **6.28.2 Available In**

button, check, field, list, popup, radio, page global, form global

### **6.28.3 Example**

This sample points to the item address\_field. When users tab ahead from the current item, the item identified as address\_field will receive focus.

<next>address\_field</next>

### **6.28.4 Usage Notes**

- 1. *Default tabbing order:*depends on the order in which page and item definitions occur within the form definition. The sequence is:
	- l *first page to display*: first page defined in the form
- l *first item to receive focus*: first modifiable item defined for the body of the first page
- *subsequent items to receive focus*: each modifiable item on the page in the order in which they are defined
- 2. If the last item on the page is tabbed past, the first modifiable item in the page's toolbar receives focus. If there is no toolbar, focus returns to the *first item*.
- 3. Placing the *next* option in form characteristics defines the first page to appear, and the first item to receive focus when the form opens. Placing *next* in page characteristics defines the first item to receive focus when the page appears.
- 4. If the *next* option identifies form or page characteristics, focus moves to the item defined to receive focus when the form or page appears. The form characteristics reference is *global.global*. The page characteristics reference is *global* for the current page or *page\_tag.global* for another page.

# **6.29 previous**

Identifies the item to receive focus when a user tabs backwards, using  $SHIFT + TAB$ , from the current item. If the current item has a *previous* option, the item indicated in that option is next in the reverse tab order. If the current item has no *previous* option, the previous item in the build order that can receive the input focus is next in the reverse tab order.

### **6.29.1 Syntax**

<previous>item reference</previous>

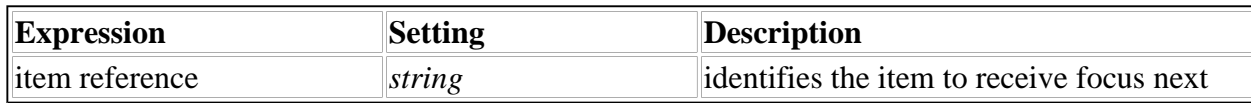

### **6.29.2 Available In**

button, check, combobox, field, list, popup, radio, page global characteristics, form global characteristics

### **6.29.3 Example**

This sample points to the item date\_field. When users tab back from the current item, the item identified as date\_field will receive focus.

<previous>date\_field</previous>

### **6.29.4 Usage Notes**

- 1. *Default tabbing order:* depends on the order in which page and item definitions occur within the form definition. The sequence is:
	- l *first page to display*: first page defined in the form
	- l *first item to receive focus*: first modifiable item defined for the body of the first page
	- *subsequent items to receive focus*: each modifiable item on the page in the reverse order in which they are defined
- 2. When tabbing back past the first item on the page, the last modifiable item in the page's toolbar receives focus. If there is no toolbar, focus returns to the last item defined in the page.
- 3. Placing the *previous* option in form characteristics defines the first page to appear, and the first item to receive focus when the form opens. Placing *previous* in page characteristics defines the first item to receive focus when the page appears.
- 4. If the *previous* option identifies form or page characteristics, focus moves to the item defined to receive focus when the form or page appears. The form characteristics reference is *global.global*. The page characteristics reference is *global* for the current page or *page\_tag.global* for another page.

# **6.30 printsettings**

Determines the settings that will be used when the form is printed. The user can be allowed to change these defaults, or the form can be set so that it will always follow the defaults.

### **6.30.1 Syntax**

```
<printsettings content="array">
        <pages>page list</pages>
        <dialog>dialog settings</dialog>
</printsettings>
Note: All settings are optional.
```
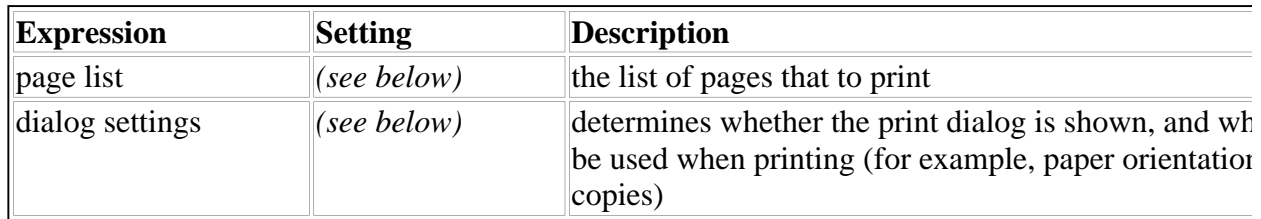

# **6.30.2 Available In**

action, button, cell, page global characteristics, form global characteristics

# **6.30.3 Page List**

The page list uses the following syntax:

```
<pages content="array">
        <ae>keep/omit</ae>
        <ae>page tag 1</ae>
        <ae>page tag 2</ae>
...
</pages>
```
The settingsfor the page list work as follows:

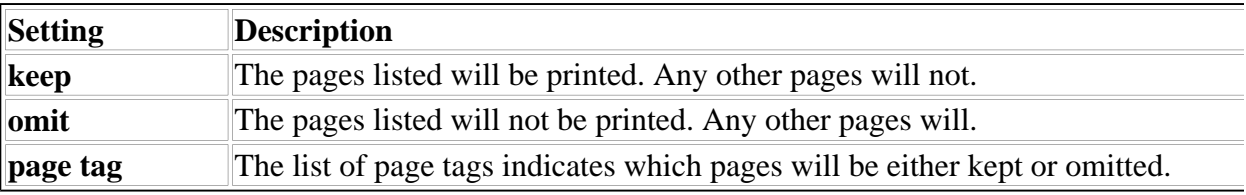

# **6.30.4 Dialog Settings**

The dialog settings use the following syntax

```
<dialog content="array">
        <ae>on/off</ae>
        <orientation>portrait/landscape</orientation>
        <copies>1</copies>
</dialog>
```
The settings work as follows:

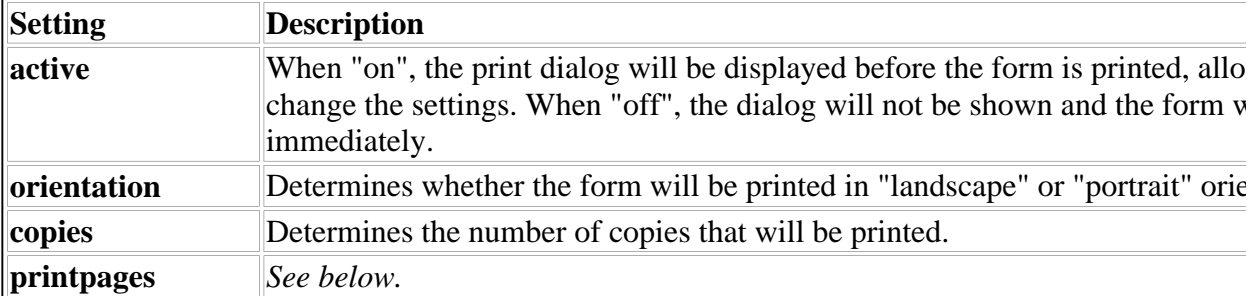

### **6.30.5 Example**

This sample omits "page2" from printing, sets the form to print in landscape orientation, and causes two copies of the form to be printed. The user is able to change all of these settings.

```
<printsettings content="array">
        <pages content="array">
                <ae>omit</ae>
                <ae>page2</ae>
        </pages>
        <dialog content="array">
                <ae>on</ae>
                <orientation>landscape</orientation>
                <copies>2</copies>
        </dialog>
</printsettings>
```
#### **6.30.6 Usage Notes**

- 1. *Default Page List*: the page list will default to keeping all pages in the form.
- 2. *Default Dialog Settings*: the dialog will default to being "on", and will print one copy of all pages in the form in a portrait orientation. By default, the user will be able to change all of these settings.

## **6.31 saveformat**

Specifies the format a form will be saved in. An XFDL form may be saved in XFDL format, UFDL format, or HTML format.

XFDL format saves the entire form definition, including the user input.

UFDL format saves the entire form definition, including the user input.

HTML format saves the form as a series of assignment statements for each modifiable item, equating the item reference with the item's value. The only items included in the save are custom items and the following modifiable items: check, field, list, popup and radio.

# **6.31.1 Syntax**

<saveformat>MIME type</saveformat>

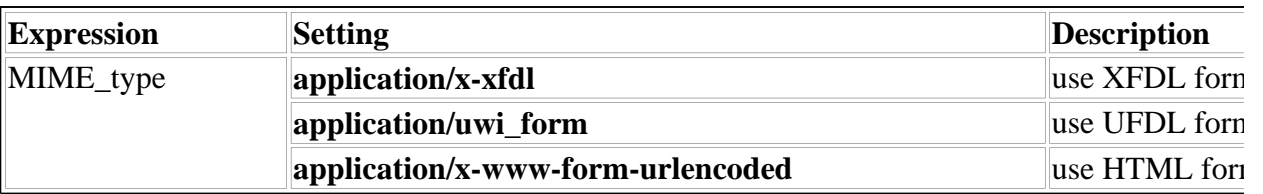

### **6.31.2 Available In**

button, cell, form global characteristics

### **6.31.3 Examples**

HTML format in a button This example shows how to use *saveformat* in a save button.

```
<button sid="save_button">
        <type>save</type>
        <saveformat>application/x-www-form-urlencoded</saveformat>
</button>
```
When a user clicks this button, the form will be converted to HTML format (see Usage Note 3 below) and saved to the user's drive.

### **XFDL format in form global characteristics**

This example shows how to use *saveformat* as a form global characteristic.

```
<?xml version="1.0"?>
<XFDL version="4.1.0">
<bgcolor content="array">
        <ae>ivory</ae>
</bgcolor>
<saveformat>application/x-xfdl</saveformat>
```

```
<page sid="page_1">
...
```
Any time a user saves this form, it will be saved in XFDL format.

### **6.31.4 Usage Notes**

- 1. Default: The default format is the format that the form was in before it was parsed. For example, a form written in XFDL will be transmitted in XFDL, unless otherwise specified by this option.
- 2. This option can also be included as a form global option and in the definitions of items that trigger save actions. These are button or cell items that have a *type* option setting of *save*.

### 3. *HTML Format by Item Type*

The general syntax of a form saved in HTML format is:

```
itemreference=value&item reference=value&...
Note: the ampersand separates form items.
```
The syntax of items saved in HTML format by type:

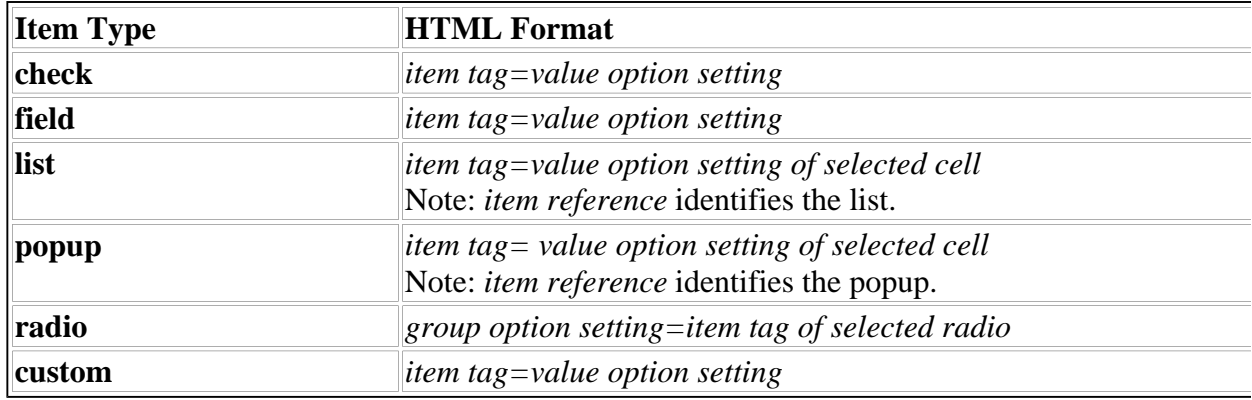

*Note: comboboxes cannot be saved in HTML format.*

### **Substitutions and Omissions:**

- Only modifiable items are saved as HTML data. A form cannot be saved in HTML format and expected to be viewed as a form again. It is saved as a string of item tags and their associated values.
- Spaces in the value are replaced by the plus sign  $(+)$ .

'Two words' becomes 'Two+words'

• The membership operator in item and group references is replaced by a minus sign.

'page\_one.age\_group' becomes 'page\_one-age\_group'

- Page tags are removed from item and group references in single page forms.
- Check boxes and radio buttons with a *value* option setting of off are omitted.
- Entries resulting in an empty string on the right hand side of the assignment statement are omitted. This occurs when the referenced option setting is empty or the option definition is missing.

# **6.32 scrollhoriz**

Defines horizontal scrolling options for a *field* item.

# **6.32.1 Syntax**

<scrollhoriz>option</scrollhoriz>

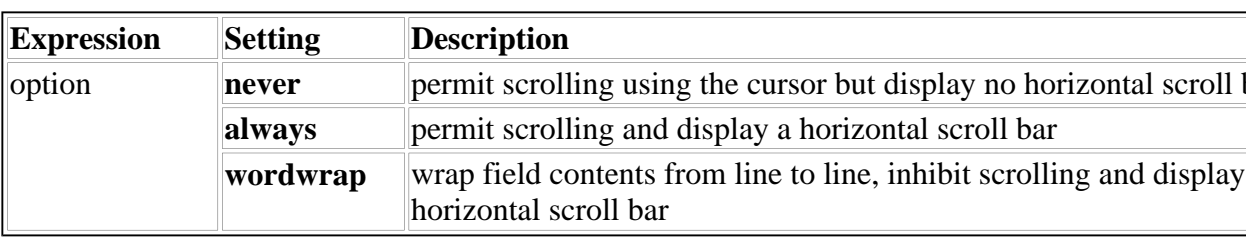

# **6.32.2 Available In**

field

# **6.32.3 Example**

This sample sets the horizontal scrolling option to permit scrolling and to display the horizontal scroll bar.

<scrollhoriz>always</scrollhoiz>

# **6.32.4 Usage Notes**

- 1. **Default:** *never*
- 2. The scroll bar displays along the field's bottom edge.

# **6.33 scrollvert**

Defines vertical scrolling options for a *field* item.

## **6.33.1 Syntax**

<scrollvert>option</scrollvert>

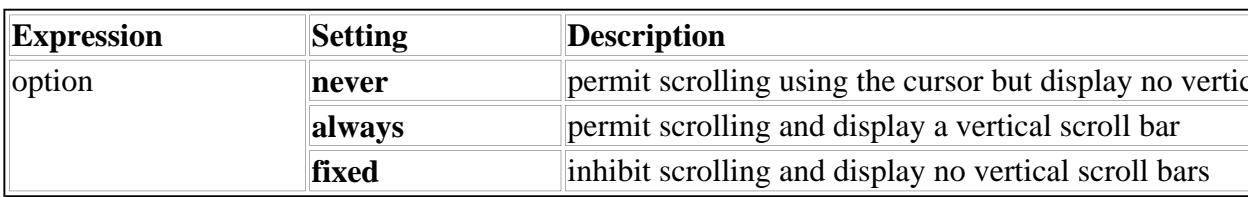

### **6.33.2 Available In**

### field

### **6.33.3 Example**

This sample sets the vertical scrolling option to inhibit all scrolling.

<scrollvert>fixed</scrollvert>

### **6.33.4 Usage Notes**

- 1. **Default:** *never*
- 2. The scroll bar displays along the field's right edge.

# **6.34 signature**

Used in conjunction with the button item to establish the XFDL item name by which a particular digital signature will be identified.

### **6.34.1 Syntax**

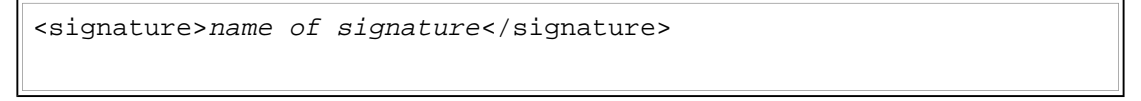

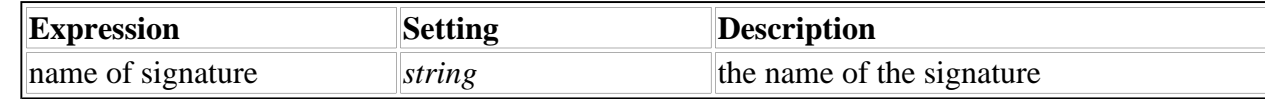

# **6.34.2 Available In**

button, signature

# **6.34.3 Example**

This sample identifies the signature item for a particular button as "mysig".

<signature>mysig</signature>

# **6.34.4 Usage Notes**

- 1. *Default*: none
- 2. The signature option must be included in each **signature** button that is set up.

# **6.35 signdatagroups**

Specifies which datagroups are to be filtered for a particular digital signature. (Filtering means either keeping or omitting data.) Keeping a datagroup means keeping or omitting all items containing that datagroup name, even if they were added after the form was created. This is how enclosures are signed.

# **6.35.1 Syntax**

```
<signdatagroups content="array">
        <ae>datagroup filter</ae>
        <ae>datagroup reference, </ae>
...
        <ae>datagroup reference<sub>r</sub></ae>
</signdatagroups>
Note: The number of datagroup reference entries is optional.
```
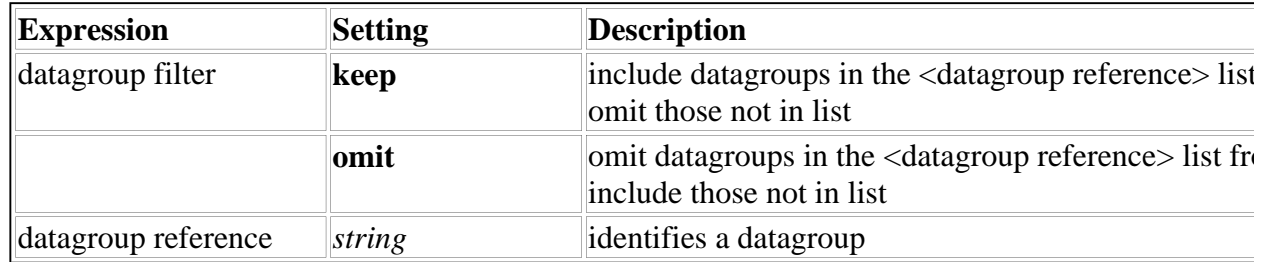

# **6.35.2 Available In**

button, signature

# **6.35.3 Example**

This example specifies a *signdatagroups* option that keeps the datagroup called "Business\_Letters".

```
<signdatagoups content="array">
        <ae>keep</ae>
        <ae>Business_Letters</ae>
</signdatagroups>
```
# **6.35.4 Usage Notes**

- 1. *Default*: keep
- 2. Since enclosed files can belong to several datagroups, and datagroups can contain several enclosed files, care must be exercised when setting up *signdatagroups* options to ensure that only the desired datagroups are filtered.

## **6.36 signer**

Identifies who signed a particular form.

### **6.36.1 Syntax**

<signer>identity of user</signer>

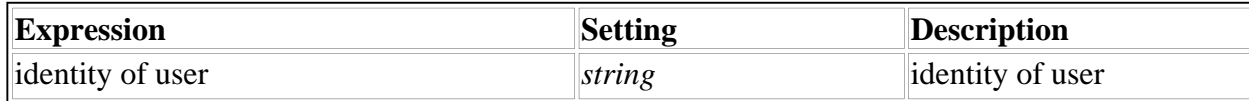

### **6.36.2 Available In**

button, signature

### **6.36.3 Example**

In this example, *signer* is similar to a user's email signature, clearly identifying who signed the form.

<signer>John Smith jsmith@acme.org</signer>

### **6.36.4 Usage Notes**

- 1. The setting of the signer option varies, depending on where the signature is from. Using different certificate authorities might produce different results.
- 2. The *signer* option is automatically generated by the signature button when the user signs the form. It goes automatically into both the signature button code and the signature code. No manual coding is required.

# **6.37 signformat**

Records the type of encoding that a Viewer must use to create the *mimedata* setting in a signature. Specifically, the parameters in *signformat* specify:

- the MIME type of the data from which the *mimedata* setting is created (see below for an explanation).
- the cryptographic service provider to use when creating a hash of the signed data.
- the type of implementation of the cryptographic service provider (for example, full implementation, only one algorithm supported, etc.)
- the algorithm to use when creating a hash of the signed data.

### **About the mimedata setting:**

To create the *mimedata* setting, a Viewer takes the signer's certificate and a plaintext representation of the form or portion of the form that the signature applies to, and encodes them according to the settings in *signformat*. For details, see the *mimedata* option description.

### **6.37.1 Syntax**

```
<signformat>MIMEtype;csp="csp";csptype=csptype;hashalg=alg"
</signformat>
```
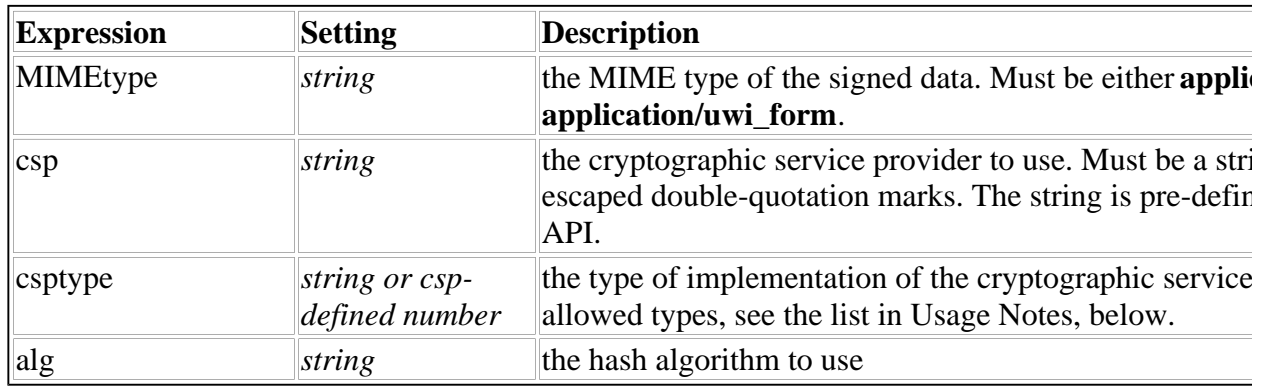

### **6.37.2 Available In**

button, signature

#### **6.37.3 Example**

<button sid="empSigButton">

<type>signature</type>

<value content="compute">

<compute>signer</compute>

</value>

<signer></signer>

<format content="array">

<ae>string</ae>

<ae>mandatory</ae>

</format>

<signformat>application/x-xfdl;csp="Microsoft Base Cryptographic

Provider v1.0";csptype=rsa\_full;hashalg=sha1</signformat>

<signoptions content="array">

<ae>omit</ae>

<ae>triggeritem</ae>

<ae>coordinates</ae>

</signoptions>

<signitemrefs content="array">

<ae>omit</ae>

<ae>PAGE1.mgrSigButton</ae>

<ae>PAGE1.admSigButton</ae>

<ae>PAGE1.empSignature</ae>

<ae>PAGE1.mgrSignature</ae>

<ae>PAGE1.admSignature</ae>

</signitemrefs>

<signature>empSignature</signature>

</button>

### **6.37.4 Usage Notes**

- 1. A XFDL Viewer automatically copies the *signformat* option from a signature button to its associated signature item.
- 2. The list below describes the settings that may be used for the **csptype** parameter. (Note that a numeric value may be used, as described below the table.)

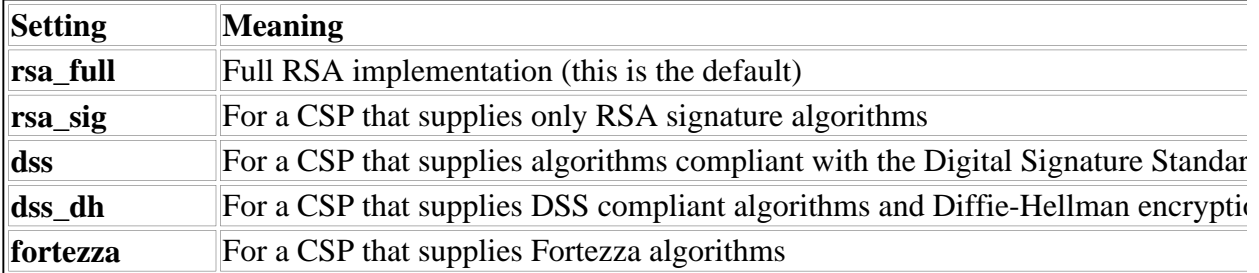

3. Instead of using one of the settings in the table above for **csptype**, the numeric value that is defined for it in the cryptographic API may be used. For example, *csptype=dss* and *csptype=3* produce the same result.

## **6.38 signgroups**

Specifies which groups of items are to be filtered for a particular digital signature. (Filtering means either keeping or omitting items.) Examples of grouped items are radio buttons and cells.

### **6.38.1 Syntax**

```
<signgroups content="array">
         <ae>group filter</ae>
        <ae>group reference<sub>1</sub></ae>
...
        <ae>group reference<sub>r</sub></ae>
</signgroups> 
Note: The number of group reference entries is optional.
```
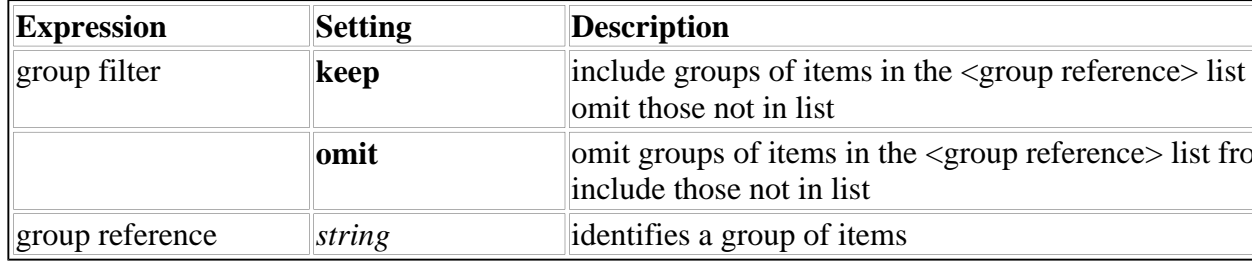

### **6.38.2 Available In**

button, signature

### **6.38.3 Example**

This example shows a *signgroups* setting that omits the groups of items named "yesnoradiobuttons" and "monthlypaycells".

```
<signgroups content="array">
        <ae>omit</ae>
        <ae>yesnoradiobuttons</ae>
        <ae>monthlypaycells</ae>
```
</signgroups>

### **6.38.4 Usage Notes**

- 1. *Default*: keep
- 2. It is possible to have several list or popup items with the same group reference, as these are populated with cells that have the same group reference as the item which contains them. Therefore, when setting up signgroups options, caution must be exercised in making group references to list or popup items which might be populated by the same group of cells.

# **6.39 signitemrefs**

Specifies which individual items are to be filtered for a particular digital signature. (Filtering means either keeping or omitting data.)

### **6.39.1 Syntax**
```
<signitemrefs content="array">
        <ae>item filter</ae>
        <ae>item reference,</ae>
...
        <ae>item reference<sub>n</sub></ae>
</signitemrefs>
Note: The number of item reference entries is optional.
```
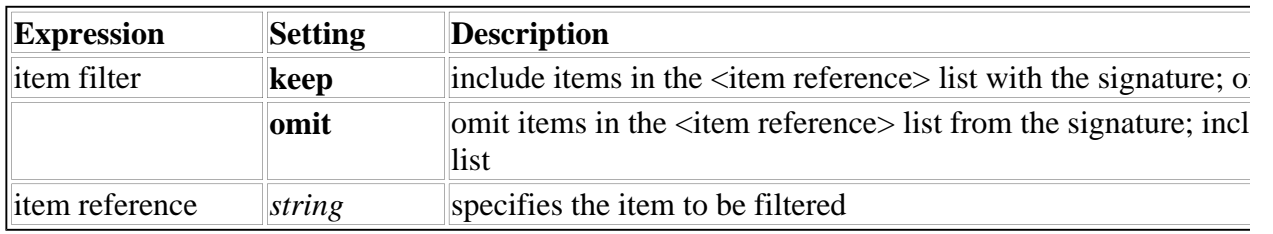

### **6.39.2 Available In**

button, signature

#### **6.39.3 Example**

This sample sets the *signitemrefs* option to omit two fields from the digital signature.

```
<signitemrefs content="array">
        <ae>omit</ae>
        <ae>field1</ae>
        <ae>page1.field2</ae>
</signitemrefs>
```
#### **6.39.4 Usage Notes**

- 1. *Default*: keep
- 2. Since all items have a name and type, signitemrefs filters are always applicable.
- 3. signitemrefs filters take precedence over signitems filters.

## **6.40 signitems**

Specifies which types of items are to be filtered for a particular digital signature. (Filtering means either keeping or omitting data.)

#### **6.40.1 Syntax**

```
<signitems content="array">
         <ae>item filter</ae>
         <ae>item type<sub>1</sub></ae>
...
         \langleae>item type<sub>n</sub></ae>
</signitems>
Note: The number of item type entries is optional.
```
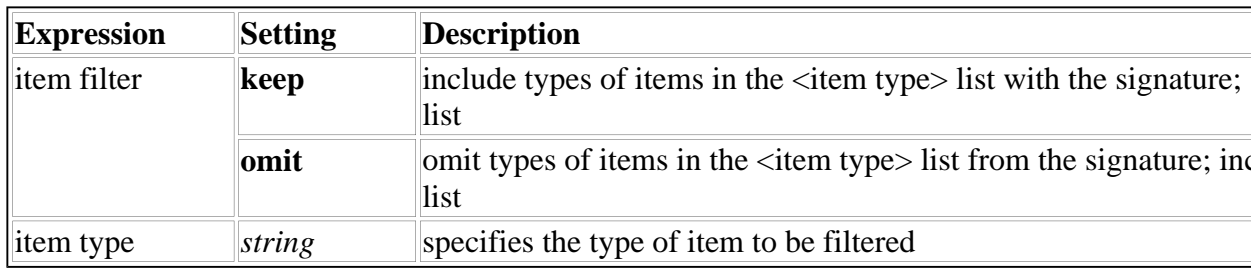

### **6.40.2 Available In**

button, signature

### **6.40.3 Example**

This sample sets the *signitems* option to keep the following types of items with the signature: boxes, buttons, and fields.

```
<signitems content="array">
        <ae>keep</ae>
        <ae>box</ae>
        <ae>button</ae>
        <ae>field</ae>
</signitems>
```
#### **6.40.4 Usage Notes**

- 1. *Default*: keep
- 2. A *signitems* setting can be overridden by a *signoptions* setting, in terms of the order of precedence.

## **6.41 signoptionrefs**

Specifies which individual options are to be filtered for a particular digital signature. (Filtering means either keeping or omitting a piece of data.) This option should be used in conjunction with a *signoptions* option also appearing in the filter.

## **6.41.1 Syntax**

```
<signoptionrefs content="array">
        <ae>option filter</ae>
        <ae>option reference, </ae>
...
        \verb|<ae>option reference_n<|<a></signoptionrefs>
Note: The number of option reference entries is optional.
```
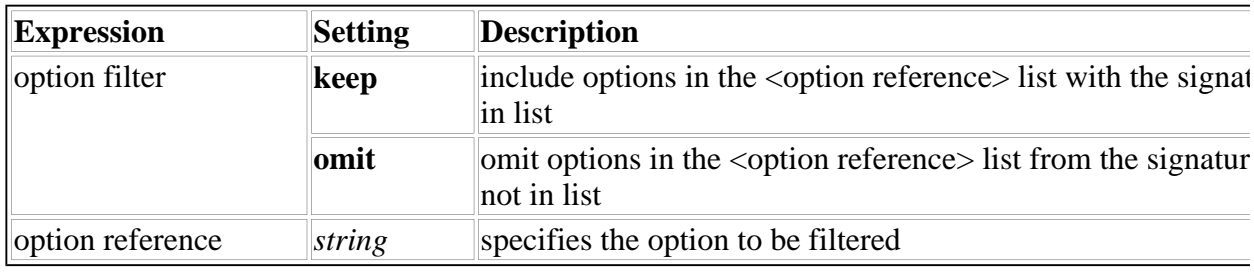

## **6.41.2 Available In**

button, signature

## **6.41.3 Example**

This example specifies a *signoptionrefs* setting that keeps a particular field with the digital signature.

```
<signoptionrefs content="array">
```

```
<ae>keep</ae>
```

```
<ae>page1.field1.value</ae>
```

```
</signoptionrefs>
```
**Note:** the page name may be dropped if the option in question is on the same page, but the item name must not be dropped.

## **6.41.4 Usage Notes**

- 1. *Default*: keep
- 2. Note that unlike signoptions, the signoptionrefs filter can cause an item to be included even if the item filters would normally omit the item. This is necessary in order to ensure that the hashed text is in valid XFDL format.
- 3. Signoptionrefs filters take precedence over signoptions filters.

## **6.42 signoptions**

Specifies which types of options are to be filtered for a particular digital signature. (Filtering means either keeping or omitting a piece of data.)

## **6.42.1 Syntax**

```
<signoptions content="array">
         <ae>option filter</ae>
         <ae>option type<sub>1</sub></ae>
...
         <ae>option type<sub>n</sub></ae>
</signoptions>
Note: The number of option type entries is optional.
```
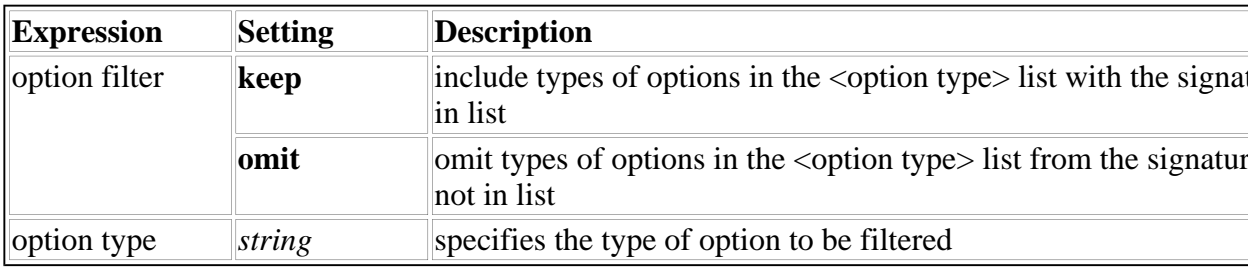

## **6.42.2 Available In**

button, signature

## **6.42.3 Example**

This example shows a *signoptions* setting that omits two types of options from the digital signature.

```
<signoptions content="array">
        <ae>omit</ae>
        <ae>url</ae>
        <ae>printsettings</ae>
</signoptions>
```
## **6.42.4 Usage Notes**

- 1. *Default*: keep
- 2. One signoptions setting that must always be specified is as follows:

```
<signoptions content="array">
        <ae>omit</ae>
        <ae>triggeritem</ae>
        <ae>coordinates</ae>
</signoptions>
```
This setting ensures that the signature will not be broken due to an alteration to the form.

3. *signoptions* can be overridden by a *signoptionrefs* setting.

## **6.43 size**

Specifies an item's size. It does not include external labels, borders or scroll bars. These are part of the bounding box size which is calculated automatically. The *size* unit of measurement is characters.

Examples of item size are the input area in a *field* item or the height and width of the label in *label* and *button* items.

## **6.43.1 Syntax**

```
<size content="array">
        <ae>width</ae>
        <ae>height</ae>
</size>
```
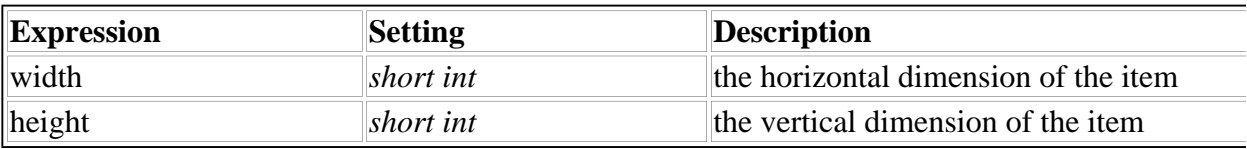

#### **6.43.2 Available In**

box, button, check, field, label, line, list, popup, radio, spacer

#### **6.43.3 Example**

This sample sets the item's size to 80 characters wide by five characters high.

```
<size content="array">
           <a>e>80</a><a><i>ae</i><a>e>5</a><a><b>ae</b></size>
```
#### **6.43.4 Usage Notes**

1. *Size and Font:* The width might not always accommodate the number of characters specified. The calculation to determine actual width is:

'average character width for the item's font'\*width

This will only exactly match the number of characters the item can display horizontally when the font is mono-spaced (like Courier).

- 2. If either the height or the width is invalid, the default item size will be used. A dimension of zero (0) is invalid for all items except *line*.
- 3. The item and bounding box sizes can be changed by using *itemlocation* with an *expansion* or *extent* modifier.

## **6.44 thickness[Display]**

Specifies the thickness of a *line*. The unit of measurement is pixels.

## **6.44.1 Syntax**

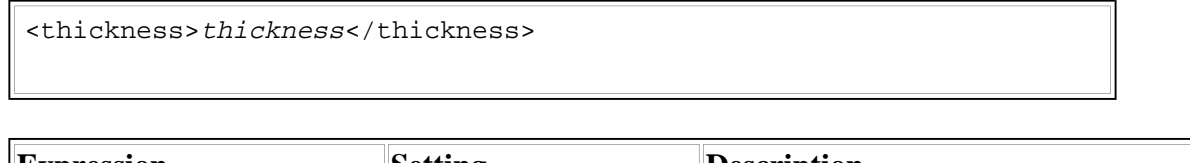

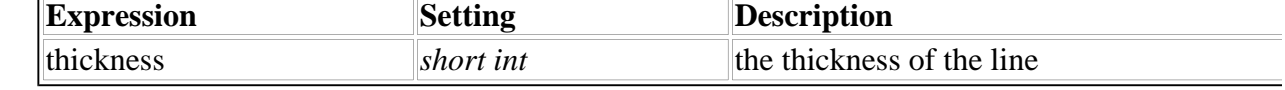

## **6.44.2 Available In**

line

## **6.44.3 Example**

This sample defines a horizontal line 40 characters long and five pixels thick.

```
<size content="array">
         <a>e>40</a><a><i>ae</i><ae>0</ae>
         </size>
<thickness>5</thickness>
```
## **6.44.4 Usage Notes**

- 1. *Default:* one pixel
- 2. Use *size* to define the dimension of a line in one direction (height or width) and *thickness* to define the dimension in the other direction. The dimension *thickness* defines must be set to zero in *size*.
- 3. The line's thickness may be changed by using *itemlocation* with an *expansion* modifier for the dimension that *thickness* describes.

## **6.45 transmitformat**

Specifies the format of the form data submitted to a processing application. An XFDL form can submit data in XFDL format, UFDL format, or in HTML format.

XFDL format submits the entire form definition, including user input.

UFDL format submits the entire form definition, including user input.

HTML format submits just an assignment statement for each item equating the item reference with

the item's value. The only items included are modifiable items, custom items, and items with a *transmit* option setting of *all.*

*Note: Form and page global characteristics are sent only if the format is XFDL or UFDL.*

#### **6.45.1 Syntax**

<transmitformat>MIME\_type</transmitformat>

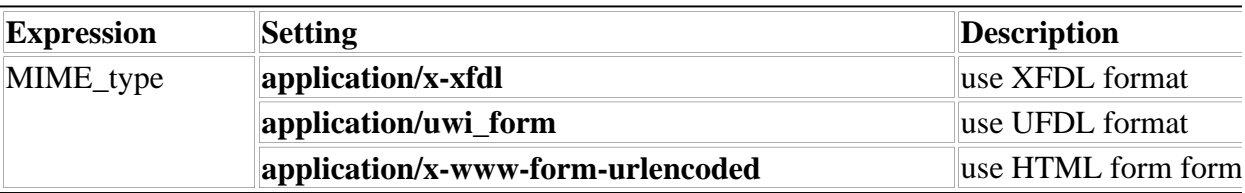

#### **6.45.2 Available In**

action, button, cell, form global characteristics

#### **6.45.3 Examples**

#### **XFDL format**

This example shows a button which, when clicked, will submit the form in XFDL format.

```
<button sid="send_button">
         <type>done</type>
         <url content="array">
                  <ae>mailto:user@host.domain</ae>
         \langle \text{url} \rangle<transmitformat>application/x-xfdl</transmitformat>
```
</button>

When a user clicks the button, the entire form definition will be submitted, unless other transmit options specify a partial submission.

#### **HTML form format**

This sample shows an automatic action that submits form data in HTML form format.

```
<action sid="status_action">
        <type>submit</type>
        <url content="array">
                <ae>http://www.host.domain/cgi-bin/recvStatus</ae>
```

```
\langle/url\rangle<transmitformat>application/x-www-form-urlencoded</transmitformat>
        <delay content="array">
                 <ae>repeat</ae>
                 <ae>180</ae>
        </delay>
</action>
```
Every 180 seconds, the form definition will be converted to HTML form format.

### **6.45.4 Usage Notes**

- 1. *Default:* The default is the format that the form was in before it was parsed. For example, a form written in XFDL will be transmitted in XFDL unless otherwise specified by this option.
- 2. This option can be included as a form global option and in the definitions of items that trigger form submissions. These items have a *type* option setting of *submit* or *done*.
- 3. *HTML Format by Item Type*

The general syntax of a submitted HTML form is:

item reference=value&item reference=value&... **Note:** the ampersand separates form items.

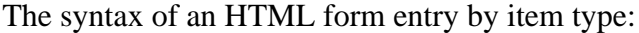

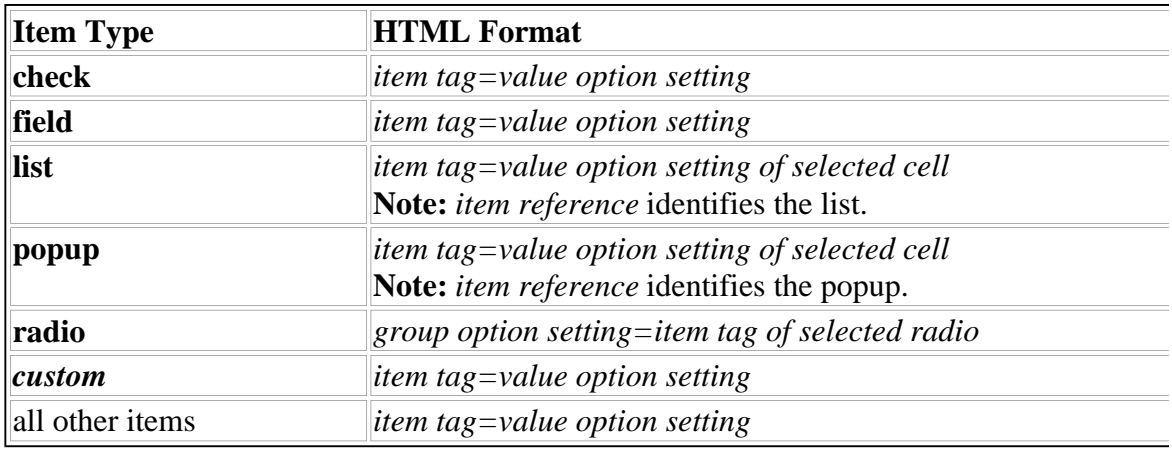

*Note: comboboxes are not supported in HTML.*

### *Substitutions and Omissions:*

• Spaces in the value are replaced by the plus sign  $(+)$ .

'Two words' becomes 'Two+words'

• The membership operator in item and group references is replaced by a minus sign.

'page\_one.age\_group' becomes 'page\_one-age\_group'

- Page tags are removed from item and group references in single page forms.
- Check boxes and radio buttons with a *value* option setting of off are omitted.
- Entries resulting in an empty string on the right hand side of the assignment statement are omitted. This occurs when the referenced option setting is empty or the option definition is missing.

#### 4. *HTML Considerations*

The functionality of XFDL forms differs somewhat from HTML forms. Those differences are:

l **Enclosures**

HTML does not support enclosures. To submit enclosed form data, use XFDL format.

• Item tags

XFDL allows a smaller set of characters in item tags than HTML does. XFDL item tags support the following characters: a-z, A-Z, 0-9, and the underscore (\_).

• Check boxes

XFDL check boxes vary slightly from HTML check boxes. XFDL check boxes are independent items; HTML check boxes are grouped together using the same format as *radio* items. When an XFDL form is submitted in HTML format, the submission will contain an entry for each check box.

## **6.46 triggeritem**

Identifies the item that triggered a form submission. Items triggering form submissions have a *type* option setting of *submit* or *done*.

When a user selects an item that triggers a form submission, the *triggeritem* option is added to the form global characteristics and assigned the item reference of the selected item.

### **6.46.1 Syntax**

<triggeritem>item reference</triggeritem>

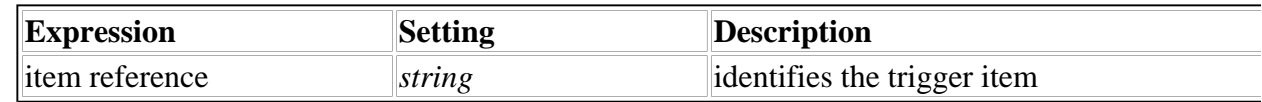

### **6.46.2 Available In**

form global characteristics

#### **6.46.3 Example**

This sample indicates that the item triggering the request is on the page called Page\_one and has an item tag of submit\_button.

<triggeritem>Page\_one.submit\_button</triggeritem>

## **7.47 type**

Associates a task type with an item that can trigger a task: *action*, *button*, or *cell*.

#### **6.47.1 Syntax**

<type>task type</type>

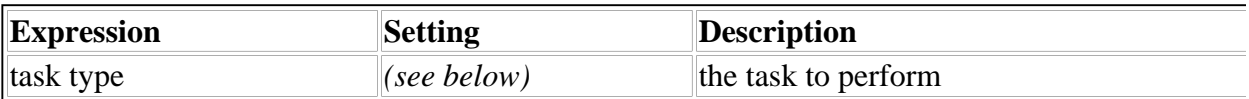

#### **6.47.2 Task Types**

The *task type* can be any of the following:

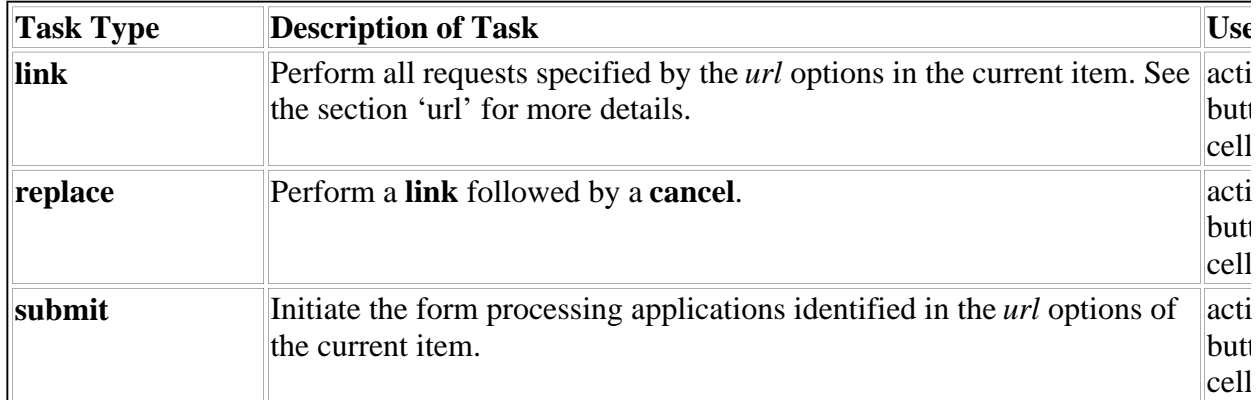

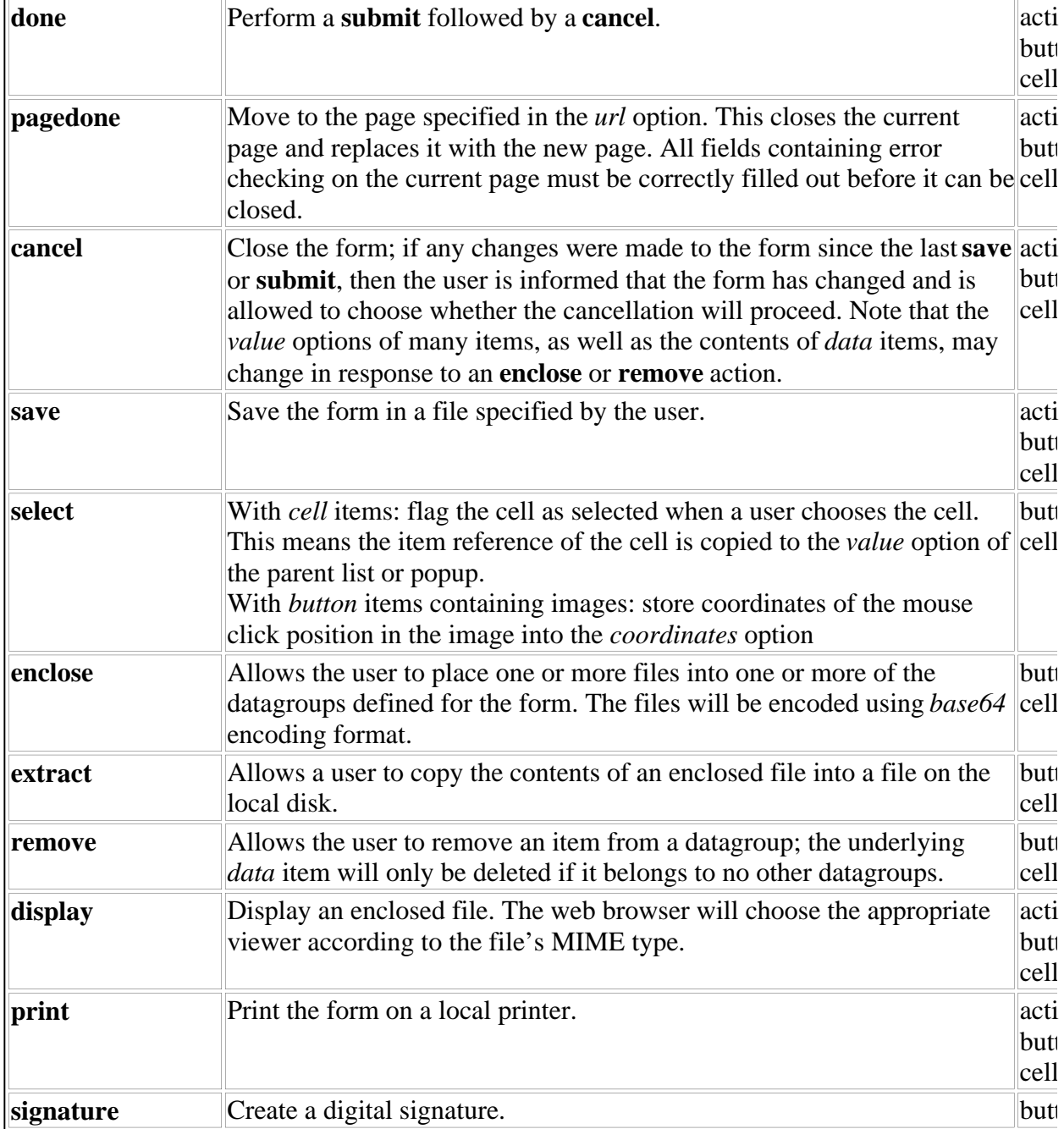

### **6.47.3 Available In**

action, button, cell

## **6.47.4 Example**

This sample specifies that this item saves the form to a local file.

<type>save</type>

## **6.47.5 Usage Notes**

## **Default:** link

## **6.48 url**

Identifies an object to access. Items containing this option must have a *type* option setting of *link*, *replace*, *submit, done,* or *pagedone.*

The object identified must be one of the following:

- l File used with a *type* option setting of *link* or *replace* The file identified is downloaded, and either displayed or saved. Examples of such files are images, word processing documents, and XFDL forms.
- l Application used with a *type* option setting of *submit* or *done* The application identified is initiated. A form processing application is an example of such an application.
- l Item used with a *type* option setting of *pagedone* The item identified, on the page identified, receives focus. The item must be on another page.
- Form or Page Characteristics used with a *type* option setting of *pagedone* The focus moves to the item defined to receive focus when the form or page appears. The form characteristics reference is *global.global*. The page characteristics reference is *<page tag>.global* for another page.

### **6.48.1 Syntax**

```
<url content="array">
         \langleae>the URL<sub>1</sub></ae>
         \langleae>the URL<sub>2</sub></ae>
...
          \langleae>the URL<sub>n</sub></ae>
\langle \text{url*}where the URL is one of:
    l a URL with the format: scheme://host.domain[:port]/path/filename for
      files and applications
       #item reference for the next item in the form to receive focus
Notes:
```

```
i) the URL can occur 1-n times.
ii) item reference can be a form or page characteristics reference.
```
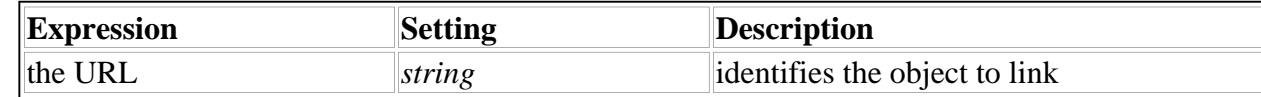

#### **6.48.2 Available In**

action, button, cell

#### **6.48.3 Example**

This sample identifies a form processing application.

```
<url content="array">
          <ae>http://www.host.domain/cgi-bin/recv_status</ae>
\langle \text{curl} \rangle
```
This sample identifies a page to display and an item on it to direct the focus to.

```
<url content="array">
          <ae>#page_2.expense_field</ae>
\langle \text{url} \rangle
```
#### **6.48.4 Usage Notes**

- 1. *Default*: none
- 2. When a form communicates with a server, the information sent might be URL-encoded. This means all non alpha-numeric characters are replaced by a character triplet consisting of the % character followed by two hexadecimal digits that form the hexadecimal value of the original character. The hexadecimal digits are "0123456789ABCDEF". For example,

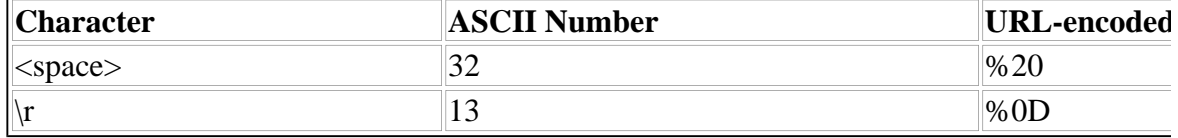

Applications receiving form data must check the content type of the incoming data to see whether it is url-encoded.

## **6.49 value**

Reflects the contents of an item. Visually, this can take several forms, depending on the item to which

it applies. For example, the *value* option in *label* items contains the label text; the *value* option in *radio* items contains the status indicator; and the *value* option in *list* items contains the identity of the most recently selected cell (if it was a select cell).

An item's contents will be stored in the form whenever a user saves the form or submits it for processing. This is true even for inactive items and items using the default *value* option setting (in this case, a *value* option containing the default setting is added to the item's definition).

#### **6.49.1 Syntax**

<value>setting</value>

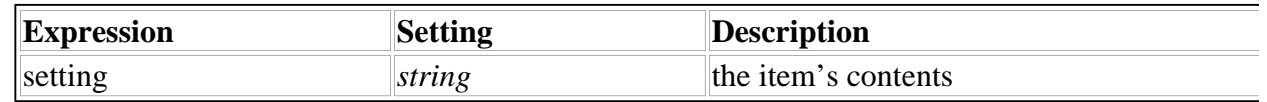

### **6.49.2 Available In**

button, cell, check, field, help, label, list, popup, radio

#### **6.49.3 Example**

This sample identifies the text of a *label* item.

<value>My Form Title</value>

#### **6.49.4 Usage Notes**

- 1. **Default:** varies by item. See the documentation for each item.
- 2. Multiple line values need to have carriage returns inserted in the code. For example:

<value>This value spans

two lines.</value>

3. To get the *value* of a cell that a user has selected from a list, it is necessary to dereference it in the following manner:

*page\_tag*.*list\_tag*.*value*->*value*

For example:

<compute>page1.countryPopup.value->value</compute>

When a user selects a cell from a list, the item tag of the cell is stored as the value of the list. Hence the dereference syntax.

## **6.50 <custom option>**

Allows form designers to add application specific information to the form definition. This is useful when submitting forms to applications requiring non-XFDL information. An example of non-XFDL information might be an SQL query statement.

## **6.50.1 Syntax**

```
<custom content="array">
       <ae>expression1</ae>
...
        <ae>expression<sub>n</sub></ae>
Note: <expression> can occur 1-n times.
```
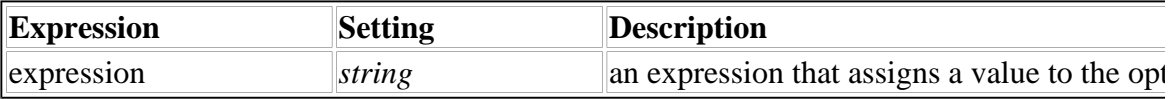

## **6.50.2 Example**

This sample shows a custom option containing an SQL query.

```
<sql_query content="array">
        <ae>SELECT NAME FROM EMPLOYEE WHERE ID = </ae>
</sql_query>
```
This statement could be included in the definition of an item that triggers a form submission. The form processing application might then complete the statement with a *value* option setting from another item, and use the statement results to populate a response form.

## **6.50.3 Usage Notes**

The naming conventions for a custom option are as follows:

- It must begin with an alphabetic character.
- It must contain characters only from the following list: A-Z, a-z, 0-9 and underscore.
- It must contain an underscore.

# **7. Function Calls**

XFDL is an assertion-based language, which means a "truth engine" maintains statements in the code as true. The functions described in this section of the specification allow an XFDL form to perform procedural operations that would normally require complicated computations to achieve.

Function calls run code that may be external to the XFDL form definition. Below are the BNF rules for functions.

```
[34] FunctionCall := (LibName '.')? FunctionName '(' (Compute (',' Compute)*)? ')'
[35] LibName ::= sid
[36] FunctionName ::= sid
```
The LibName allows functions to be grouped into separate namespaces, but the predefined functions in this specification do not require a LibName. (The LibName assigned to these predefined functions is *system*.) Any user-defined namespace must contain an underscore in its name.

## **Examples**

Calling a predefined function (in the *system* namespace):

```
<status_option content="compute">
        <compute>toggle(field1.value, "high", "low")</compute>
```
</status\_option>

or

```
<status_option content="compute">
```

```
<compute>system.toggle(field1.value, "high", "low")</compute>
```
</status\_option>

Calling a user-defined function (in a custom namespace)

<value content="compute">

```
<compute>hr_funcs.holiday(field1.value, field2.value)</compute>
```
</value>

## **Notes on Using Functions**

**Position in Strings**

Note that the position of the first character in a string is at position zero. For example:

```
This is a string
```
The capital T in the string above is at position zero.

## **Passing Literals and Option References**

An XFDL form will evaluate option references before a function runs, unless the references are surrounded by quotation marks.

• To pass a literal value into a function, surround it in double-quotation marks. For example:

```
<str_length content="compute">
        <compute>strlen("This is a literal string")</compute>
</str_length>
```
• To evaluate an option reference and pass its evaluated value into a function, do not surround the option reference in quotation marks. For example:

```
<str_length content="compute">
        <compute>strlen(surnameField.value)</compute>
</str_length>
```
• To pass an option reference into a function (without evaluating it), surround the option reference in double-quotation marks. For example:

```
<auto_set content="compute">
        <compute>set("statusField.value", "Confirmed.")</compute>
</auto_set>
```
String Functions

## **7.1 countLines**

## **7.1.1 Description**

Counts the number of lines that a string **string** would take up over a given width **width**, and returns the number of lines. The count assumes that the font is a monospaced font, and that the line will be wrapped at the ends of words, and not in the middle of words.

This function is useful if it is necessary to dynamically size items into which a string will be inserted. For example, to insert an entry from a database into a field on a form, dynamically

size the height of the field so that all of the text is visible.

Note: The **width** must be a character-based width and not a pixel-based width.

### **7.1.2 Call**

countLines(*string*, *width*)

### **7.1.3 Parameters**

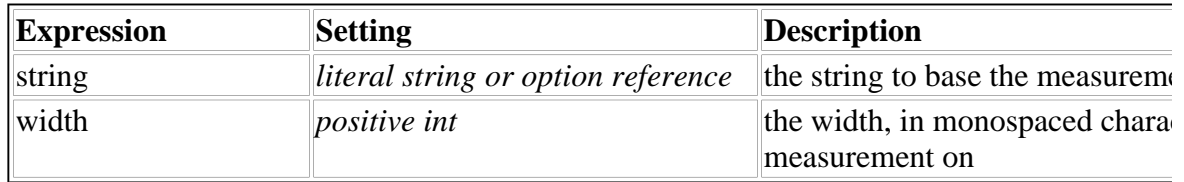

#### **7.1.4 Returns**

The number of lines, or **""** (empty) if an error occurs.

## **7.2 replace**

### **7.2.1 Description**

Takes a string **string** and replaces a substring in it (marked by **start** and **end**) with **newString**. Returns the resulting string.

If **start** is less than 0 then the substring will begin on the first character of **string**. If **end** is greater than or equal to the length of **string** then the substring will end on the last character of **string**. If **newString** is not long enough (i.e., does not reach position **end**), replacement will end with the last character of **newString**. If **newString** is too long (i.e., extends past position **end**), replacement will end on position **end**.

An error occurs if **start** is greater than **end**, if either of **start** and **end** is not a valid integer, or if **string** is empty.

### **7.2.2 Call**

replace(*string, start, end, newString*)

### **7.2.3 Parameters**

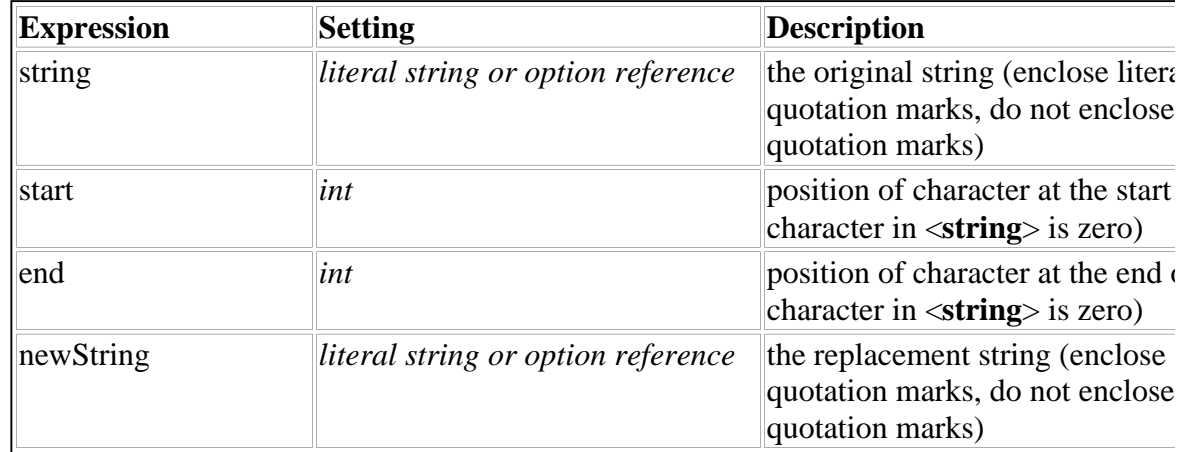

#### **7.2.4 Returns**

The modified string, or **""** (empty) if an error occurs.

## **7.3 strlen**

## **7.3.1 Description**

Returns the length of **string**.

### **7.3.2 Call**

strlen(*string*)

### **7.3.3 Parameters**

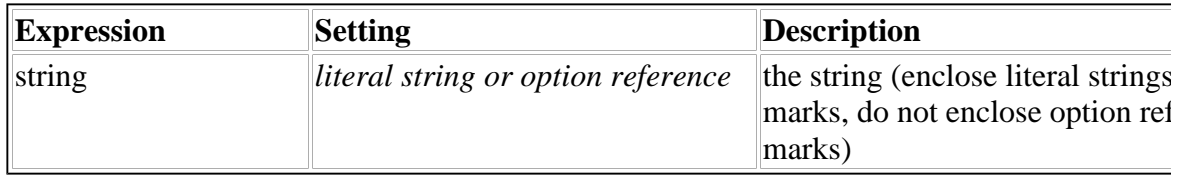

## **7.3.4 Returns**

A string containing the length.

## **7.4 strmatch**

### **7.4.1 Description**

Determines if the wildcard string wild matches the non-wildcard string real and returns the boolean result. See the *format* forms option for a description of valid wildcards.

## **7.4.2 Call**

strmatch(*wild*, *real*)

## **7.4.3 Parameters**

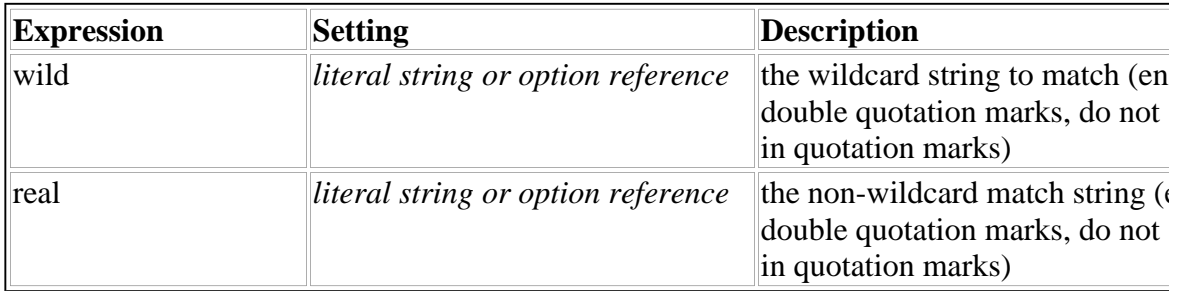

## **7.4.4 Returns**

A string containing "1" if a match occurs, "0" if no match occurs.

## **7.5 strpbrk**

## **7.5.1 Description**

Returns the position of the first character from string2 that is found in string1.

## **7.5.2 Call**

strpbrk(*string1, string2*)

## **7.5.3 Parameters**

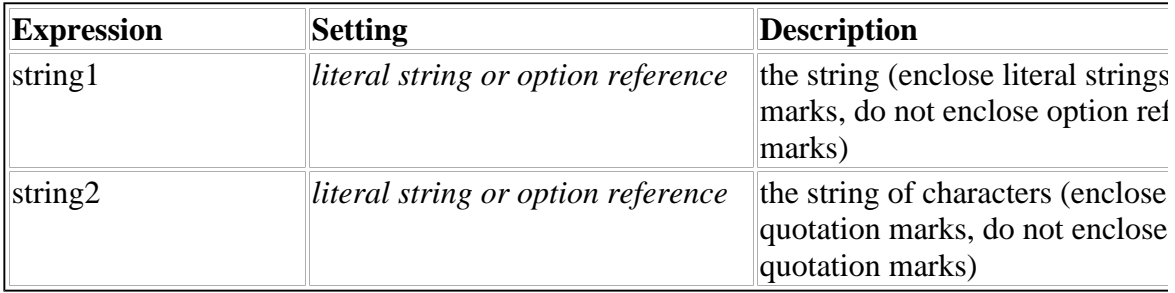

## **7.5.4 Returns**

A string containing the position, or "-1" if no matching characters are found.

## **7.6 strrstr**

## **7.4.6.1 Description**

Returns the position of the first character of the last occurrence of string2 in string1.

### **7.6.2 Call**

strrstr(*string1, string2*)

### **7.6.3 Parameters**

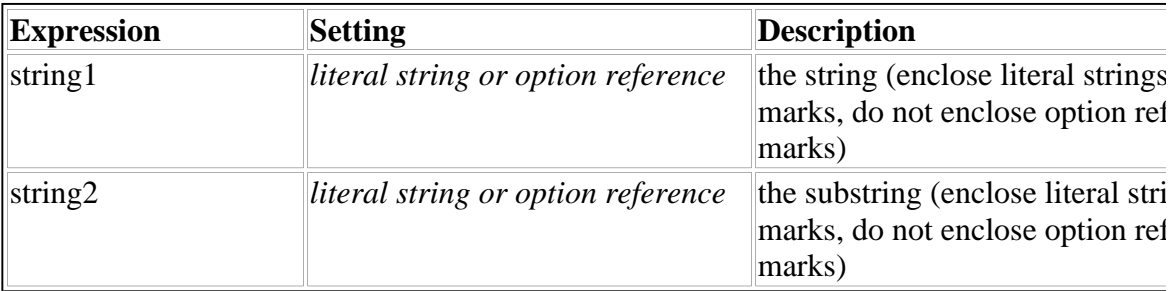

## **7.6.4 Returns**

A string containing the position, or "-1" if no substring is found.

## **7.7 strstr**

## **7.7.1 Description**

Returns the position of the first character of the first occurrence of string2 in string1.

## **7.7.2 Call**

strstr(*string1, string2*)

### **7.7.3 Parameters**

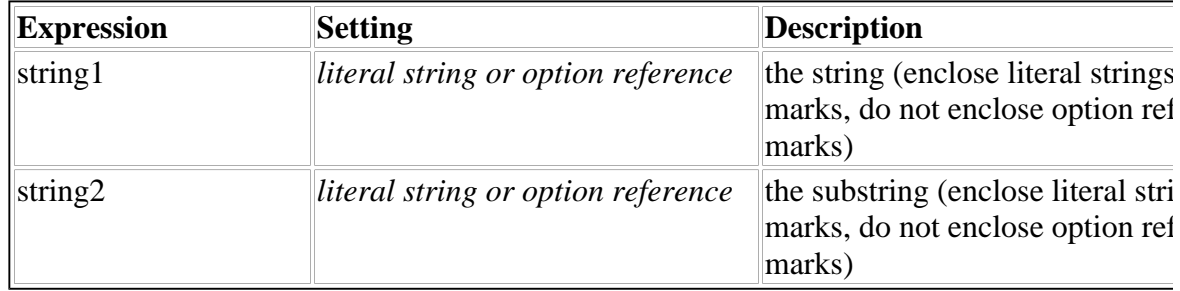

## **7.7.4 Returns**

A string containing the position, or "-1" if no occurrence is found.

## **7.8 substr**

## **7.8.1 Description**

Returns the substring of **string** from the position indicated in **start** through the position indicated in **end**. If **start** is less than zero then the substring will begin on the first character of **string**. If **end** is greater than or equal to the length of **string** then the substring will end on the last character of **string**.

An error occurs if **start** is greater than **end**, if either of **start** and **end** is not a valid integer, or if **string** is empty.

## **7.8.2 Call**

substr(*string, start, end*)

## **7.8.3 Parameters**

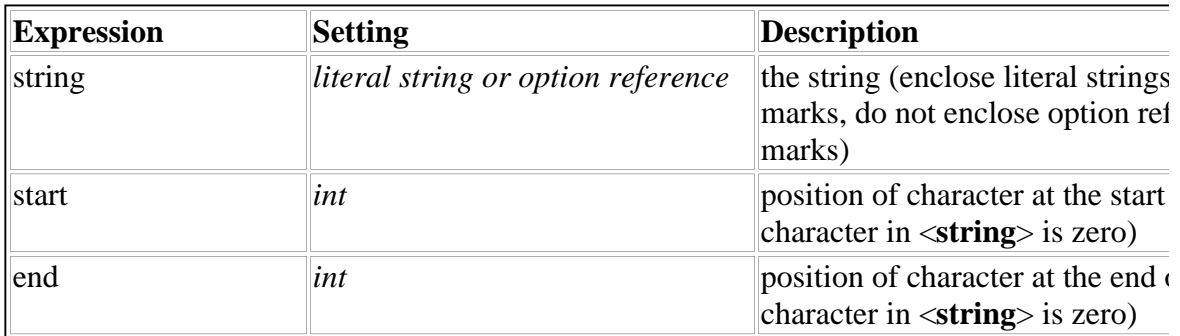

### **7.8.4 Returns**

The substring, or **""** (empty) if an error occurs.

## **7.9 tolower**

## **7.9.1 Description**

Returns the lower case of string.

## **7.9.2 Call**

tolower(*string*)

## **7.9.3 Parameters**

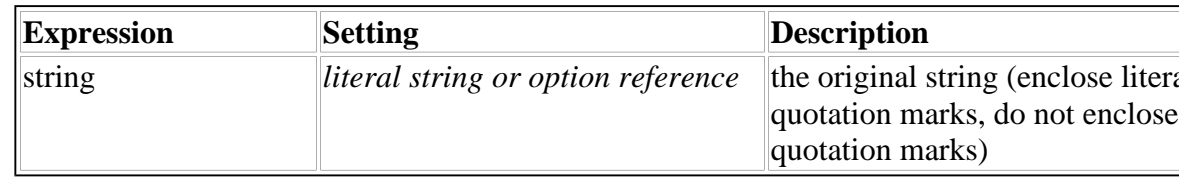

### **7.9.4 Returns**

The lower case string.

## **7.10 toupper**

## **7.10.1 Description**

Returns the upper case of **string**.

## **7.10.2 Call**

toupper(*string*)

### **7.10.3 Parameters**

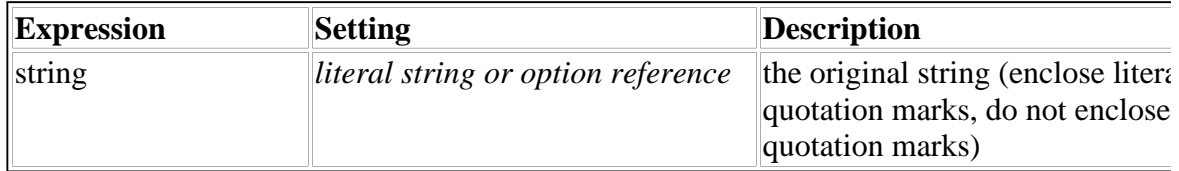

### **7.10.4 Returns**

The upper case string.

## **7.11 trim**

### **7.11.1 Description**

Returns a copy of **string** with all leading and trailing white space (blanks, tabs, newlines, carriage returns) removed.

### **7.11.2 Call**

trim(*string*)

### **7.11.3 Parameters**

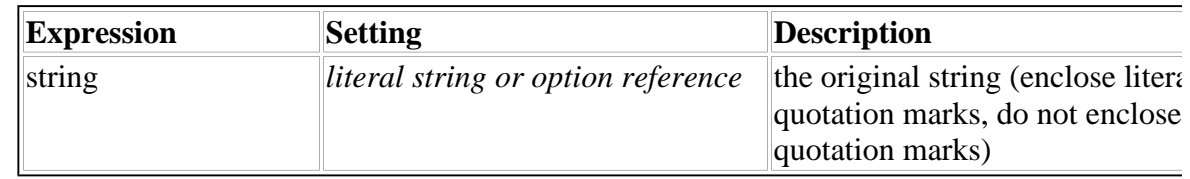

### **7.11.4 Returns**

The string with leading and trailing whitespace removed.

## **7.12 URLDecode**

#### **7.12.1 Description**

Returns a URL-decoded version of **string**.

## **7.12.2 Call**

URLDecode(*string*)

### **7.12.3 Parameters**

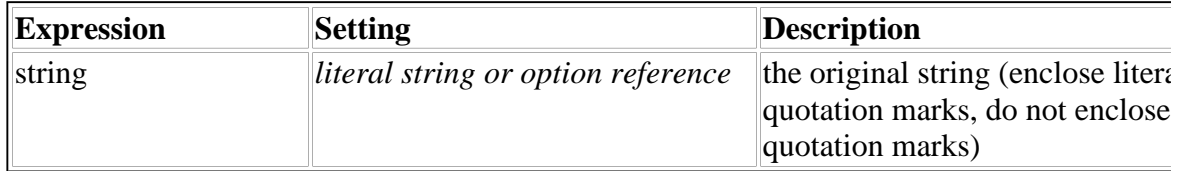

### **7.12.4 Returns**

The URL-decoded string.

## **7.13 URLEncode**

### **7.13.1 Description**

Returns a URL-encoded version of **string**.

### **7.13.2 Call**

URLEncode(*string*)

## **7.13.3 Parameters**

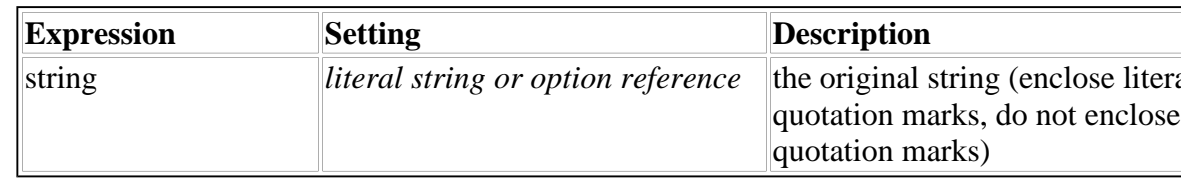

#### **7.13.4 Returns**

The URL-encoded string.

#### **Math Functions**

### **7.14 abs**

### **7.14.1 Description**

Returns the absolute value of the number represented in **number**.

An error occurs if **number** is not a valid number.

## **7.14.2 Call**

abs(*number*)

### **7.14.3 Parameters**

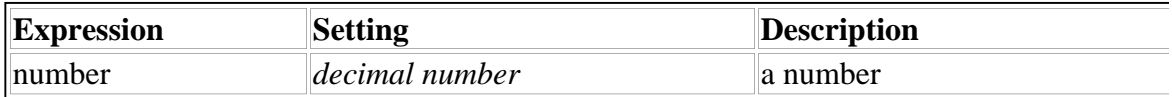

#### **7.14.4 Returns**

A string containing the absolute of the number, or "" if an error occurs.

## **7.15 acos**

## **7.15.1 Description**

Returns the arc cosine of a number stored in **number**.

An error occurs if **number** is not a valid number or has absolute value greater than 1.

## **7.15.2 Call**

acos(*number*)

## **7.15.3 Parameters**

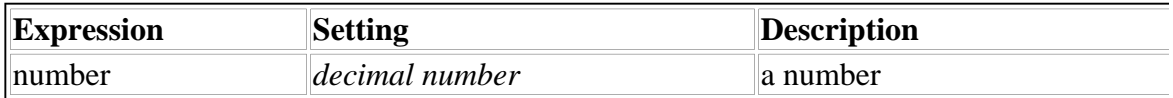

## **7.15.4 Returns**

A string containing the arc cosine, or "" if an error occurs.

## **7.16 annuity**

## **7.16.1 Description**

Returns the present value **annuity factor** for an ordinary annuity, at a periodic interest rate indicated by **rate** over a number of periods specified in **periods**. (*Present value* is the lump sum to invest at **rate** in order to produce a set payment over **periods**. An *ordinary annuity* provides the payment at the end of each period specified in **periods**.)

This function might be used to figure out either:

- $\bullet$  P, the present value (lump sum to invest)
- R, the periodic payment amount that will be received

For reference:

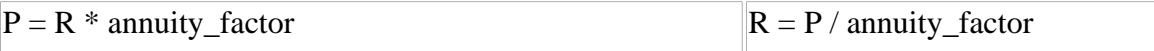

An error occurs if **periods** is not a valid integer, or if **rate** is 0.

## **7.16.2 Call**

annuity(*rate, periods*)

## **7.16.3 Parameters**

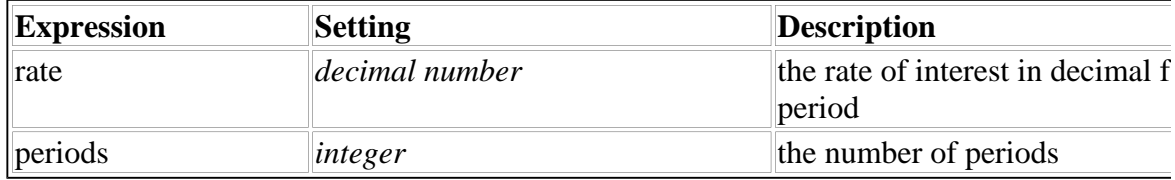

## **7.16.4 Call**

A string containing the present value annuity factor, or "" if an error occurs.

## **7.17 asin**

## **7.17.1 Description**

Returns the arc sine of a number stored in **number**.

An error occurs if **number** is not a valid number or has an absolute value greater than 1.

## **7.17.2 Call**

asin(*number*)

## **7.17.3 Parameters**

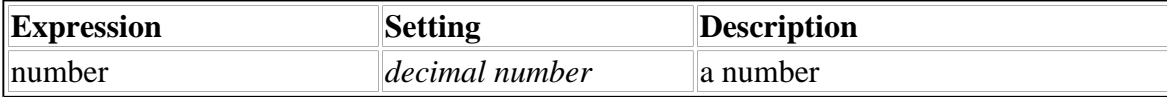

## **7.17.4 Returns**

A string containing the arc sine, or "" if an error occurs.

## **7.18 atan**

## **7.18.1 Description**

Returns the arc tangent of a number stored in **number**.

An error occurs if **number** is not a valid number.

## **7.18.2 Call**

atan(*number*)

### **7.18.3 Parameters**

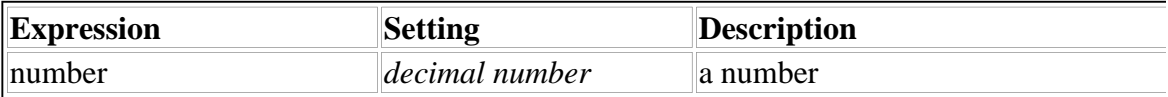

## **7.18.4 Returns**

A string containing the arc tangent, or "" if an error occurs.

## **7.19 ceiling**

## **7.19.1 Description**

Returns the ceiling of the number represented in **number**.

An error occurs if **number** is not a valid number.

## **7.19.2 Call**

ceiling(*number*)

### **7.19.3 Parameters**

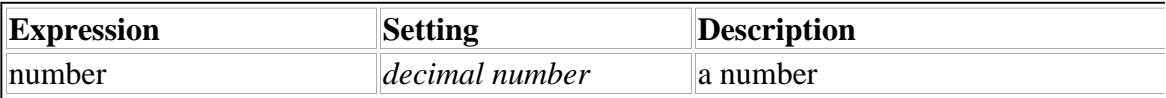

#### **7.19.4 Returns**

A string containing the ceiling of the number, or "" if an error occurs.

## **7.20 compound**

#### **7.20.1 Description**

Returns the compound interest factor at a rate indicated by **rate** over a number of periods specified in **periods**.

This might be used to calculate the total amount of a loan, by multiplying an original principle by the result of *compound*. See below for an example.

An error occurs if **periods** is not a valid integer.

### **7.20.2 Call**

compound(*rate*, *periods*)

#### **7.20.3 Parameter**

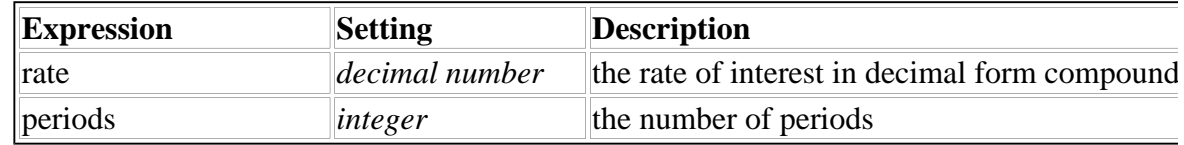

### **7.20.4 Return**

A string containing the compound interest factor, or "" if an error occurs.

## **7.21 cos**

## **7.21.1 Description**

Returns the cosine of an angle stored in **angle** and expressed in radians.

An error occurs if **angle** does not contain a valid angle.

## **7.21.2 Call**

cos(*angle*)

## **7.21.3 Parameters**

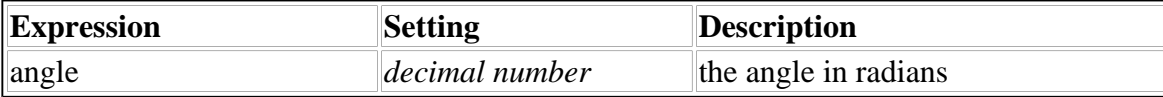

## **7.21.4 Call**

A string containing the cosine, or "" if an error occurs.

## **7.22 deg2rad**

## **7.22.1 Description**

Returns the number of radians in an angle expressed in degrees stored in **angle**.

An error occurs if **angle** does not contain a valid angle.

## **7.22.2 Call**

deg2rad(*angle*)

## **7.22.3 Parameters**

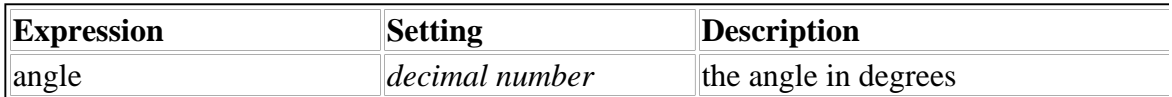

## **7.22.4 Returns**

A string containing the number of radians, or "" if an error occurs.

## **7.23 exp**

## **7.23.1 Description**

Returns the exponentiation of the number represented in **number** (i.e., e**number**).

An error occurs if **number** is not a valid number.

### **7.23.2 Call**

exp(*number*)

### **7.23.3 Parameters**

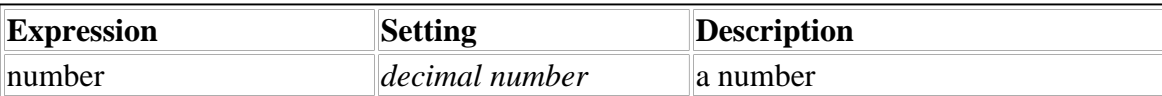

### **7.23.4 Returns**

A string containing the exponentiation of the number, or "" if an error occurs.

## **7.24 fact**

## **7.24.1 Description**

Returns the factorial value of the integer represented in **integer**.

An error occurs if **integer** is negative.

## **7.24.2 Call**

fact(*number*)

### **7.24.3 Parameters**

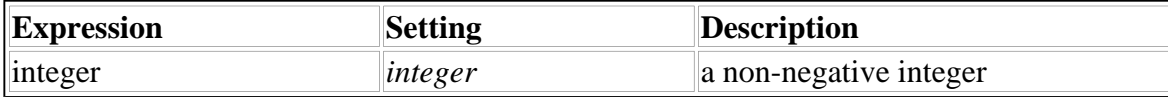

### **7.24.4 Returns**

A string containing the factorial of the integer, or "" if an error occurs.

## **7.25 floor**

## **7.25.1 Description**

Returns the floor of the number represented in **number**.

An error occurs if **number** is not a valid number.

## **7.25.2 Call**

floor(*number*)

## **7.25.3 Parameters**

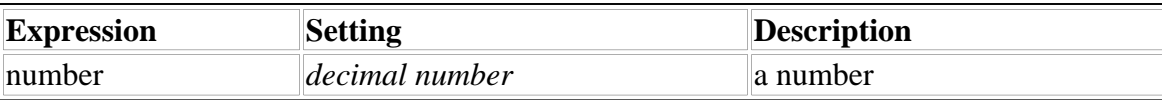

## **7.25.4 Returns**

A string containing the floor of the number, or "" if an error occurs.

## **7.26 ln**

## **7.26.1 Description**

Returns the natural logarithm of the number represented in **number**.

An error occurs if **number** is not a decimal number greater than zero.

## **7.26.2 Call**

ln(*number*)

### **7.26.3 Parameters**

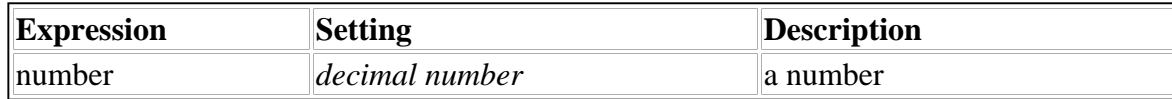

## **7.26.4 Returns**

A string containing the natural log of the number, or "" if an error occurs.

## **7.27 log**

## **7.27.1 Description**

Returns the logarithm of the number represented in **number** to the base indicated by **base**. If **base** is empty or absent, then base 10 is used.

An error occurs if either of **number** or **base** is not a valid number, or **base** is negative.

## **7.27.2 Call**

log(*number*)

log(*number*, *base*)

## **7.27.3 Parameters**

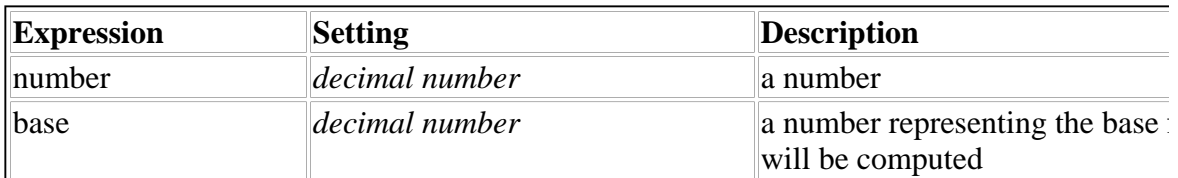

## **7.27.4 Returns**

A string containing the log of the number to the base, or "" if an error occurs.

## **7.28 mod**

## **7.28.1 Description**

Returns the modulus of the number represented in **number** using the divisor indicated by **divisor**.

An error occurs if either of **number** or **divisor** is not a valid number, or **divisor** is 0.

## **7.28.2 Call**

mod(*number*, *divisor*)

## **7.28.3 Parameters**

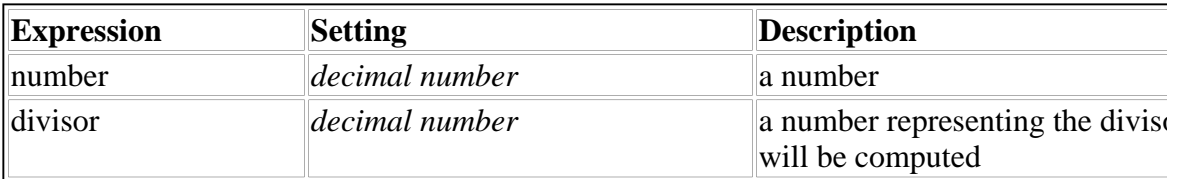

## **7.28.4 Returns**

A string containing the modulus, or "" if an error occurs.

## **7.29 pi**

## **7.29.1 Description**

Returns the value of *PI* to the best available accuracy.

## **7.29.2 Call**

pi()

### **7.29.3 Parameters**

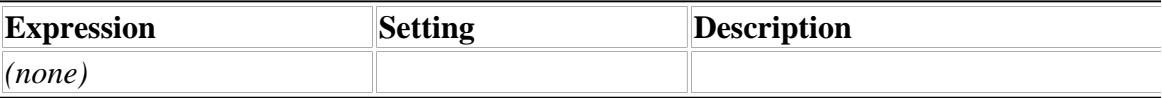

## **7.29.4 Returns**

A string containing the value of *PI*.

## **7.30 power**

## **7.30.1 Description**

Returns the number represented in **number** raised to the power indicated by **power**.

An error occurs if either of **number** or **power** is not a valid number.

### **7.30.2 Call**

power(*number*, *power*)

### **7.30.3 Parameters**

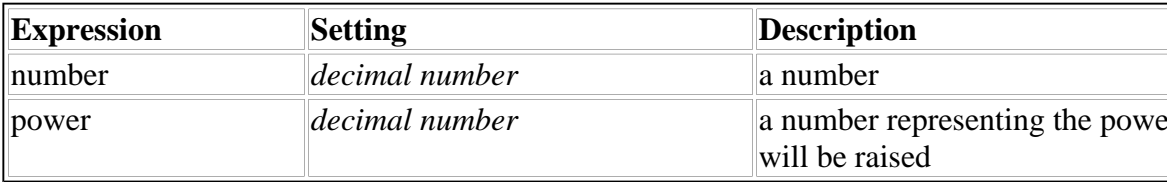

### **7.30.4 Returns**

A string containing the number raised to the power, or "" if an error occurs.

## **7.31 rad2deg**

## **7.31.1 Description**

Returns the number of degrees in an angle expressed in radians stored in **angle**.

An error occurs if **angle** does not contain a valid angle.

### **7.31.2 Call**

rad2deg(*angle*)

### **7.31.3 Parameters**

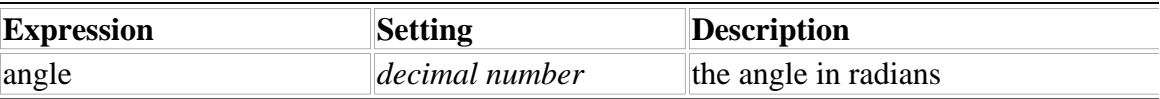

### **7.31.4 Returns**

A string containing the number of degrees, or "" if an error occurs.

## **7.32 rand**

## **7.32.1 Description**

Returns a random integer from the range of integers indicated by **lowerlimit** and **upperlimit**. (The range includes **lowerlimit** and **upperlimit**).

An error occurs if either of **lowerlimit** or **upperlimit** is not a valid integer, or **upperlimit** is less than **lowerlimit**.

### **7.32.2 Call**

rand(*lowerlimit*, *upperlimit*)

### **7.32.3 Parameters**

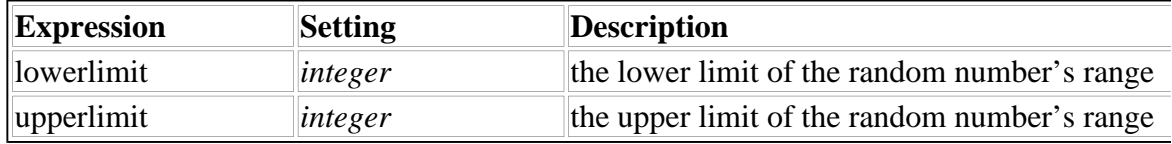

### **7.32.4 Returns**

A string containing the random integer, or "" if an error occurs.

## **7.33 round**

## **7.33.1 Description**

Returns the number represented in **number** rounded to the nearest decimal position indicated

by **place** (e.g., 100, 10, 1, 0.1, ...).

An error occurs if **number** is not a valid number or **place** is not a power of 10.

### **7.33.2 Call**

round(*number*, *place*)

#### **7.33.3 Parameters**

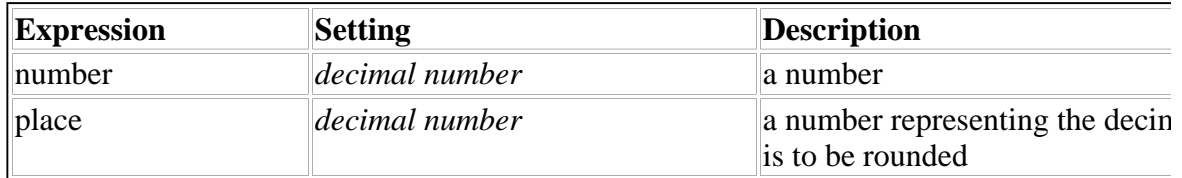

#### **7.33.4 Returns**

A string containing the rounded number, or "" if an error occurs.

## **7.34 sin**

### **7.34.1 Description**

Returns the sine of an angle stored in **angle** and expressed in radians.

An error occurs if **angle** does not contain a valid angle.

### **7.34.2 Call**

sin(*angle*)

## **7.34.3 Parameters**

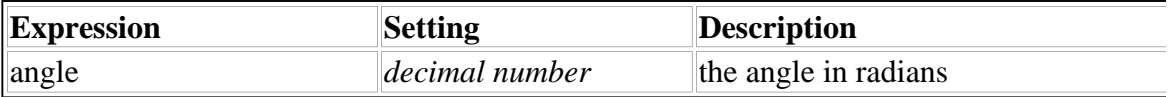

## **7.34.4 Returns**

A string containing the sine, or "" if an error occurs.

## **7.35 sqrt**

### **7.35.1 Description**

Returns the square root of the number represented in **number**.
An error occurs if **number** is a negative number.

#### **7.35.2 Call**

sqrt(*number*)

#### **7.35.3 Parameters**

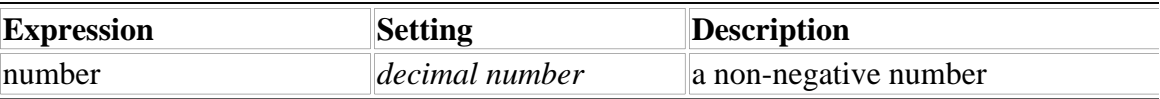

#### **7.35.4 Returns**

A string containing the square root, or "" if an error occurs.

# **7.36 tan**

#### **7.36.1 Description**

Returns the tangent of an angle expressed in radians stored in **angle**.

An error occurs if **angle** does not contain a valid angle (for example, P/2, 3P/2, 5P/2, and so on).

# **7.36.2 Call**

tan(*angle*)

#### **7.36.3 Parameters**

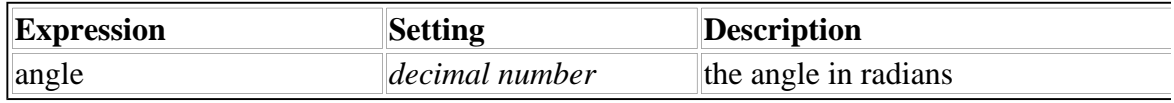

#### **7.36.4 Returns**

A string containing the tangent, or "" if an error occurs.

# **Utility Functions**

# **7.37 applicationName**

# **7.37.1 Description**

Returns the name of the currently running application.

# **7.37.2 Call**

applicationName()

#### **7.37.3 Parameters**

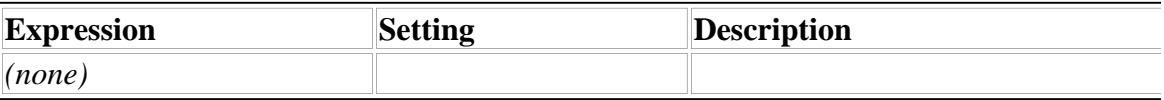

#### **7.37.4 Returns**

A string containing the application name.

# **7.38 applicationVersion**

#### **7.38.1 Description**

Returns the version of the currently running application in the format "MM.mm.TT".

# **7.38.2 Call**

applicationVersion()

# **7.38.3 Parameters**

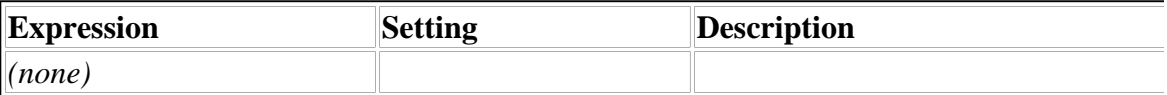

# **7.38.4 Returns**

A string containing the application version.

# **7.39 applicationVersionNum**

# **7.39.1 Description**

Returns the decimal form of the version of the currently running application. This number is obtained from the hexadecimal format 0xMMmmTTPP, where MM is the Major version number, mm is the minor version number, TT is the maintenance number, and PP is the patch number. At this point, individual patches are not recognized in version numbers and so will always be 0.

# **7.39.2 Call**

#### applicationVersionNum()

#### **7.39.3 Parameters**

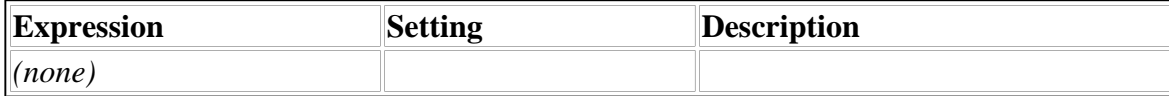

#### **7.39.4 Returns**

A string containing the application version number.

# **7.40 decimal**

#### **7.40.1 Description**

Returns the decimal representation of the number represented by **number** with base indicated by **base**.

An error occurs if **number** is not a valid number, if **base** is not a valid positive integer base, or **number** cannot be resolved under the specified **base**.

#### **7.40.2 Call**

decimal(*number*, *base*)

#### **7.40.3 Parameters**

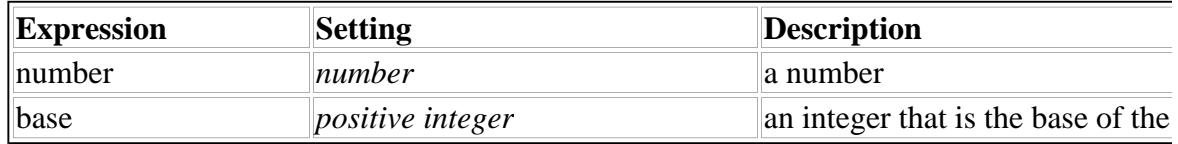

#### **7.40.4 Returns**

A string containing the decimal representation of the number, or "" if an error occurs.

# **7.41 formatString**

#### **7.41.1 Description**

Returns a string string formatted according to the rules set out in the referenced *format* option formatOptionReference.

An error occurs if an invalid format is specified.

# **7.41.2 Call**

formatString(*string*, *itemtagOfFormat*)

#### **7.41.3 Parameters**

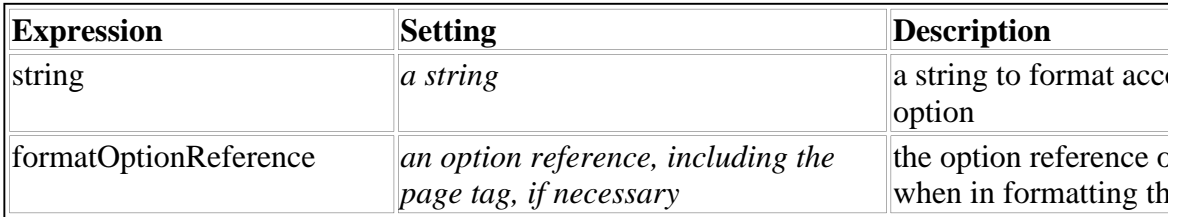

#### **7.41.4 Returns**

The formatted string.

# **7.42 isValidFormat**

# **7.42.1 Description**

Returns the boolean result of whether a string **string** is valid according to the setting of the *format* option referred to in **formatOptionReference**.

An error occurs if a non-existent *format* is specified.

# **7.42.2 Call**

isValidFormat(*string*, *formatOptionReference*)

# **7.42.3 Parameters**

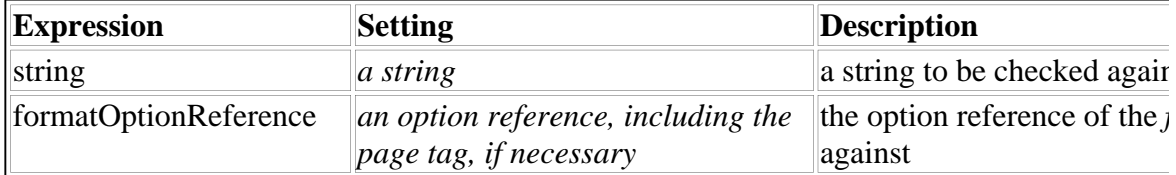

# **7.42.4 Call**

"1" if the string follows the format, "0" if not, or "" if an error occurs.

# **7.43 set**

# **7.43.1 Description**

Sets the value of a form option described by **reference** to the value described by **value** and

returns an indication of the success of the operation. The option will be created if it does not exist. If a compute existed on the option, it will be destroyed. Items and pages will not be created.

An error occurs if the specified form option could not be set to the specified value.

#### **7.43.2 Call**

set(*reference*, *value*)

#### **7.43.3 Parameters**

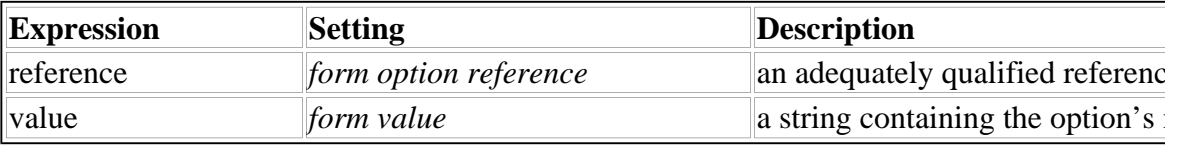

#### **7.43.4 Returns**

"1" if the operation completed successfully, "0" if an error occurred.

#### **7.44 toggle**

#### **7.44.1 Description**

Detects transitions in a form option specified by **reference**, and returns a result. If *toggle* contains just a **reference** parameter, then *toggle* returns "**1**" every time the referenced setting changes. If *toggle* contains the **reference** parameter and the **from** and **to** parameters, then *toggle* returns "**1**" when the setting changes from the **from** state to the **to** state, and "**0**" at other times.

An error occurs if the specified form option does not exist.

#### **7.44.2 Call**

toggle(*reference*)

toggle(*reference*, *from*, *to*)

#### **7.44.3 Parameters**

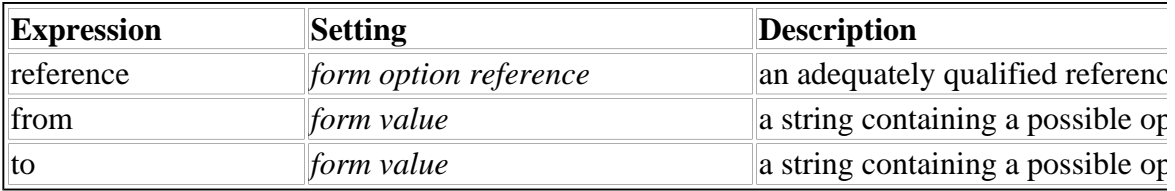

# **7.44.4 Returns**

"1" if the specified change occurs in the specified option, or "0" if another change occurs.

# **Time and Date Functions**

# **7.45 date**

# **7.45.1 Description**

Returns the current date in "yyyymmdd" format.

# **7.45.2 Call**

date()

#### **7.45.3 Parameters**

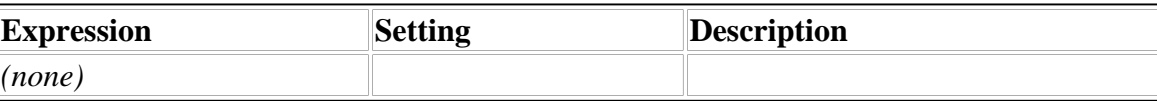

#### **7.45.4 Returns**

A string containing the current date.

# **7.46 dateToSeconds**

#### **7.46.1 Description**

Returns the number of seconds from the GMT date and time represented in date and time respectively since 00:00:00 GMT, January 1<sup>st</sup>, 1970.

An error occurs if either of date or time is not well-formed.

# **7.46.2 Call**

dateToSeconds(*date*, *time*)

#### **7.46.3 Parameters**

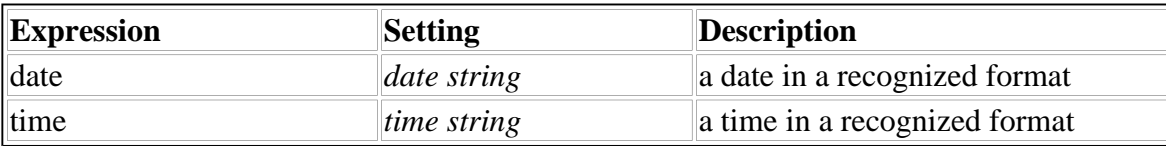

# **7.46.4 Returns**

A string containing the number of seconds, or "" if an error occurs.

# **7.47 day**

# **7.47.1 Description**

Returns the numeric day of the month for the provided date in dateSecs or the current date if one is not provided. The provided date is a string representing the number of seconds since 00:00:00 GMT, January 1st, 1970.

An error occurs if dateSecs is not well-formed.

# **7.47.2 Call**

day(*dateSecs*|"")

# **7.47.3 Parameters**

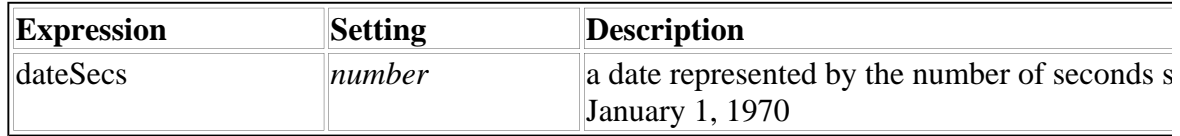

# **7.47.4 Returns**

A string containing the day, or "" if an error occurs.

# **7.48 dayOfWeek**

# **7.48.1 Description**

Returns the numeric day of the week (Sunday=1, etc.) for the provided date in dateSecs or the current date if one is not provided. The provided date is a string representing the number of seconds since  $00:00:00$  GMT, January  $1<sup>st</sup>$ , 1970.

An error occurs if dateSecs is not well-formed.

# **7.48.2 Call**

dayOfWeek(*dateSecs*|"")

# **7.48.3 Parameters**

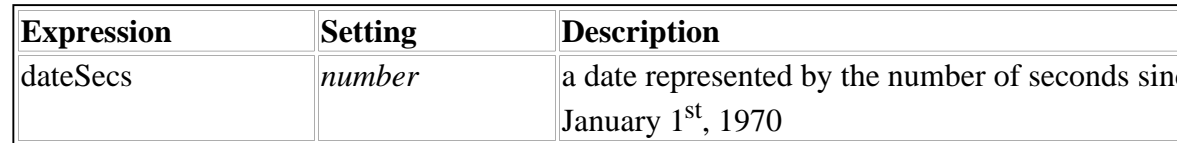

#### **7.48.4 Returns**

A string containing the day of the week, or "" if an error occurs.

# **7.49 endOfMonth**

#### **7.49.1 Description**

Returns the number of seconds since  $00:00:00$  GMT, January  $1<sup>st</sup>$ , 1970 to the current time on the last day of the month in the date provided in dateSecs or the current date if one is not provided. The provided date is a string representing the number of seconds since 00:00:00 GMT, January 1st, 1970.

An error occurs if dateSecs is not well-formed.

#### **7.49.2 Call**

endOfMonth(*dateSecs*|"")

#### **7.49.3 Parameters**

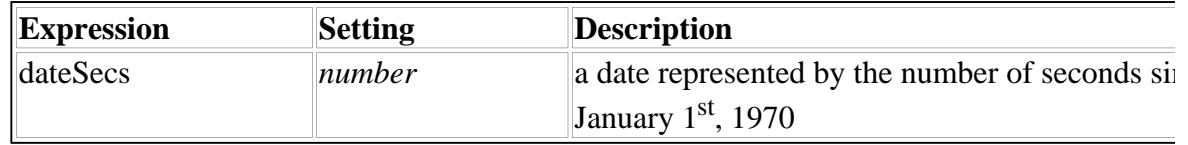

#### **7.49.4 Returns**

A string containing the number of seconds, or "" if an error occurs.

# **7.50 hour**

#### **7.50.1 Description**

Returns the numeric hour for the provided date in dateSecs or the current date if one is not provided. The provided date is a string representing the number of seconds since 00:00:00 GMT, January  $1<sup>st</sup>$ , 1970.

An error occurs if dateSecs is not well-formed.

# **7.50.2 Call**

hour(*dateSecs*|"")

#### **7.50.3 Parameters**

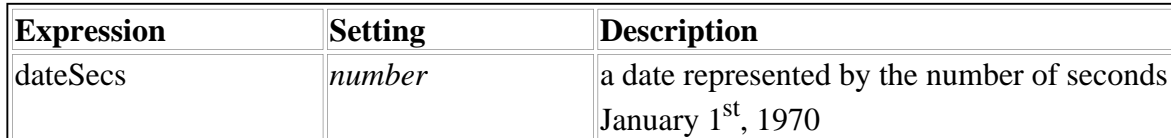

#### **7.50.4 Returns**

A string containing the hour, or "" if an error occurs.

# **7.51 minute**

#### **7.51.1 Description**

Returns the numeric minute for the provided date in dateSecs or the current date if one is not provided. The provided date is a string representing the number of seconds since 00:00:00 GMT, January 1st, 1970.

An error occurs if dateSecs is not well-formed.

# **7.51.2 Call**

minute(*dateSecs*|"")

#### **7.51.3 Parameters**

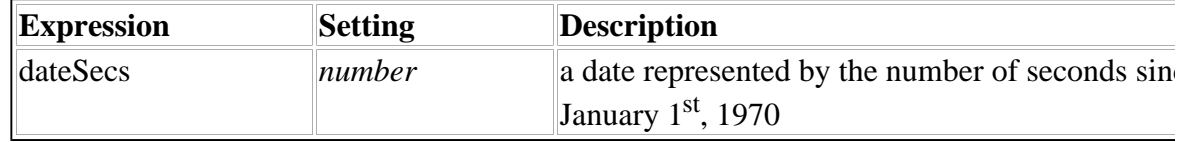

# **7.51.4 Returns**

A string containing the minute, or "" if an error occurs.

# **7.52 month**

#### **7.52.1 Description**

Returns the numeric month of the year for the provided date in dateSecs or the current date if

one is not provided. The provided date is a string representing the number of seconds since 00:00:00 GMT, January 1<sup>st</sup>, 1970.

An error occurs if dateSecs is not well-formed.

# **7.52.2 Call**

month(*dateSecs*|"")

#### **7.52.3 Parameters**

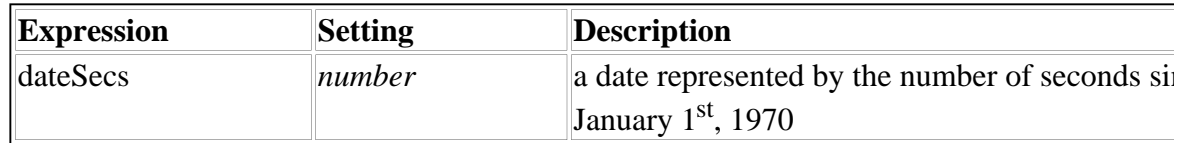

#### **7.52.4 Returns**

A string containing the month, or "" if an error occurs.

# **7.53 now**

# **7.53.1 Description**

Returns the number of seconds since 00:00:00 GMT, January 1<sup>st</sup>, 1970.

# **7.53.2 Call**

now()

#### **7.53.3 Parameters**

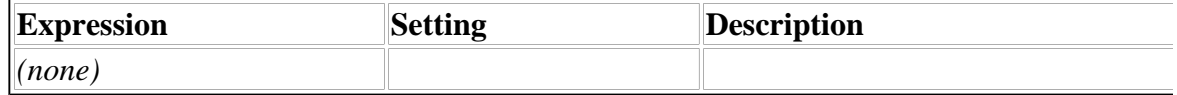

#### **7.53.4 Returns**

A string containing the number of seconds.

# **7.54 second**

# **7.54.1 Description**

Returns the numeric second for the provided date in dateSecs or the current date if one is not provided. The provided date is a string representing the number of seconds since 00:00:00

GMT, January 1st, 1970.

An error occurs if dateSecs is not well-formed.

#### **7.54.2 Call**

second(*dateSecs*|"")

#### **7.54.3 Parameters**

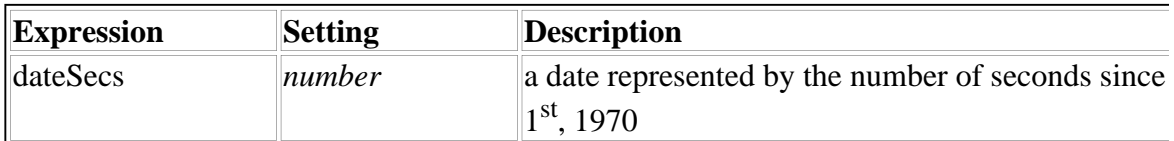

#### **7.54.4 Returns**

A string containing the second, or "" if an error occurs.

# **7.55 time**

#### **7.55.1 Description**

Returns the current time in "hh:mm:AM" format.

#### **7.55.2 Call**

time()

#### **7.55.3 Parameters**

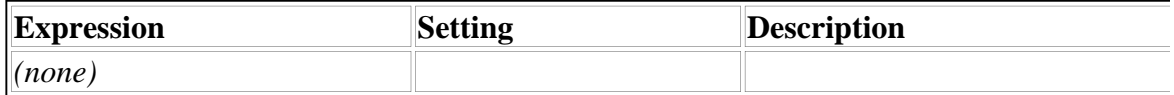

#### **7.55.4 Returns**

A string containing the current time.

#### **7.56 year**

#### **7.56.1 Description**

Returns the numeric year for the provided date in **dateSecs** or the current date if one is not provided. The provided date is a string representing the number of seconds since 00:00:00 GMT, January 1st, 1970.

An error occurs if **dateSecs** is not well-formed.

# **7.56.2 Call**

year(*dateSecs*|"")

# **7.56.3 Parameters**

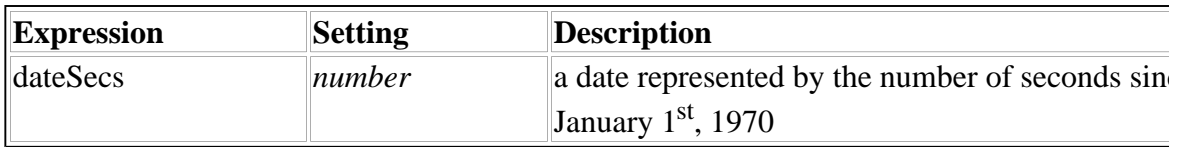

# **7.56.4 Returns**

A string containing the year, or "" if an error occurs.

# **Appendix A: Color Table**

Specify a color using either the color's name or its Red, Green, and Blue (RGB) triplet. Each value in the RGB triplet is a number from 0 to 255 inclusive, representing the amount of primary color (red, green or blue) required to produce the secondary color. Zero represents the least amount of a color and 255 represents the greatest amount of a color.

For example, the statement:

```
<bgcolor content="array">
        <ae>255</ae>
        <ae>255</ae>
        <ae>255</ae>
```
</bgcolor>

is equivalent to:

```
<bgcolor content="array">
        <ae>white</ae>
</bgcolor>
```
**Note:** The **transparent** color has no RGB equivalent.

The following table lists the names and RGB triplet values for the available colors:

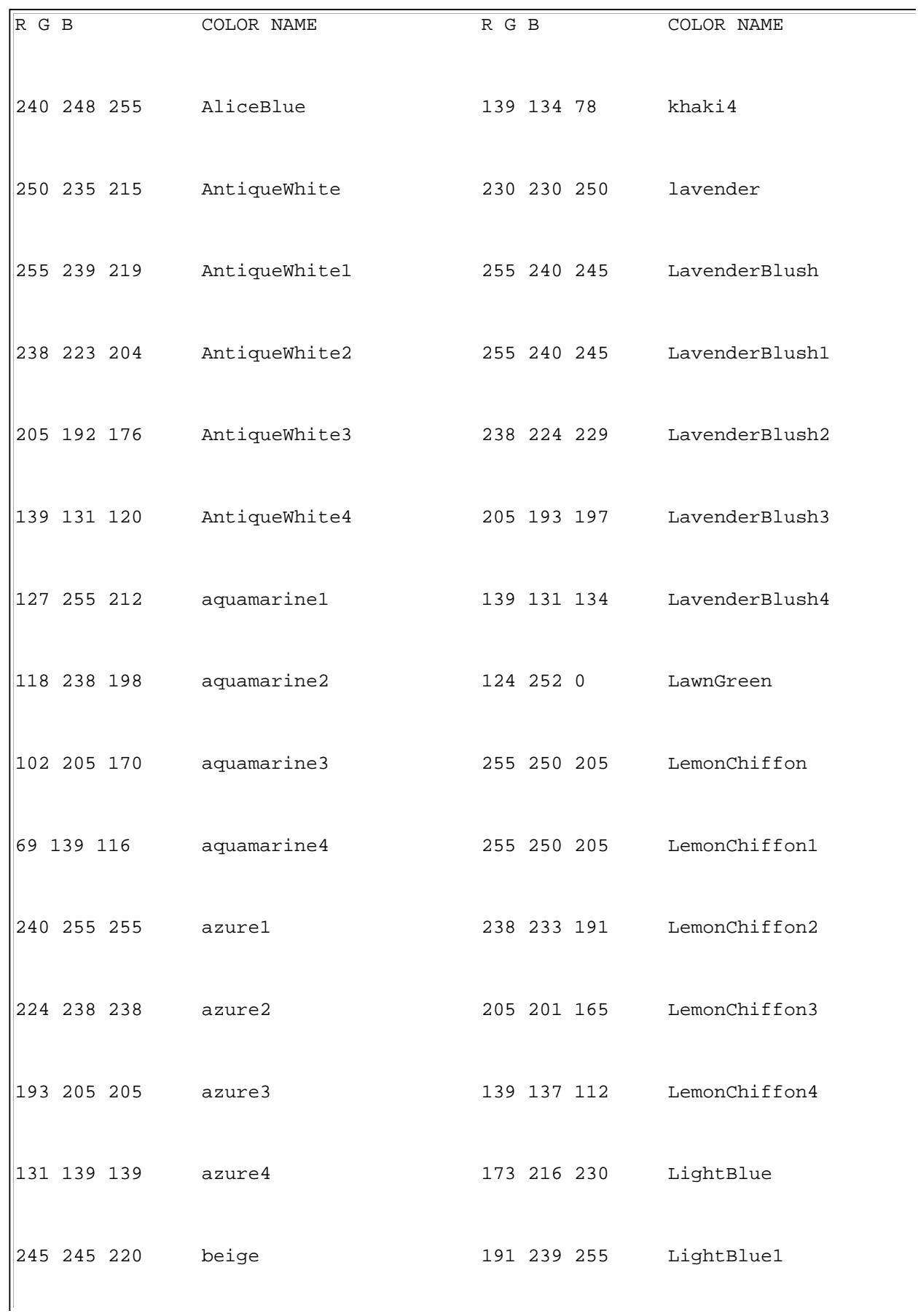

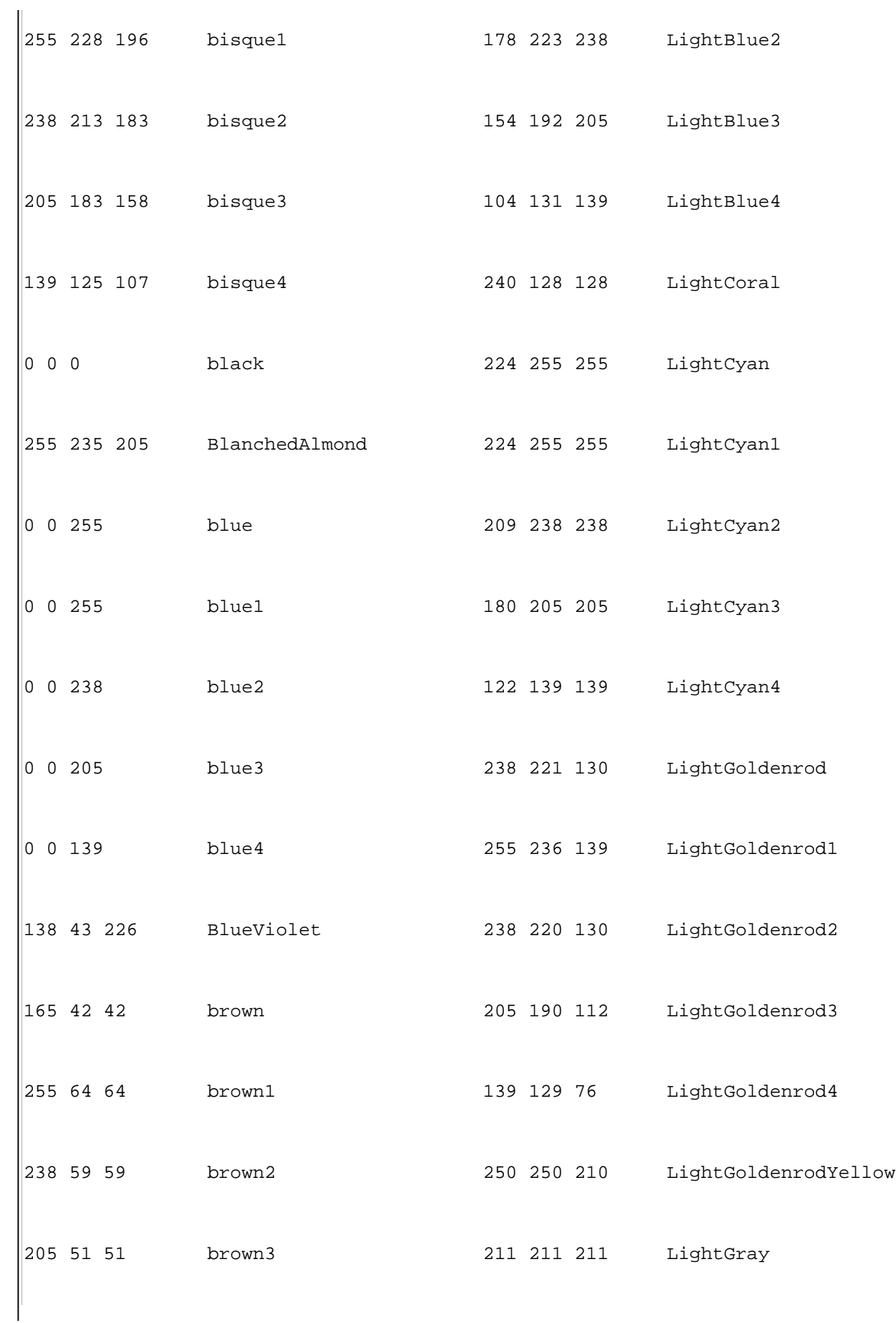

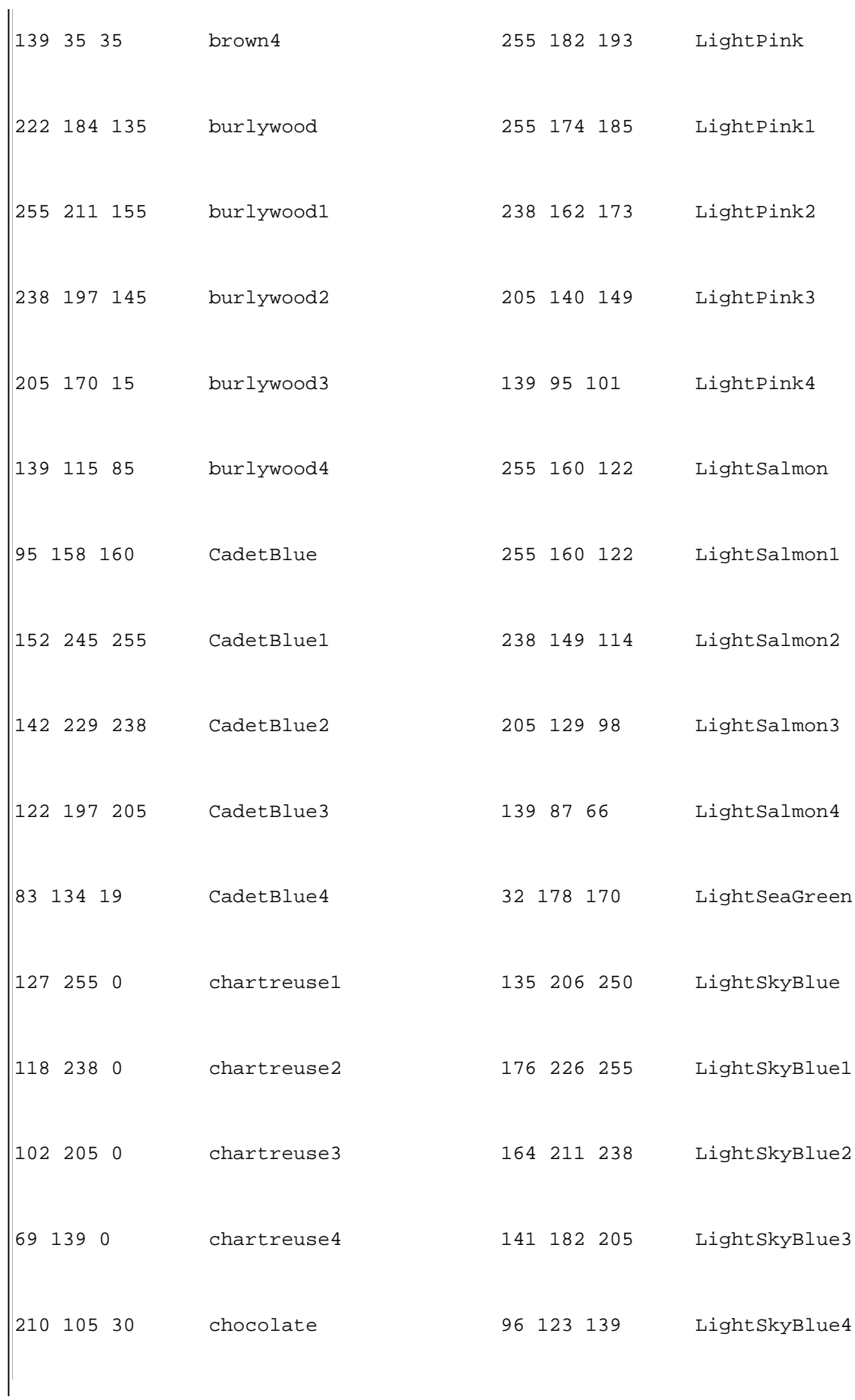

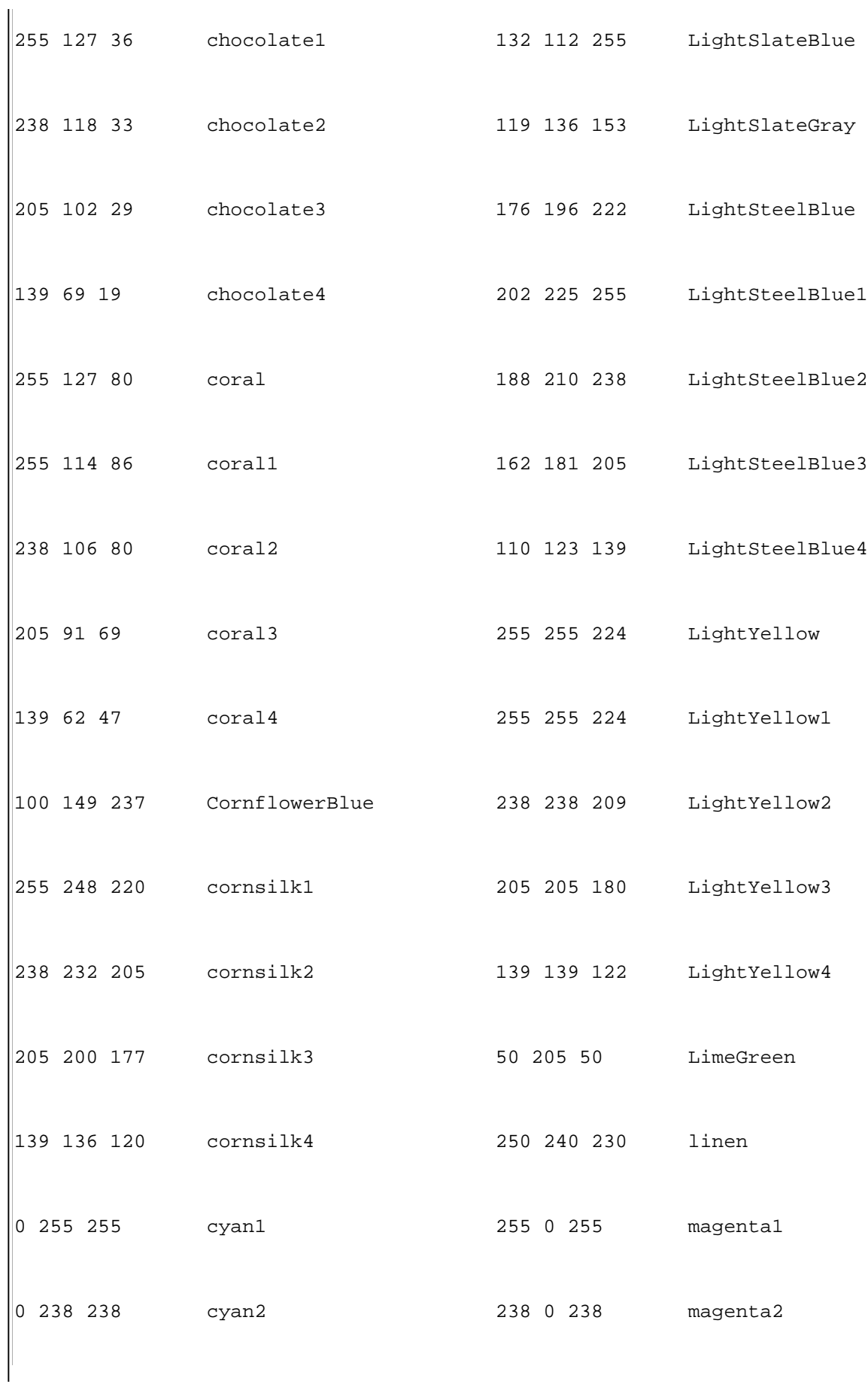

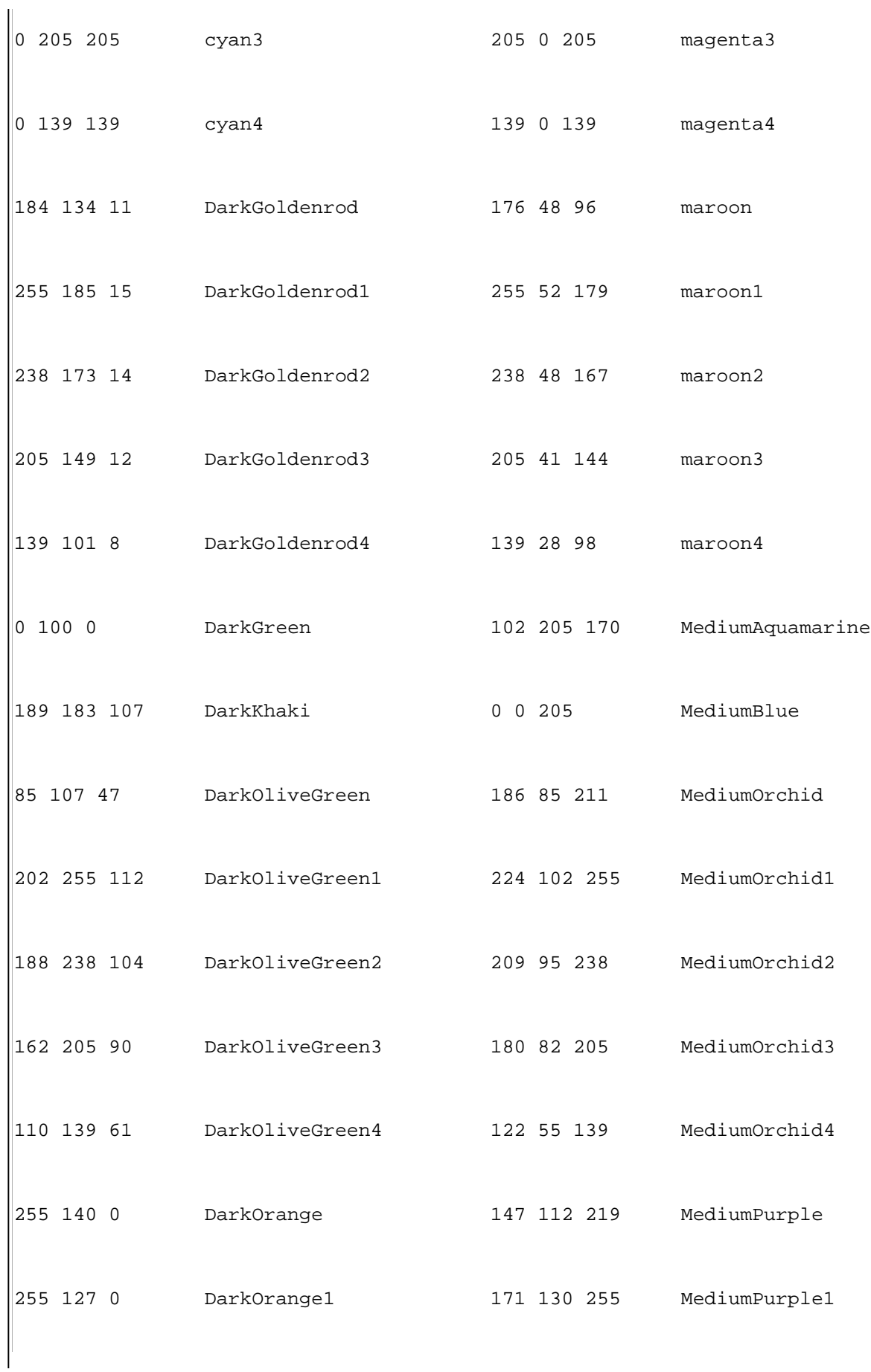

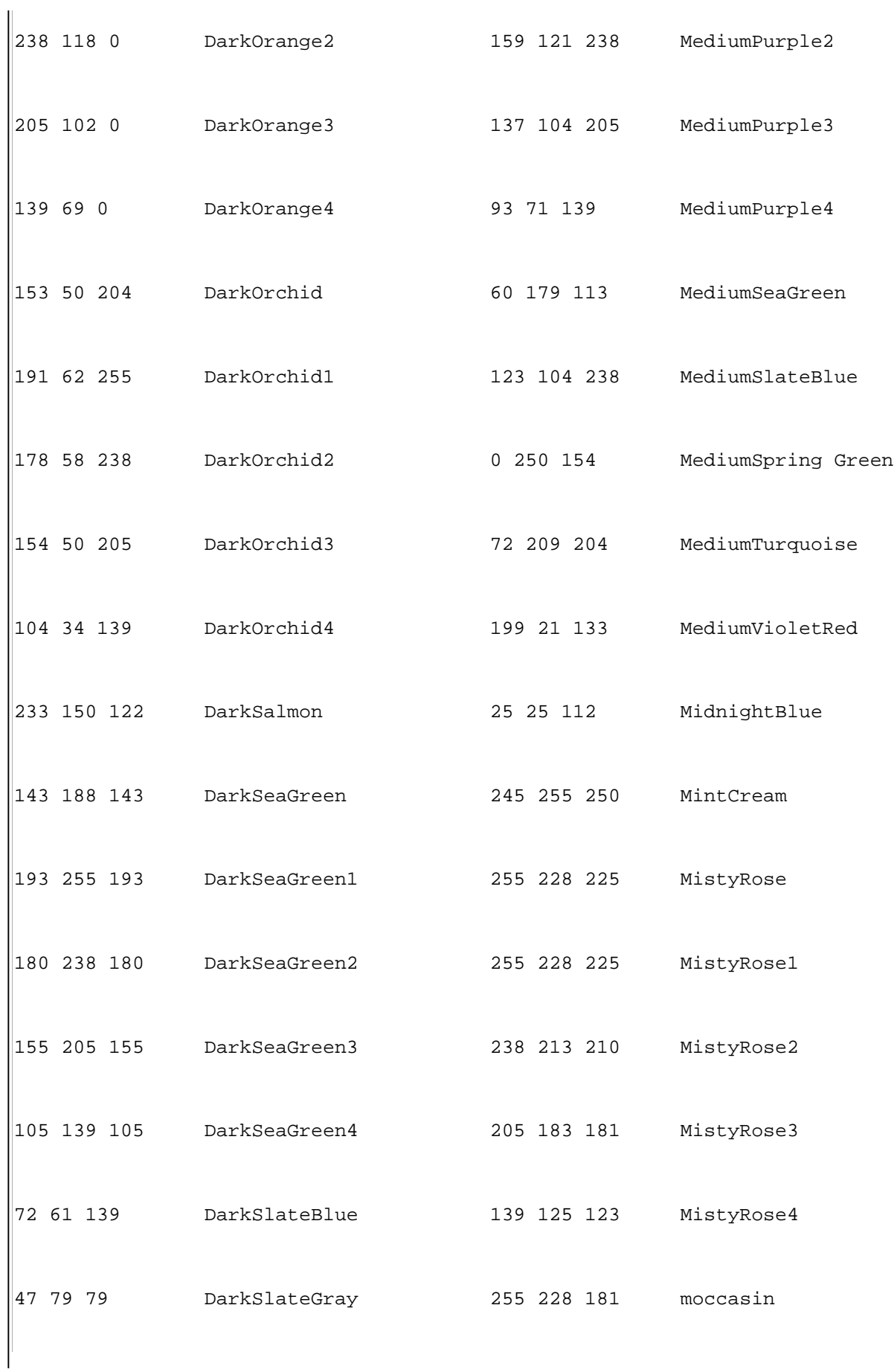

# XFDL Version 4.0 Specification DRAFT 1 Page 163 of 173

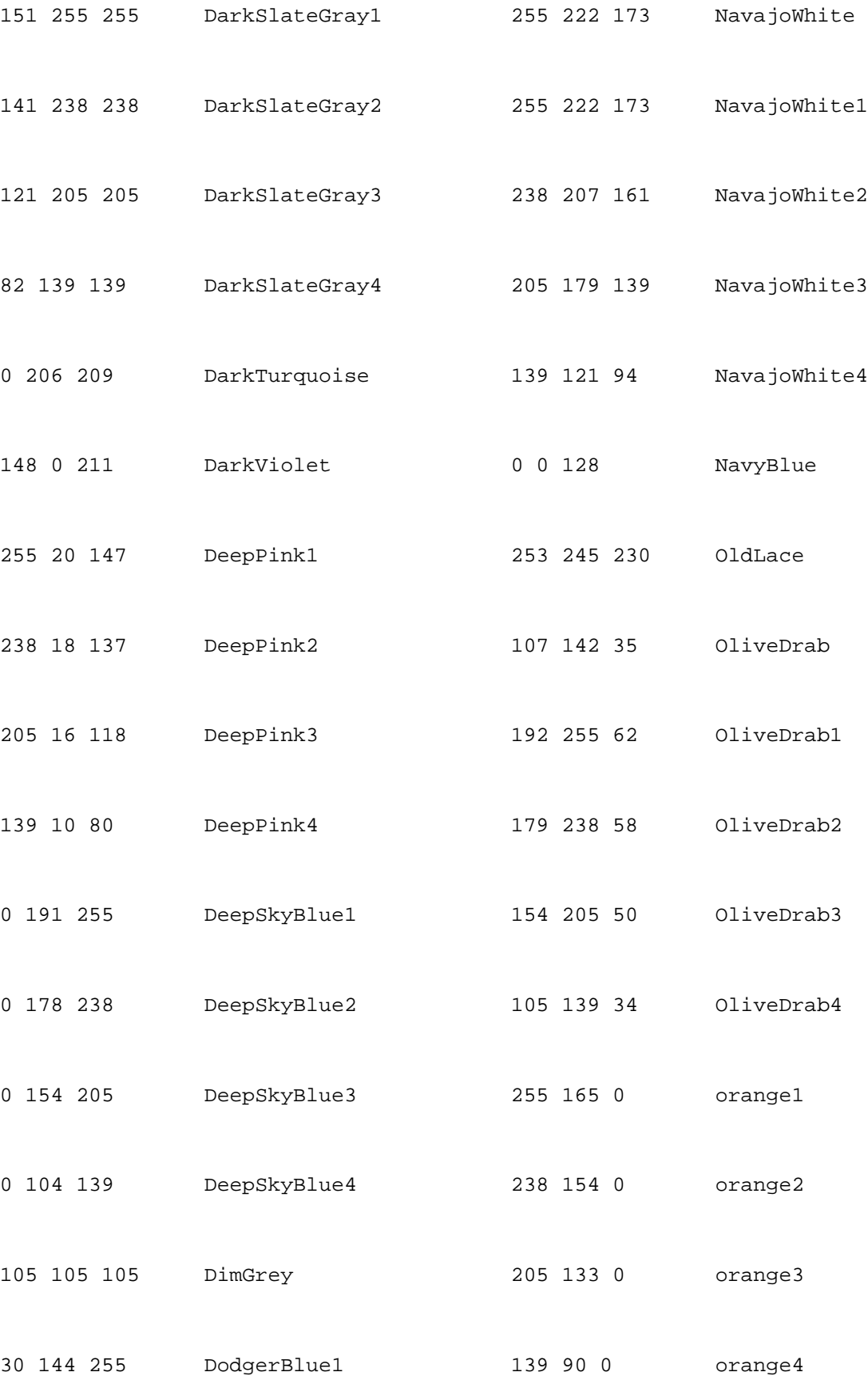

# XFDL Version 4.0 Specification DRAFT 1 Page 164 of 173

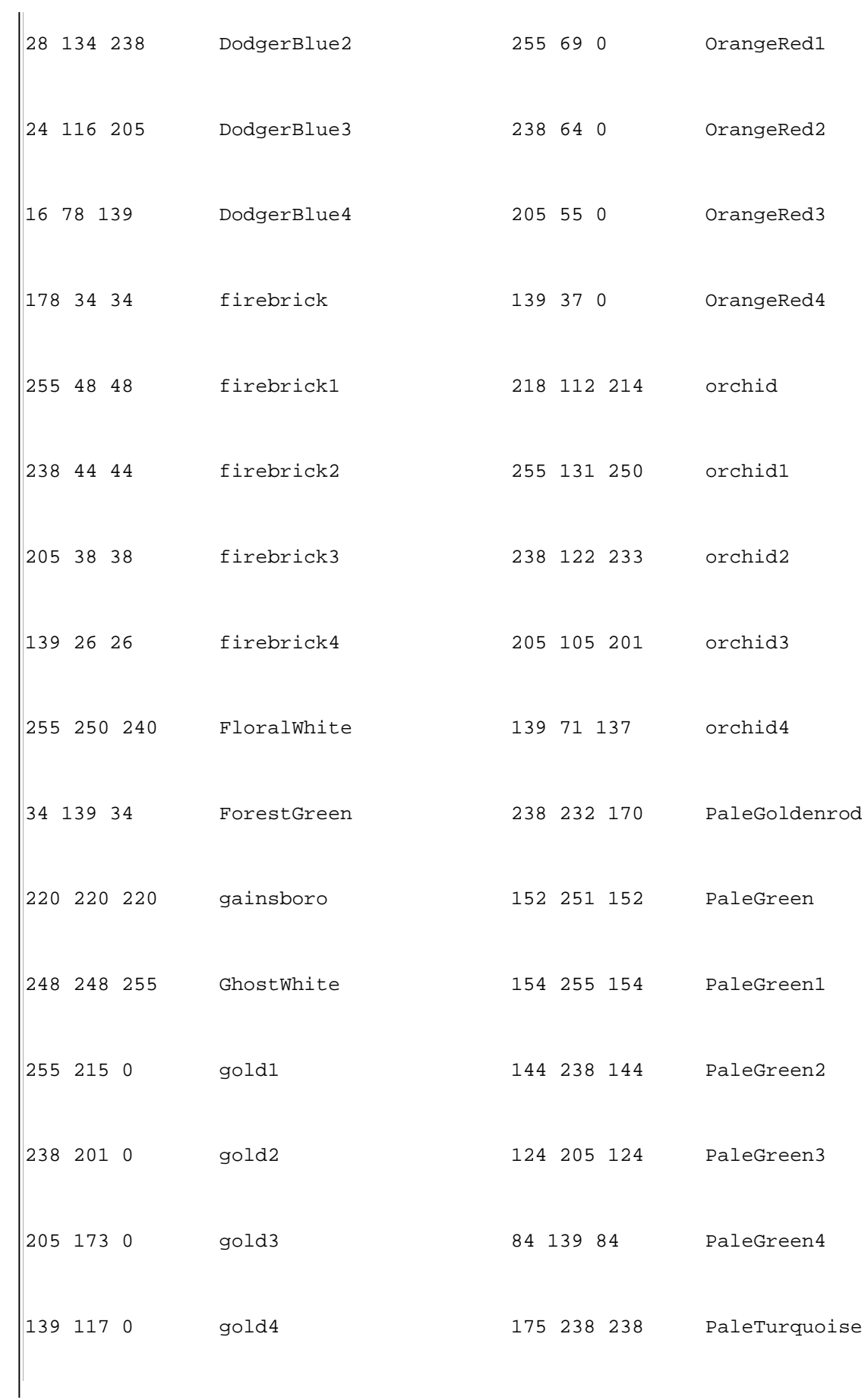

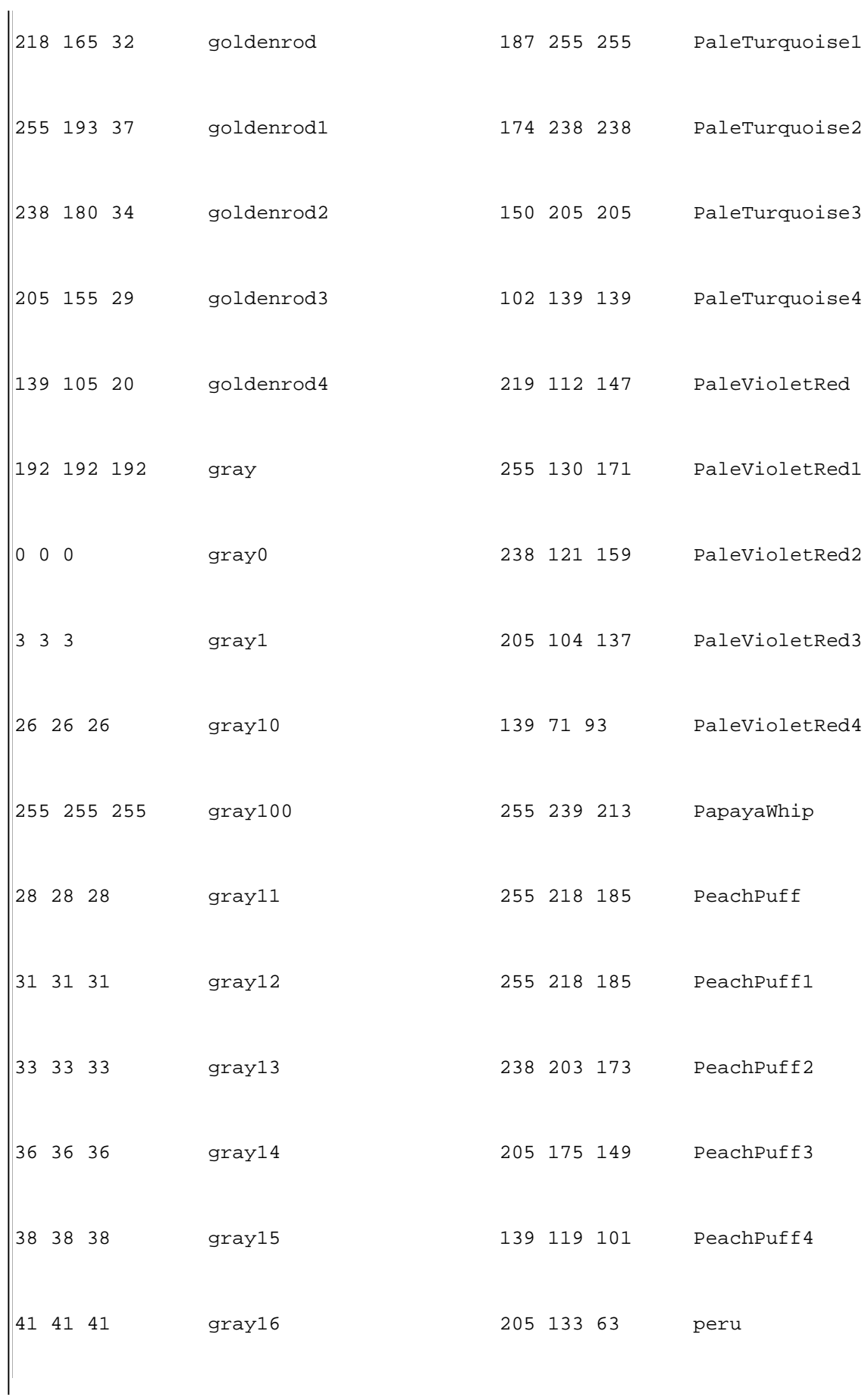

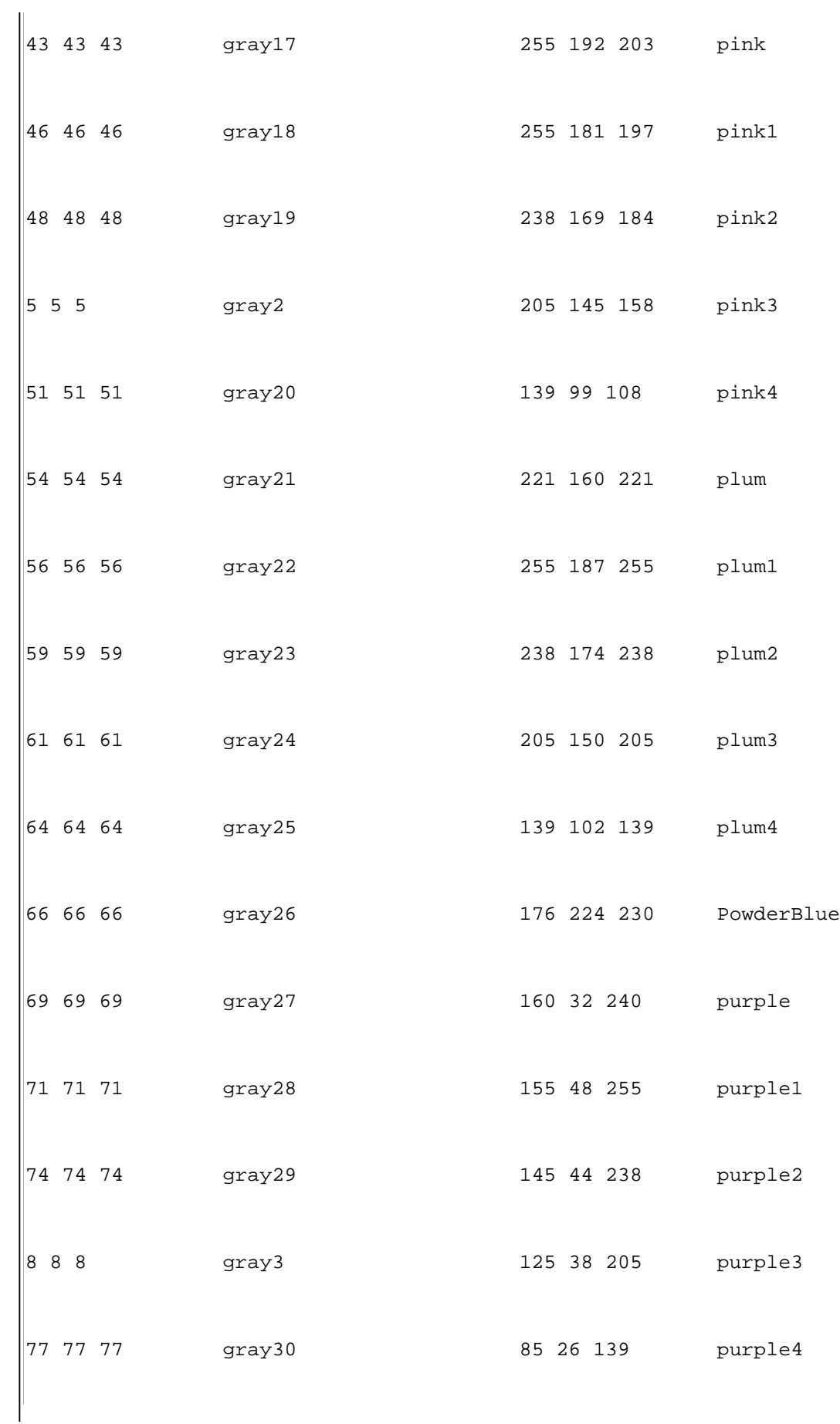

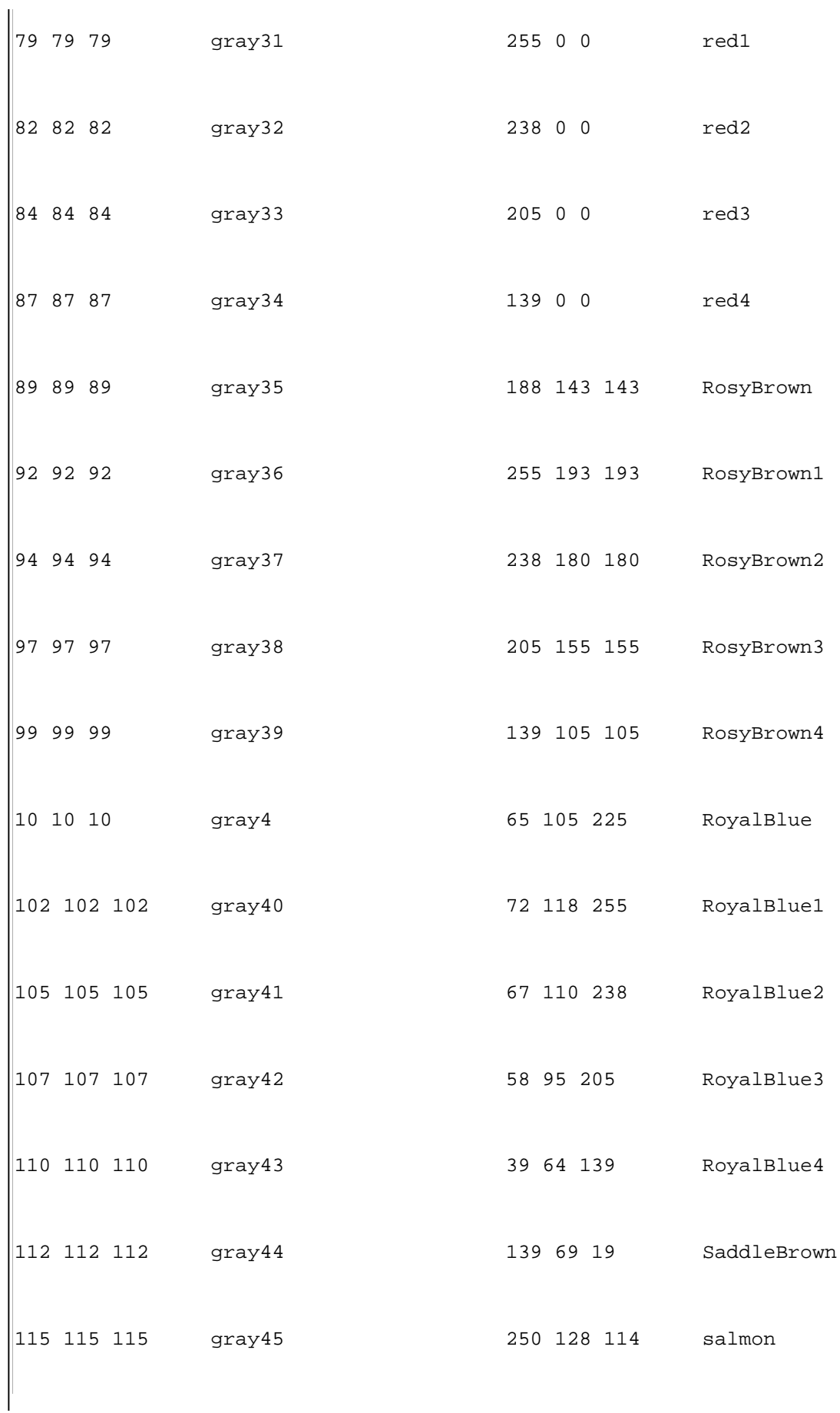

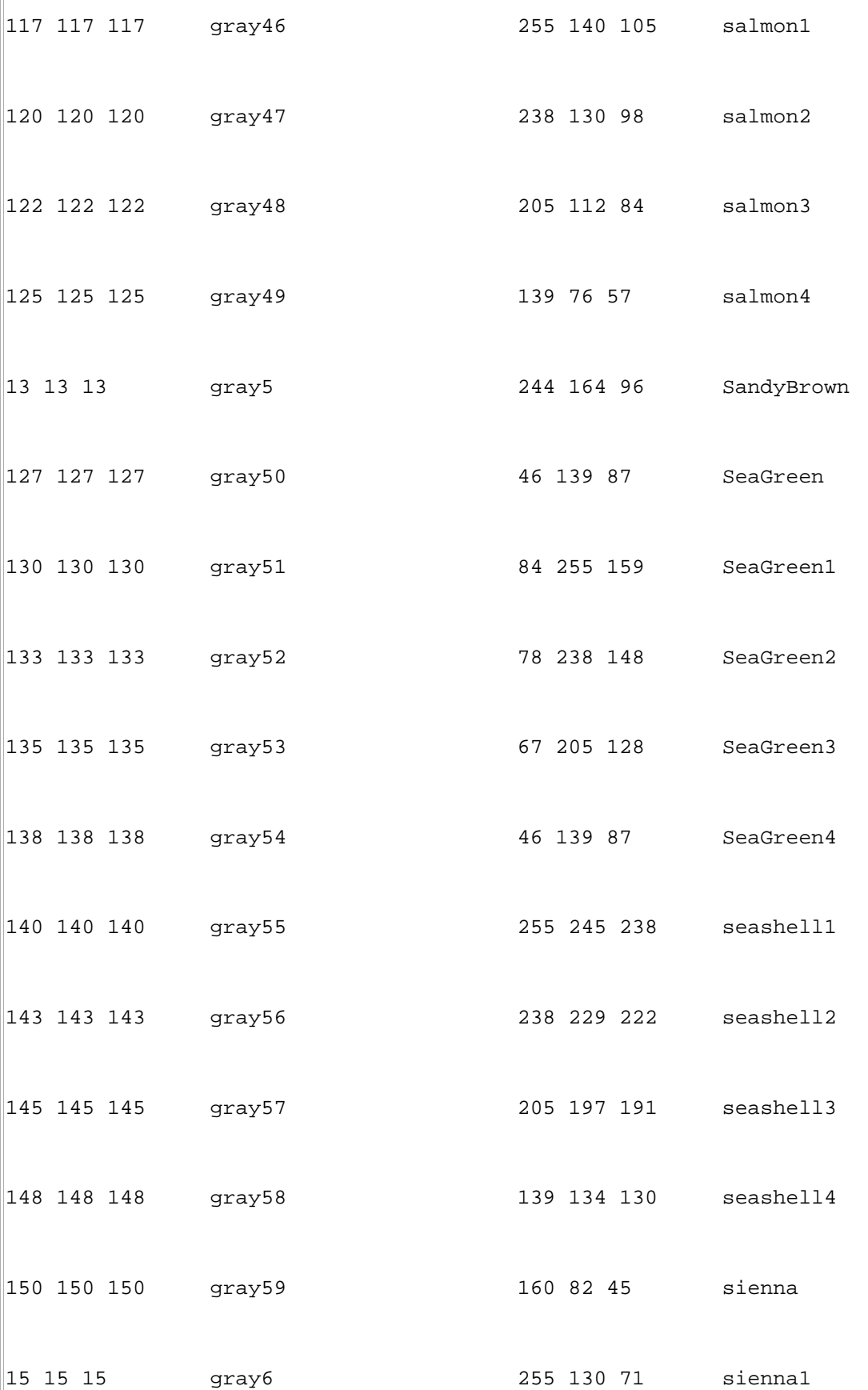

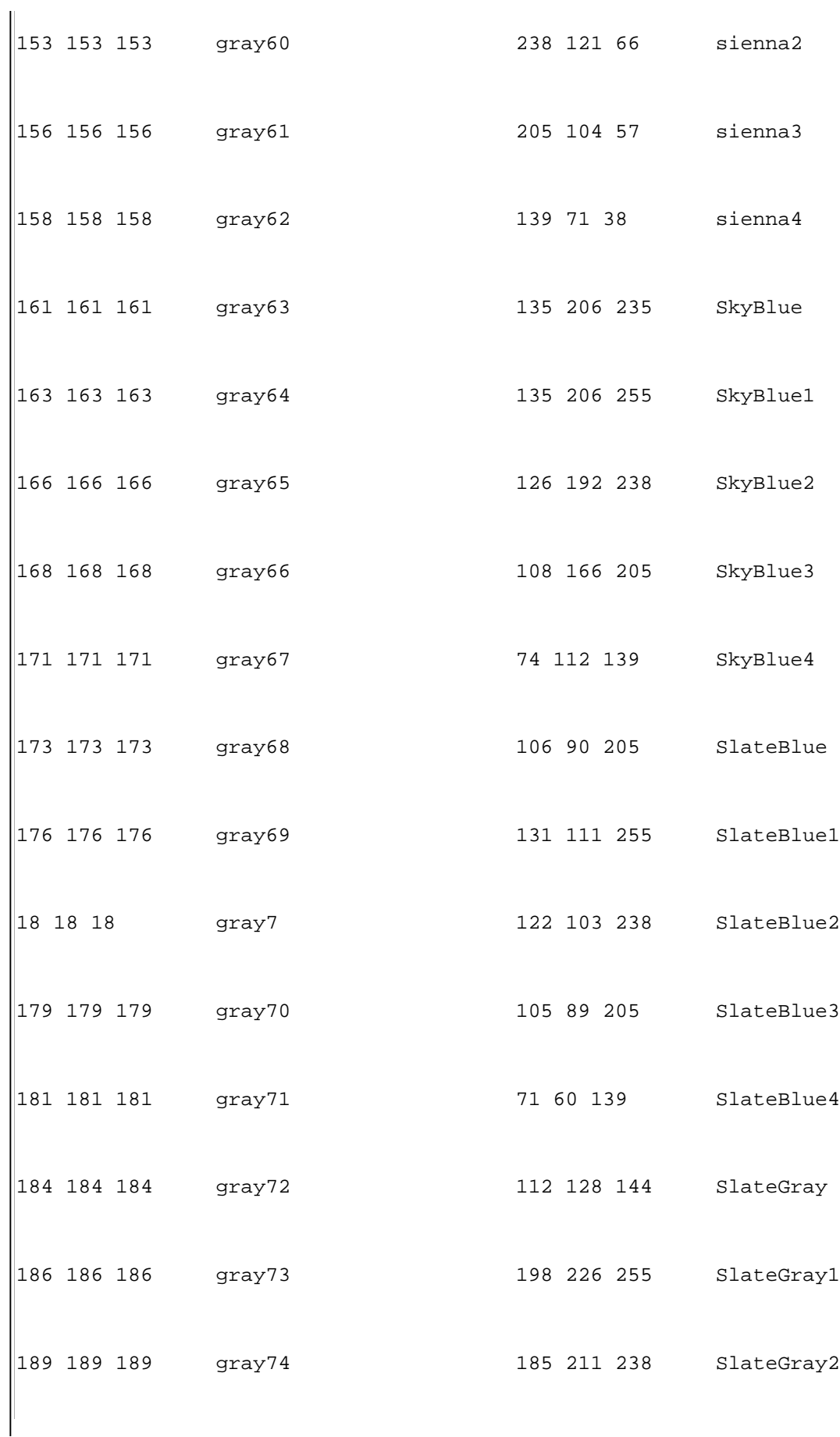

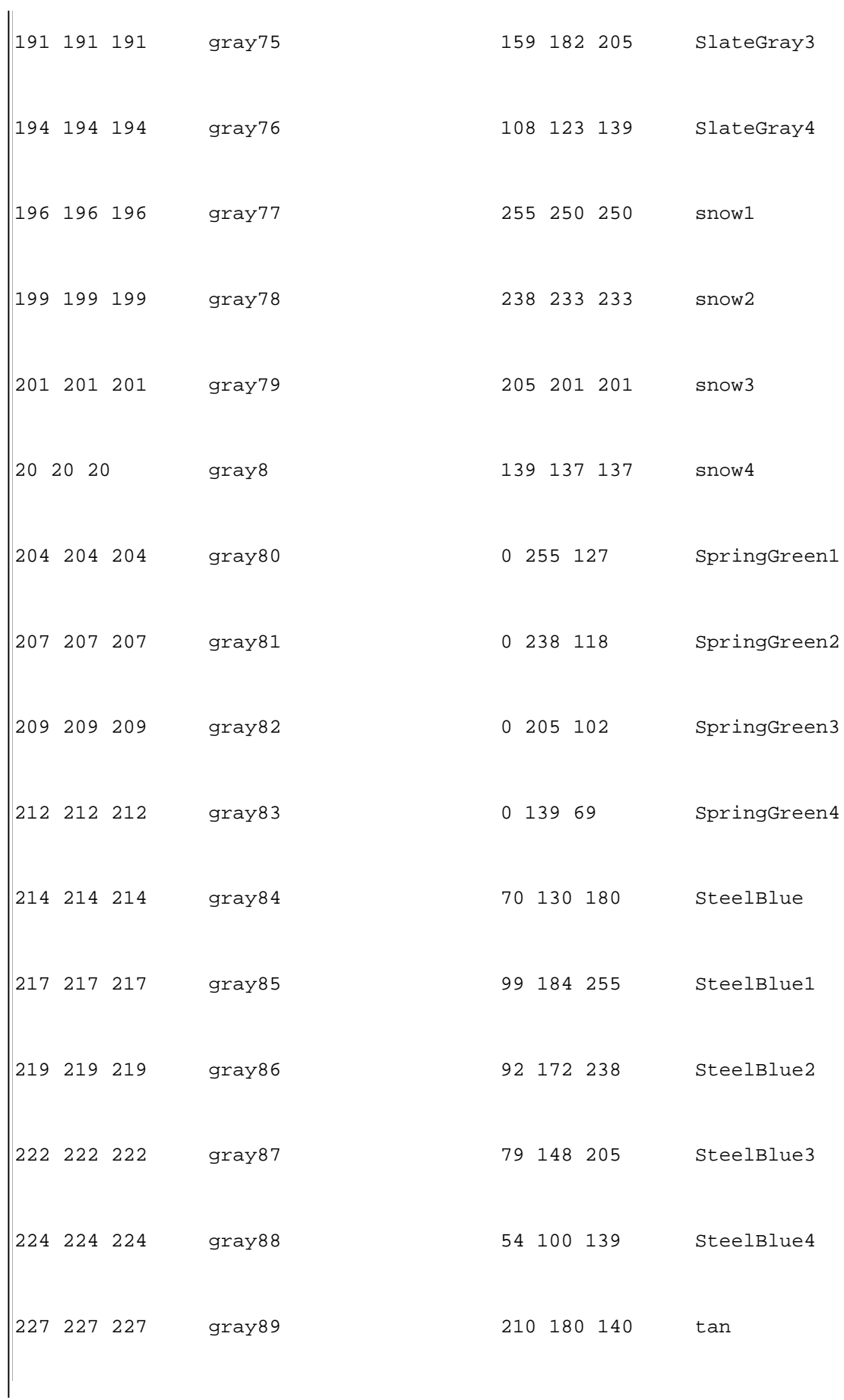

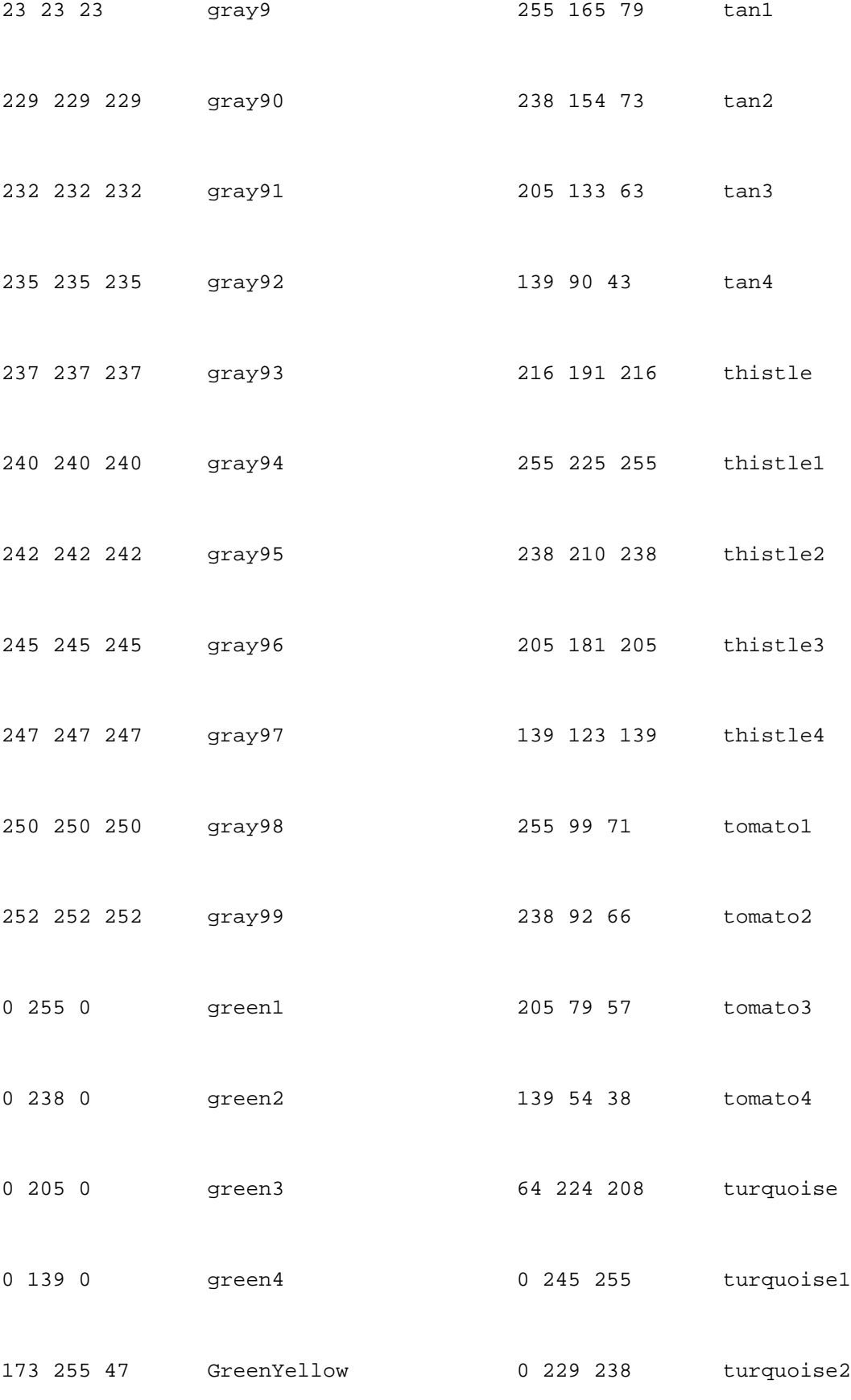

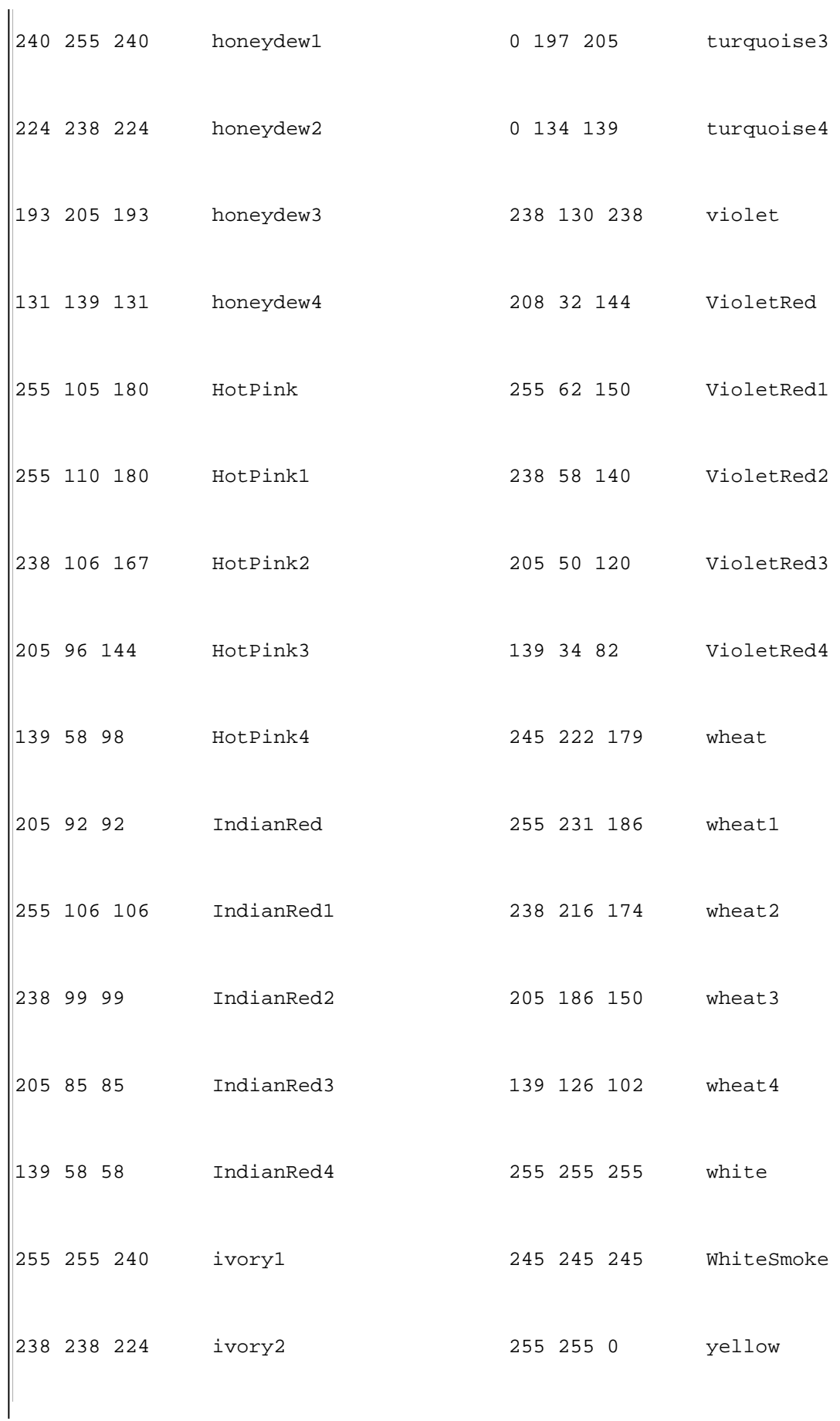

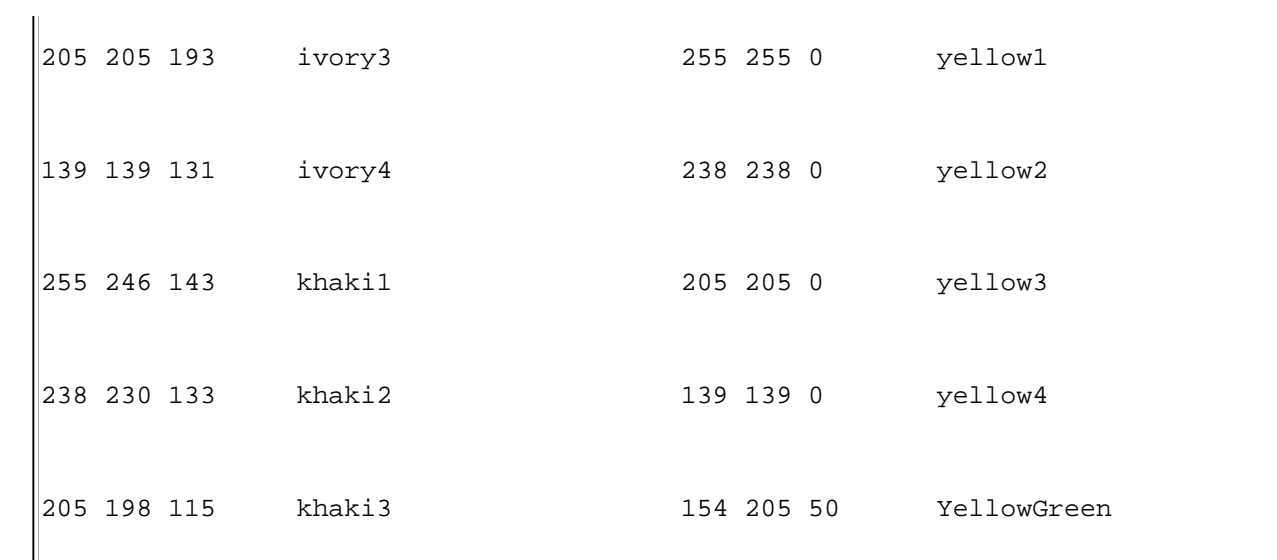